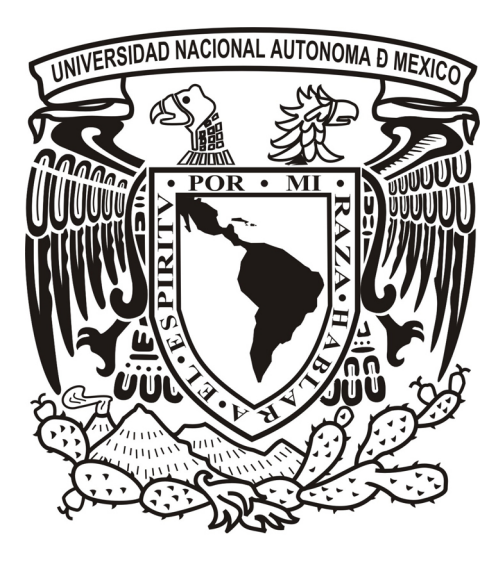

# **UNIVERSIDAD NACIONAL AUTÓNOMA DE MÉXICO ESCUELA NACIONAL DE ARTES PLÁSTICAS**

"Diseño de interactivo multimedia informativo. El MUAC un proyecto arquitectónico de Teodoro González de León."

# **TESINA** QUE PARA OBTENER EL TÍTULO DE: **LICENCIADA EN DISEÑO Y COMUNICACIÓN VISUAL**

# PRESENTA: **MAYRA PAULINA BUSTAMANTE CASTELLANOS**

DIRECTOR DE TESINA: DOCTOR JOSÉ EUGENIO GARBUNO AVIÑA

MÉXICO, D.F., 2010.

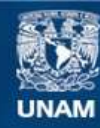

Universidad Nacional Autónoma de México

**UNAM – Dirección General de Bibliotecas Tesis Digitales Restricciones de uso**

# **DERECHOS RESERVADOS © PROHIBIDA SU REPRODUCCIÓN TOTAL O PARCIAL**

Todo el material contenido en esta tesis esta protegido por la Ley Federal del Derecho de Autor (LFDA) de los Estados Unidos Mexicanos (México).

**Biblioteca Central** 

Dirección General de Bibliotecas de la UNAM

El uso de imágenes, fragmentos de videos, y demás material que sea objeto de protección de los derechos de autor, será exclusivamente para fines educativos e informativos y deberá citar la fuente donde la obtuvo mencionando el autor o autores. Cualquier uso distinto como el lucro, reproducción, edición o modificación, será perseguido y sancionado por el respectivo titular de los Derechos de Autor.

A mi escuela, la Escuela Nacional de Artes Plásticas, la mejor escuela de México.

A mi universidad, la Universidad Nacional Autónoma de México, la mejor en América Latina.

A mi mamá Sara Luz.

A mis sobrinos Alex y Astrid, que son la alegría de la casa.

A mi maestro Cristobal Emery *in memoriam.*

A mi abuelito Modesto Bustamante *in memoriam.*

# **Agradecimientos**

A dios, por permitirme llegar hasta donde estoy y por acompañarme y darme fuerza todo este tiempo.

A mi mamá, que me dio la vida y que desde entonces ha estado a mi lado, cuidándome, enseñándome y sobretodo amándome, sin tu amor no sería la persona que hoy soy, Gracias.

A mis abuelitos María de la Luz y Juan Pablo in memoriam, que me han acompañado, cuidado y protegido toda mi vida.

A mi papá, que me apoyo a regañadientes y nunca se cansó de presionarme para que terminara lo antes posible y me convirtiera en una persona productiva.

A mis hermanos Nancy, Martín y Araceli por sus enseñanzas y cuidado.

A mi familia tíos, tías, primos y primas. En especial a Luis que me ha apoyado y enseñado más de lo que puedo recordar.

A mis amigos, que estuvieron conmigo todo este tiempo, por su amistad y cariño: Blanca, Maritza, Tabatha, Angélica, Laura, Itzel, Marcela, Alan, Paulo, Bolthar, Ivan; a Andrea, Ana, Binniza, Bety, Cynthia, Cuautli, Jessica, Jaqueline, Jorges, Luis y Tonantzin por compartir su vida conmigo durante la carrera y a todos los demás que faltan que me apoyaron en algún momento con un consejo, una palabra de aliento o una simple sonrisa, ¡Gracias!.

A la Máxima Casa de Estudios, la Universidad Nacional Autónoma de México que me abrió las puertas al mundo, a la vida y al conocimiento, pero sobretodo por darme el gran honor de decir: Soy de la UNAM.

A mis maestros de toda mi vida, por sus enseñanzas, apoyo, experiencia y cariño en algunos, no habría llegado hasta donde estoy de no ser por ellos.

A mi Director Eugenio Garbuno, por el apoyo que me brindó para concluir este trabajo.

Al profesor Francisco Alarcón por su tiempo, apoyo y paciencia que tuvo y principalmente por sus enseñanzas que de no ser por ellas no hubiera existido la posibilidad de realizar esta tesina.

A mi maestro Gabriel Ortega por toda su paciencia y apoyo durante toda mi estancia en la ENAP.

A todos quienes me presionaron y apoyaron de un modo u otro para que terminara la tesina.

Y a todos aquellos que ayudaron directa o indirectamente a la realización de este trabajo ¡Gracias!.

# **ÍNDICE**

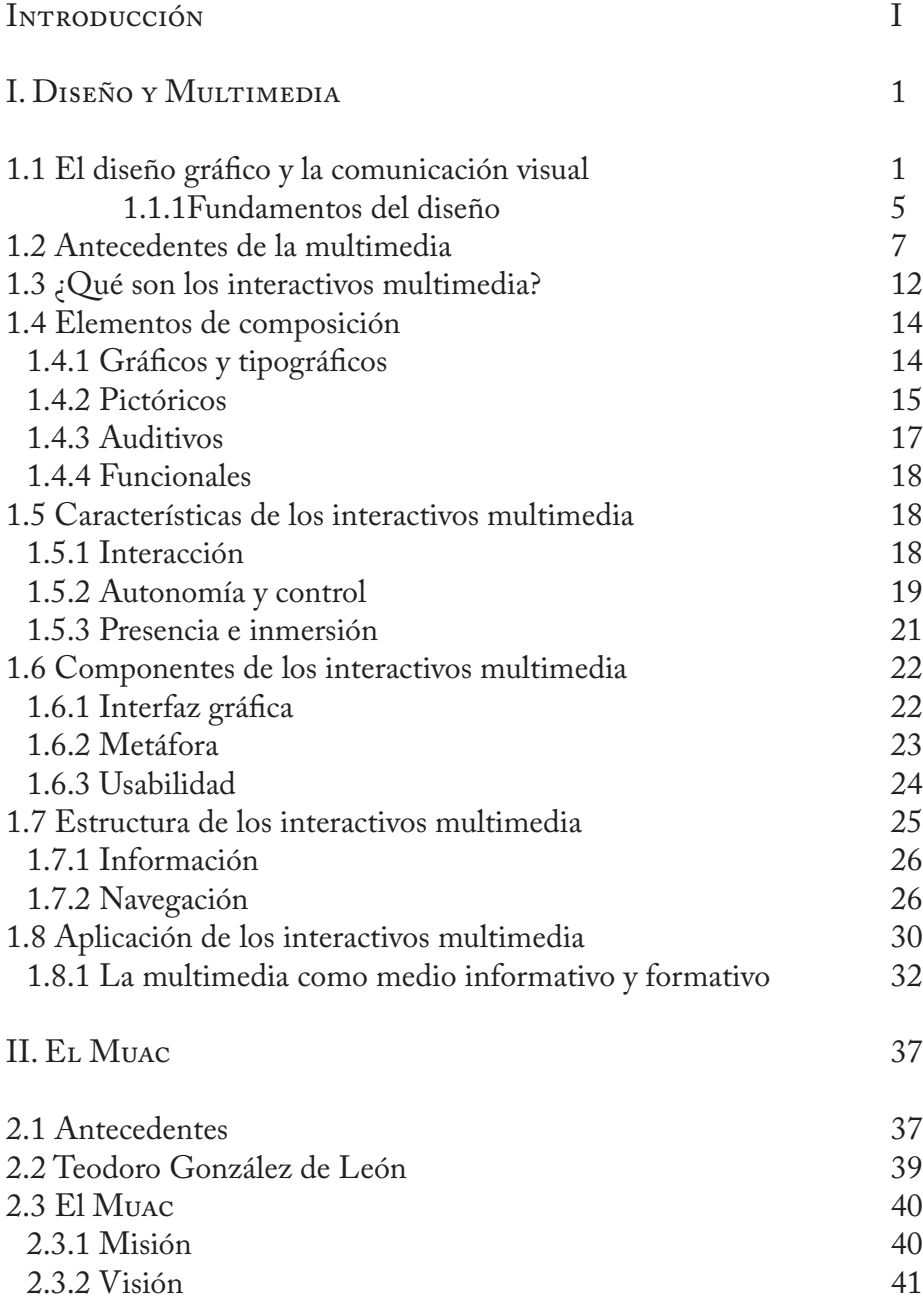

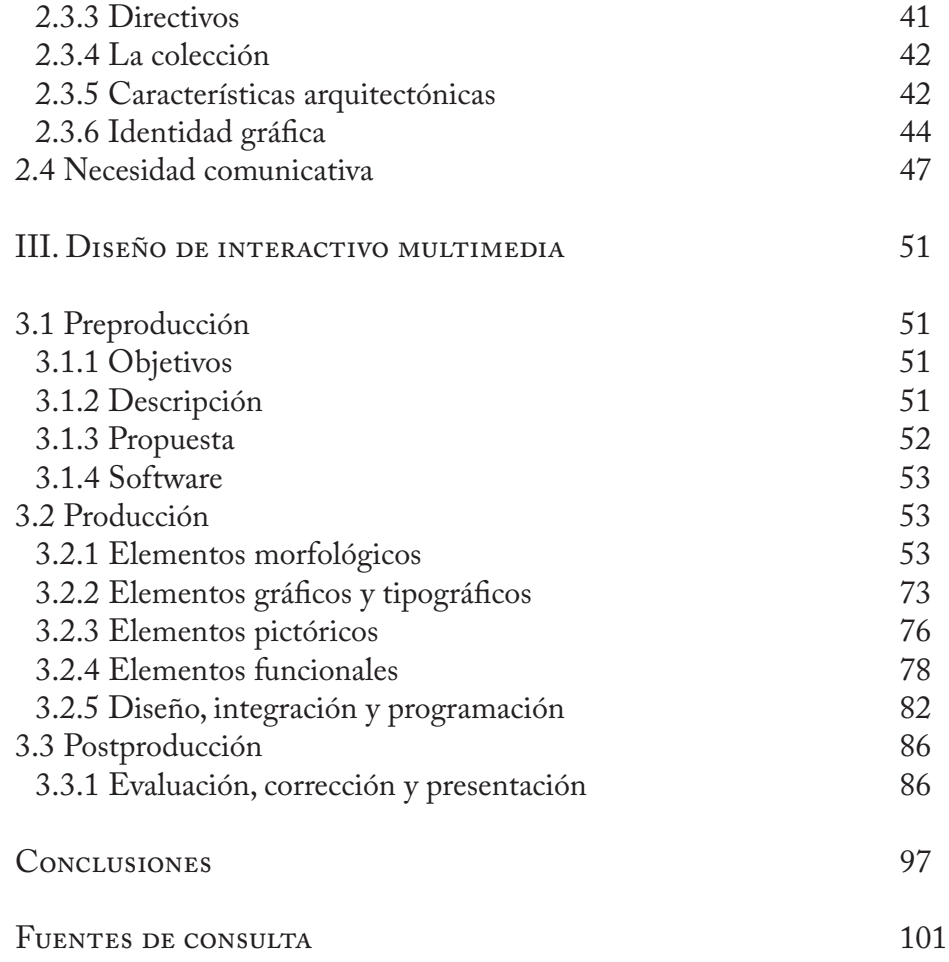

# **INTRODUCCIÓN**

El discurso del diseño como acto comunicativo en la era de la información es pieza clave para la sociedad. Las múltiples aplicaciones que en tan diferentes y variados ámbitos tiene el diseño se deben sobretodo a su capacidad para resolver problemas comunicativos, de ahí también que lo vemos en todos lados, ya que la información visual es mejor comprendida cuando tiene el diseño adecuado.

El diseño es, mas que la forma de estructurar la información en el espacio, un acto discursivo creado en base a una metodología con el fin de resolver un problema comunicativo no sólo entre la gente sino también con dispositivos creados por y para la gente, pero también es un arma de dos filos cuando se trata de mejorar la comunicación. Si bien puede tener el objetivo de enriquecer a la sociedad también puede ser empleado como un discurso persuasivo que, sin ética ni moral, degenere la calidad de la sociedad creando necesidades en la gente que más que mejorarla la perjudica. Esto se debe a que el diseño puede dar diferentes sentidos a una misma información que, consecuentemente, puede ser interpretada de distintas formas, de ahí que sea de suma importancia manejar el poder del diseño con responsabilidad y estar consciente de los alcances y límites que puede tener el discurso del diseño en la sociedad.

Sin lugar a duda, el poder persuasivo del diseño en la actualidad es impresionante, tanto así, que se ha convertido en un pilar fundamental del consumismo en el que vivimos. El diseño aplicado en el mundo real y en el mundo virtual genera una cantidad de información visual tan amplia que se le ha dado por nombre la era visual a la época contemporánea. Incluso, yo le llamaría la era "desechable" por la enorme basura visual que se consume diariamente y que se desecha poco después de que se percibe. La basura visual se ha extendido del mundo real, con todo tipo de impresos y materiales industriales, al mundo virtual donde existen millones de terabytes de información que no mejoran la vida del ser humano y sólo constituye basura visual, donde gran parte de ésta es diseño publicitario. Pero, así como el diseño conforma la base del consumismo en la sociedad actual, también puede ser pilar para el progreso de la misma en todos sus ámbitos, es por ello que debe realizarse comprometidamente en beneficio de la comunidad. Como diseñadores nuestro objetivo es mejorar la calidad de vida de la sociedad facilitando la comunicación tanto entre los humanos como con los

dispositivos, de modo que la interacción con dichos dispositivos no represente un problema por el cual la gente tenga que preocuparse.

El diseño implica una renovación constante ya que se debe adecuar al estilo de vida de la sociedad en curso, que se ve afectado por el desarrollo de nuevas formas de interacción tanto con la gente como con la información debido al avance tecnológico, teniendo como ejemplos la fotografía y el video en los teléfonos celulares, los correos electrónicos, programas de mensajería instantánea, chats, foros, videoconferencias, intercambio de documentos a través de la computadora ó los entornos virtuales donde el usuario es consumidor y productor de la información creando un flujo de información constante, etc. Es así como la tecnología amplió el área de trabajo del diseñador permitiendo aplicar el discurso del diseño a los medios digitales como son los interactivos multimedia.

Los sistemas interactivos multimedia implican un distinto uso del lenguaje y de la misma organización de la información, es decir, un nuevo modo de interactuar con la información. Actualmente podemos ver como la multimedia gana terreno en la vida cotidiana del ser humano, por ello es importante conocer el lenguaje que emplea así como su estructura y organización. Gracias a la inclusión de diferentes medios como el texto, la imagen y el audio, la tecnología multimedia es una herramienta esencial en la era informática, que ofrece información de forma más atractiva; de ahí deriva la importancia de utilizar una metodología de diseño propia en la aplicación de los sistemas multimedia y que permita explotar su potencial comunicativo.

Los interactivos multimedia facilitan el aprendizaje, fomentan el proceso cognitivo y enriquecen la experiencia del pensamiento. Éstas son ventajas que tienen sobre los medios tradicionales, donde el espectador se encuentra pasivo ante la información de cualquier índole que recibe, como es el caso de la televisión que, por el contenido que expone, genera el rezago mental y la apatía. Sin embargo, los interactivos muestran su lado oscuro cuando son empleados para contenidos lúdicos que sólo aturden a la gente, pero a la par están los que favorecen el razonamiento y la agilidad mental. Esto implica la posibilidad de enriquecer a la sociedad en su manera de interactuar con la información mediante la aplicación del diseño en los sistemas interactivos con fines puramente informativos y formativos.

El fin de este trabajo es desarrollar un interactivo multimedia informativo para el Museo Universitario Arte Contemporáneo (MUAC) con un método de diseño aplicado a los sistemas multimedia, y crear un diálogo entre el público visitante y el mismo museo. Se trata de solucionar una necesidad comunicativa que tiene el MUAC con sus usuarios por medio de una herramienta tan útil como la computadora, y al mismo tiempo expandir las fronteras del diseño en medios tan diversos como el medio impreso y la pantalla de la computadora. Por tanto, el objetivo consiste en explotar la capacidad del discurso del diseño apoyado en un método para crear un interactivo que siga los lineamientos del museo y resuelva su necesidad comunicativa.

# Diseño de interactivo multimedia informativo

El discurso del diseño toma mayor fuerza con la integración de imágenes, audio y video en un mismo soporte, todas estas posibilidades que proporciona la tecnología multimedia refuerzan el mensaje del discurso. Inicialmente, debemos definir cuál es el discurso que se quiere transmitir, cómo se ha de manejar y presentar en el interactivo, de la misma forma, identificar cuáles son los elementos con los que contamos para realizarlo. Además, se ha de conocer cómo se integra con la multimedia interactiva y cuáles son los elementos que ésta aporta y favorecen al discurso. Partiendo de éstas cuestiones se analizan las características de este sistema, su estructura y función, para poder trabajar después en la producción del interactivo.

En base a un método que integra el poder comunicativo del diseño y las características de la multimedia interactiva, se desarrolla una aplicación atendiendo a los factores que intervienen en la interpretación que hace el usuario de la información percibida y siguiendo los lineamientos del museo para resolver su necesidad comunicativa. A partir de este marco, lo que se hace a continuación es definir los ejes conductuales con los que se ha de trabajar a largo del proyecto, las necesidades del museo y finalmente la producción del interactivo en base a la información recopilada.

En el apartado uno encontramos por un lado encontramos el discurso del diseño y por otro la multimedia interactiva; en el dos se distingue al museo como institución y se identifica la necesidad comunicativa que presenta; finalmente el último apartado se enfoca al desarrollo de la aplicación multimedia interactiva del proyecto arquitectónico del MUAC.

# **I. Diseño y multimedia**

#### **1.1 El diseño gráfico y la comunicación visual**

La comunicación se define como el flujo de información. El ser humano obtiene información por medio de sus sentidos, es decir que la información puede ser auditiva, visual, olfativa, táctil y gustativa. En consecuencia, encontramos diferentes tipos de comunicación: oral, escrita, corporal, visual y acústica. Pero, para que se pueda dar cualquier tipo de comunicación se necesita de:

Un emisor, es quien emite el mensaje.

Un receptor, es quien recibe el mensaje.

Un código, es la forma que toma la información que se ha de transmitir, este código debe ser entendido por ambas partes: emisor y receptor.

Un canal, el cual es el medio físico por el que se transmite el mensaje. Un mensaje, es lo que se quiere transmitir.

"El diseño gráfico es un proceso mediante el cual las informaciones textual y visual (palabras e imágenes) se ordenan, se les confiere forma y estructura para transmitir determinado estado de ánimo o determinado mensaje de una forma estéticamente agradable."1

En otras palabras, el diseño se encarga de dotar de propiedades morfológicas, sintácticas, semánticas y pragmáticas que naturalmente no tenía un objeto con una finalidad práctica prevista, así como resolver problemas y detectar necesidades comunicativas en contextos sociales específicos.

"El diseño gráfico es uno de los mecanismos de los que dispone la cultura para procesar y comunicar información"2 , es por tanto un acto comunicativo, que actúa como un discurso de institucionalización el cual abarca todos los comportamientos sociales.

El discurso del diseño se construye a partir de la estructuración morfológica, sintáctica, semántica y pragmática que, a su vez, es generada por la interrelación de

<sup>1</sup> Austin y Doust. *Diseño de nuevos medios de comunicación*, p. 28.

<sup>2</sup> Leonor Arfuch, Chávez y Ledesma. *Diseño y comunicación. Teorías y enfoques críticos*, p. 54.

los elementos pictóricos, gráficos, tipográficos y funcionales, ya que éstos de modo aislado no tienen una interpretación más que la que denotan. La congruencia de la selección y el empleo de estos elementos para conformar el discurso en un sentido lógico es el éxito del mismo.

Todos estos elementos que configuran el discurso del diseño son signos que pueden ser interpretados desde tres dimensiones:

Sintáctica: Comprende las leyes de composición y organización que a su vez determinan los elementos formales de un objeto de diseño que lo conforman. Asimismo, se encarga de los problemas de transmisión de información, la codificación, el canal, el ruido, etc. es decir, los aspectos lógicos y racionales que percibe el receptor como formas visuales.

Semántica: Se ocupa de la significación de los signos conformados por los elementos sintácticos, de tal forma que la semántica de un objeto de diseño consiste en la correspondencia entre los signos visuales que conforman dicho objeto y las ideas o conceptos que éste busca referir.

Pragmática: Determina las posibles relaciones de los signos con los intérpretes, es decir, la interpretación que tiene el receptor de la imagen recibida asociada a un contexto.3

En este punto, cabe mencionar que los niveles de lectura de la imagen son determinados por las capacidades del receptor para interpretar el mensaje. Por tanto, es responsabilidad del diseñador conocer los aspectos que afectan la interpretación del mensaje por parte del receptor, para crear un discurso eficaz que solucione el problema comunicativo.

Percepción: componentes psicosomáticos del sistema nervioso, hacen uso del sentido de la vista para recoger la información visual presentada en el diseño que, posteriormente, el cerebro interpretará como formas, colores, texturas, etc.

Cultural: componentes que influyen en la interpretación que hacemos de los estímulos visuales que percibimos a partir de significaciones establecidas por la sociedad. Tiene que ver con los significados que establece la sociedad a los signos, por ejemplo: el color negro representa luto en la cultura occidental; mientras que en Oriente es el color blanco.

Experiencia: asociaciones que forma el individuo a lo largo de su vida a partir de sus vivencias y que después utiliza para interpretar y dotar de significado la realidad.

Estos aspectos son diferentes en cada persona por lo que es de fundamental la investigación previa del público meta a quien va dirigido nuestro discurso como el nivel educativo, género, edad, clase social, económico, político, cultural, etc.

El discurso del diseño se aplica a todas las esferas de la actividad humana,

<sup>3</sup> Vilches. *La lectura de la imagen*, p. 84-90.

éste ejerce un ordenamiento y una norma en cada una de ellas con diferentes matices que responden a necesidades reconocidas como tales por un grupo social de distinta índole: orientarse, vender, comprar, distinguir, informarse. Las necesidades se pueden clasificar en dos tendencias básicas: 1. Identificar, indicar, informar; 2. Sugerir, estimular, convencer, sugestionar y hasta controlar ciertos comportamientos sociales. Estas tendencias son los dos extremos del discurso del diseño y, ya que implican distintas competencias tanto de emisor como de receptor, suponen una estructuración y configuración diferente del discurso.

En el primer caso el discurso se enfoca en organizar y suministrar información de un estado de cosas, en este tipo de discurso el receptor le atribuye condiciones de verdad ya que cuenta con él para informarse, orientarse en el espacio y el tiempo regidos por esa información, es decir, el usuario es el primer necesitado de la información para orientarse, identificar, ubicarse etc.4

En el segundo caso el discurso supone sobretodo la intención de influir sobre las conductas de los demás. "Actúa sobre los sujetos y sus conductas económicas, políticas o religiosas… su característica más saliente es que la acción no depende exclusivamente del ámbito del diseño gráfico"5 ya que están reguladas desde múltiples aspectos. Si bien el éxito de las acciones conseguidas (comprar, invertir, votar, etc.) depende del efecto persuasivo de la estrategia comunicacional implementada, también lo hace de la autonomía imaginaria del receptor.

En este caso el discurso del diseño atiende a las demandas comunicacionales más que nada en relación con la producción, por lo que la productividad y la presencia del hombre en tanto consumidor son constantes en este tipo discurso de acuerdo al cual el diseñador es responsable de la máxima productividad y a la vez de la máxima satisfacción del consumidor, tanto desde el punto de vista cultural como material.

En resumen, por un lado, el discurso del primer tipo se sustenta en la necesidad concreta de los receptores y en el segundo tipo se basa en "crear" necesidades que pueden ser más o menos legítimas desde un punto de vista ético<sup>6</sup>. A este respecto quiero mencionar el uso del discurso del diseño como sistema de control de la sociedad.

"La sociedad actual esta perfectamente controlada."7 Actualmente se vive una esclavitud que no precisamente se basa en la rudeza del trabajo sino en la reducción del hombre de un ente pensante a cosa sin juicio ni razón, a través de un sistema de control donde intervienen únicamente criterios ideológicos, siendo ésta una gran forma de "crear" necesidades.

<sup>4</sup> Leonor Arfuch, Chávez y Ledesma. *Diseño y comunicación. Teorías y enfoques críticos*, p. 54-57.

<sup>5</sup> Íbid, p. 56.

<sup>6</sup> Íbid, p. 57.

<sup>7</sup> González Ochoa. *El significado del diseño y la construcción del entorno*, p. 36.

# Es ahí donde reside el poder del discurso del diseño como Cesar González, teórico del diseño, menciona en *El significado del diseño y la construcción del entorno:*

"Las relaciones de poder no pueden establecerse ni funcionar sin una producción de discurso…Todo discurso se caracteriza por la regularidad de una práctica compleja y diferenciada que obedece a reglas y transformaciones analizables. Un discurso se caracteriza no porque trate de determinados objetos sino por la manera en que los forma, los construye."8

Por ejemplo, la doctrina del shock que explica Naomi Klein en The Shock Doctrine: The Rise of Disaster Capitalism (La Doctrina del Shock: El surgimiento del capitalismo catastrófico) como un sistema de control basado en generar miedo y paranoia en la sociedad, el cual consiste en controlar no sólo a un individuo sino a una sociedad completa por medio de un shock a partir de traumas colectivos como una guerra, un golpe de estado, un desastre natural, un atentado terrorista, una pandemia, etc.…que provoca al individuo una parálisis psicológica haciéndolo susceptible a las ordenes del creador del shock quien consigue el poder de controlar a toda una sociedad. Este tipo discurso generado con fines de control, se basa en crear una necesidad de protección y seguridad en el individuo.

Cesar González igualmente cita a Gert Selle quien afirma que:

"El fenómeno del diseño industrial está inscrito en el contexto funcional, económico, tecnológico y cultural de orden social que se ha desarrollado a partir de la revolución industrial y se ha organizado casi totalmente como una estructura de poder… los productos, así como los ambientes artificiales son formas organizativas visualmente perceptibles de este orden social."9

Para declarar que en los productos mismos puede verse el orden social y el carácter de poder del discurso del diseño.

El diseño, de ser una actividad de orden social con fines prácticos, y con miras a cambiar el entorno produciendo recursos artificiales para hacer más fácil la vida del ser humano, se transformó en una institución de poder que explota sus discursos en el control de la sociedad por medio de la persuasión y la sugestión.

Como decía, el discurso del diseño se configura con la interrelación de diversos elementos, los cuales aislados carecen de significado, por tanto el diseño se sirve de estrategias, técnicas y procedimientos para organizar dichos elementos y lograr transmitir la información de una manera agradable al espectador. A continuación se determinan los elementos que configuran el discurso del diseño.

<sup>8</sup> Íbid, p. 48.

<sup>9</sup> Íbid, p. 49.

#### **1.1.1 Fundamentos del diseño**

#### La composición

"La composición es la estructura y organización de la materia".10 El objetivo de la composición es lograr una comunicación efectiva, es decir, presentar la información de forma lógica y coherente así como impactar visualmente al receptor. El diseñador debe tener siempre presente que según la ubicación, dimensión o protagonismo que le asigne a cada elemento de la composición, dicho elemento experimentará pequeñas variaciones en su significado así como la significación global de la composición, por ello es muy importante definir previamente el mensaje a transmitir y el resultado que se quiere obtener para después determinar los elementos y su función en la composición.

Existen pautas con las que el diseñador se guía para realizar la composición, dado que el diseño es fundamentalmente visual. Por ejemplo, las tradiciones culturales como el hábito de lectura que empieza de izquierda a derecha y de arriba hacia abajo (refiriéndome a la cultura occidental), esto favorece la zona superior izquierda de la imagen porque es desde este punto de donde se comienza a ver. Esto se conoce como jerarquía visual e indica las áreas de mayor importancia o interés para el lector a la hora de ver una imagen. El conocer estas áreas nos sirve para organizar y colocar los elementos que conforman el diseño, de modo jerárquico, tomando en cuenta sus características y función en la composición y, así, reforzar el mensaje.

#### Elementos del diseño

Uno de los pioneros en el ámbito del diseño fue Wucius Wong<sup>11</sup> quien nos habla de los elementos que conforman un diseño y que se ven relacionados constantemente entre sí:

Elementos Conceptuales. No son visibles, aparentan estar presentes, es decir sólo existen en una realidad conceptual no física: punto, línea, plano y volumen.

Elementos Visuales. Cuando los elementos conceptuales se hacen visibles, se convierten en elementos con forma, medida, color y textura.

Elementos de Relación. Esta clasificación gobierna la ubicación y la interacción de las formas en un diseño. Algunos pueden ser percibidos como la posición y la dirección; otros pueden ser sentidos, como el espacio y la gravedad.

Elementos Prácticos. Son los elementos que subyacen al contenido y el alcance de un diseño: función, significado y representación.

Por otro lado, se ha dicho que el desarrollo tecnológico ha abierto muchísimas posibilidades que han dado un nuevo sentido al diseño, llevándolo a niveles superiores donde se han visto incrementados los elementos que lo componen. Con la finalidad de identificarlos y comprenderlos mejor, diversos teóricos han

<sup>10</sup> Dabner. *Diseño gráfico. Fundamentos y prácticas*, p. 14.

<sup>11</sup> Wong, Wucius. *Fundamentos del diseño*, p. 348.

desarrollado nuevas concepciones para abarcar las nuevas posibilidades que ofrece la tecnología en el ámbito del diseño. Una de las alternativas es presentada por David Skopec<sup>12</sup> quien nos habla de tres grupos de elementos que conforman un diseño interactivo: Gráficos y tipográficos, pictóricos y funcionales.

Gráficos y tipográficos. Son los elementos básicos de cualquier diseño: tipografía, punto, línea, forma y color.

Pictóricos. Son elementos que generalmente atraen la atención en cualquier diseño: fotografías, ilustraciones, animaciones, símbolos e íconos.

Funcionales. Son aquellos elementos que otorgan al diseño interactividad: elementos que pueden ser accionados (botones, menú, etc.).

En ambos casos hay una correspondencia en los elementos básicos (punto, línea, forma y color), por lo que se puede decir, que la tecnología ha facilitado nuevas herramientas y elementos a la producción y estructuración del diseño, sin embargo conserva los mismos elementos básicos con los que se fundó.

Steven Heller, 2001, citado por Tricia Austin (2008), escribió:

"Puedes ser diseñador gráfico sin tener que tocar ni un píxel en el espacio virtual. Pero no puedes ser un e·diseñador sin conocer el lenguaje del diseño gráfico. En el análisis final las herramientas fundamentales que se usan para transmitir mensajes tanto en formato impreso como en formato digital son los tipos de letra y las imágenes. El resultado a menudo es diferente, pero hasta cierto punto los fines, si no los medios, son los mismos. ¿O no lo son?".13

Como se ha dicho, cada uno de los elementos por separado no significan nada, es sólo cuando éstos son agrupados y constituidos en nuevos elementos, que a su vez son interrelacionados para formar un conjunto, que toman una significación, es decir, que necesitan estar ordenados para que puedan ser interpretados como un todo por el receptor. Por lo tanto, el trabajo del diseñador consiste en componer, organizar y estructurar todos los elementos con los que se ha de transmitir el mensaje en función de una idea o concepto mediante los cuales se ha de resolver el problema comunicativo.

El desafío del diseñador consiste en visualizar la información de forma que pueda ser usada y entendida con mayor facilidad.

"El incremento en el tránsito de información ha dado lugar a nuevos desafíos para los diseñadores gráficos: inventar formas para que la gente pueda buscar y navegar por el mar de datos y acceder a la información supone que los diseñadores tienen que ordenar y clasificar la información en categorías según el contenido y señalizarla de una forma clara y amena".14

<sup>12</sup> Skopec. *Digital layout for the Internet and other media*, p. 26-57.

<sup>13</sup> Un e·diseñador se dedica exclusivamente a diseñar en soportes digitales. Austin y Doust. *Diseño de nuevos medios de comunicación*, p. 16.

<sup>14</sup> Ibíd.

Existen técnicas visuales que orientan y ayudan al diseñador a crear la composición en función de sus objetivos. Estas técnicas son una guía para la combinación de dichos elementos, sin embargo no son las únicas pautas que se deben tomar en cuenta para que el diseño simbolice, signifique y comunique algo determinado. A continuación se enlistan en forma de antónimos una serie de técnicas como aproximaciones contrarias al significado, que si bien no son todas las existentes son las más comunes:

- contraste-armonía
- exageración-reticencia
- espontaneidad-predictibilidad
- acento-neutralidad
- asimetría-simetría
- inestabilidad-equilibrio
- fragmentación-unidad
- economía-profusión
- audacia-sutileza
- transparencia-opacidad
- variación-coherencia
- complejidad-sencillez
- distorsión-realismo
- profundo-plano
- agudeza-difusión
- actividad-pasividad
- aleatoriedad-secuencialidad
- irregularidad-regularidad
- yuxtaposición-singularidad
- angularidad-redondez
- verticalidad-horizontalidad
- episodisidad-continuidad

En conclusión, el discurso del diseño surge por la necesidad de solucionar un problema comunicativo y se construye a partir de un método y diversas estrategias que dan la configuración a los elementos que conforman dicho discurso con el objetivo de transmitir un mensaje específico a un público determinado.

# **1.2 Antecedentes de la multimedia**

Los sistemas multimedia se deben por un lado al desarrollo tecnológico y, por otro, a los conceptos generados con respecto a la gestión de la información.

En 1945, Vannevar Bush, ingeniero y científico estadounidense, basado en la idea de que la mente humana trabaja por medio de asociaciones y no de manera secuencial, imaginó una máquina llamada "MEMEX" (Memory Extension: Extensión de memoria), que era capaz de almacenar grandes cantidades de información, donde el individuo podía acceder a ella con rapidez y flexibilidad

desde diferentes caminos, dando así, un nuevo paradigma a las computadoras, que en ese momento sólo se utilizaban para hacer cálculos.

Por otro lado, en 1947, los físicos Walter Brattain, William Shockley y John Bardeen inventaron el transistor que posibilitó la revolución de la computadora con elementos más pequeños, rápidos y versátiles como el chip, los circuitos eléctricos y las tarjetas electrónicas, disminuyendo el tamaño y el costo de las computadoras.

En 1963, Ivan Sutherland, programador informático estadounidense, inventó "Sketchpad", un sistema revolucionario que cambió la manera en que la gente interactuaba con la computadora, este sistema permitía la interacción del individuo con el ordenador mediante un lápiz óptico que podía trazar líneas en tiempo real directamente en la pantalla. El Sketchpad fue el origen de los gráficos vectoriales.

La base conceptual de los sistemas modernos de intercambio de información proporcionada por Vannevar Bush y la tecnología de Ivan Sutherland, fueron lo que permitió llevar a cabo estas ideas y dieron pie a la comunicación interactiva.

En 1965, Theodor Holme Nelson, filósofo y sociólogo estadounidense, ideó un proyecto al que llamo "Xanadú" donde propuso el concepto de hipertexto, que definió, de la siguiente manera:

"Por hipertexto entiendo escritura no secuencial… un hipertexto debe ser típicamente: no lineal, ramificado y voluminoso, con varias opciones para el usuario".15

Dicho proyecto tenía por objetivo la construcción de un servidor de hipertexto que permitiera almacenar y enlazar toda la literatura mundial que fuera accesible desde cualquier terminal de ordenador, disponibles para el resto de los usuarios por medio de una dirección única para cada uno de ellos. A pesar de que nunca se termino de construir, su idea fue fundamental en la evolución de los programas interactivos. Asimismo, las páginas del World Wide Web en Internet y varios productos multimedios son derivaciones de esta idea.

En 1968, Douglas Engelbart, ingeniero electrónico estadounidense, propuso el NLS (oNLine System: Sistema en línea) un sistema donde no se procesan datos como números sino ideas como texto estructurado y gráficos.

Gracias a los inventos de Douglas Engelbart (el ratón y las ventanas) y a Alan Kay, informático estadounidense, quien creó las primeras interfaces gráficas a principios de los setenta, fue técnicamente posible una interactividad entre el ordenador y el usuario donde este último tiene la posibilidad de seleccionar el camino de información a seguir.

<sup>15</sup> Lamarca Puente. *Hipertexto: el nuevo concepto de documento en la cultura de la imagen.* Disponible en: http://www.hipertexto.info/

La estructuración no lineal y la interconexión de la información constituyen conceptos claves para el desarrollo de la interactividad informática aplicada a la comunicación.16

Tanto las ideas de Theodor Nelson como las de Douglas Engelbart cambiaron el paradigma de que las computadoras sólo servían para procesar datos, convirtiéndolas en administradoras de la información (en las diversas formas que ésta se presenta), y son los antecedentes inmediatos de lo que hoy llamamos multimedia.

Fuera del ámbito de la informática se encuentran también los principios de lo que sería el concepto de hipertexto. Paul-Michel Foucault, concibe el texto en forma de redes y enlaces, afirmaba que: "Las fronteras de un libro nunca están claramente definidas, ya que se encuentra atrapado en un sistema de referencias a otros libros, otros textos, otras frases: es un nodo dentro de una red... una red de referencias"17. Se trata, pues, de la metáfora del hipertexto.

En los años 70´s, se empezó a experimentar con las imágenes, buscando dotarlas de un realismo fotográfico, basándose en el sistema de puntos que seguían los televisores. Xerox creó el primer sistema para realizar gráficos punto a punto y no línea a línea como se hacía hasta entonces. Así, nació el píxel y los gráficos de mapa de bits.

Al mismo tiempo, en el ámbito de la comunicación se desarrolla el concepto multimedia entendido como la integración de diversos medios, visuales y auditivos, para la elaboración y transmisión de información potencializando la efectividad de la comunicación a través de la redundancia.

La función del diseñador es ser intermediario entre el emisor y el receptor, siendo el diseñador, el encargado del diseño de la información, es decir, la forma en que ésta se presenta ante el espectador. Por lo que, su trabajo es comprender, manejar y utilizar el medio digital y las maneras en que se puede presentar la información en este medio, para construir el discurso que transmitirá el mensaje y que ha de ser interpretado adecuadamente por el receptor.

La computadora 8010 Star Information System (Sistema de Información Estrella 8010), creada por la compañía Xerox en 1981 y conocida popularmente como "Xerox Star", fue el primer sistema comercial donde se incluía el "ratón" como medio de manipulación de la información, la pantalla con mapa de bits y una interfaz gráfica basada en ventanas. Este sistema influyó en la construcción de "Lisa", el segundo ordenador personal comercial diseñado por Apple Computer que, gracias al diseño gráfico de la interfaz, posibilitó la evolución en la interacción entre la computadora y el hombre, ya que permitió a usuarios comunes, que no

<sup>16</sup> Austin y Doust, op. cit., p. 16.

<sup>17</sup> Lamarca Puente, op. cit.

tenían conocimiento previo sobre computadoras, poder manejar un ordenador, lo que consecuentemente confirió a los entornos gráficos un papel fundamental para el desarrollo de la interacción con los sistemas digitales.18

El entorno digital se convirtió en la nueva plataforma para el diseñador, que hasta entonces había basado su diseño en soportes impresos principalmente. Ahora, la tecnología le brinda otras posibilidades dentro de los sistemas multimedia; una interfaz gráfica que por ser un medio intangible no tendrá las mismas propiedades físicas que el diseño impreso, pero si los mismos fundamentos y los mismos fines.

Lev Manovich, 2005, citado por Tricia Austin (2008), escribió:

"Antes de los nuevos medios el trabajo del diseñador gráfico consistía en encontrar la mejor forma para la información fija: el contenido de un libro, un póster, la maquetación de una revista, etc. Con los nuevos medios, el diseño se convierte en "metadiseño". El diseñador, ahora, tiene que crear no sólo identidad gráfica, sino también arquitectura de la información, sistemas de navegación y otras estructuras que el cliente usará para colocar cualquier tipo de información. Para resumir el diseñador gráfico se convierte en diseñador de interfaces."19

En 1984, Apple Computer lanzó Macintosh, la primera computadora con amplías capacidades de reproducción de sonidos, unida a un sistema operativo y programas propicios para el diseño grafico y la edición, esto hizo de la Macintosh la primera posibilidad de lo que se conoce como multimedia. Pero, fue hasta 1987, cuando Apple incluyó el sistema HyperCard desarrollado por Bill Atkinson, que se disparó la popularidad de sus ordenadores personales Macintosh. Estos tenían como fundamento el hipertexto, es decir, información no secuencial compuesta de nodos e interconectada por enlaces.20

Resumiendo, a finales de la década de los 70´s, multimedia era la integración de voz, texto, datos y gráficos. En los 80´s a estos elementos se suman los gráficos interactivos, las imágenes en movimiento, las secuencias de audio y video. Para la década de los 90´s, se agregan las imágenes en 3D, la composición de documentos digitales y la realidad virtual.

El incremento de elementos que conforman los sistemas multimedia provocó el aumento de los elementos en la construcción de la interfaz, es decir, que el diseñador ya no sólo se encarga de la estructuración de los elementos visuales en un soporte impreso sino que ahora se ocupará del texto, el audio, el video, la fotografía, los gráficos interactivos y la realidad virtual, los cuales podrá integrar

*<sup>18</sup> Del hipertexto al hipermedia. Una aproximación al desarrollo de las obras abiertas.* Disponible en: http://www.dialogica.com.ar/unr/postitulo/medialab/2003/02/delhipertexto-al-hipermedia-u.php

<sup>19</sup> Austin y Doust, op. cit., p. 16.

<sup>20</sup> Lamarca Puente, op. cit.

con la tecnología multimedia para transmitir el mensaje en un espacio virtual. Para lo cual ampliará su conocimiento tanto de los sistemas multimedia como de los elementos que los conforman. Así mismo, dominará sus cualidades y características específicas de cada uno de ellos para poder manipularlos mejor.

Ya hemos hablado de los antecedentes tecnológicos y conceptuales de la multimedia, ahora hablemos un poco de la evolución de la interacción entre el hombre y el ordenador, es decir, cómo pasa la multimedia a ser un sistema interactivo.

La multimedia nace de un proceso de investigación en el área informática, y se concreta como un sistema donde se integran medios tradicionales de comunicación como son el texto, la imagen y el sonido, y que por medio de la interfaz gráfica permite la interacción con el usuario.

Primero, denominamos interacción humana a la acción reciproca entre dos personas, tomando como referencia este concepto, la interacción tecnológica implica una comunicación bidireccional que establece el usuario con un dispositivo, sistema u objeto determinado.

La interacción entre persona y máquina es por medio de la interfaz, el conjunto de formas, conexiones y dispositivos que hacen posible la comunicación. Los antecedentes de esta interacción se remontan a los años cuarenta, cuando el diálogo con la computadora se hacia a base de operaciones como el cambio de placas y circuitos electrónicos; en los sesenta, se hacia con cintas y fichas de papel perforado. Esta interacción, donde la comunicación se establece a base de símbolos, es considerada por Paul Brown, la primera generación de interactivos. En los años setenta se hace posible digitalizar las imágenes, el "ratón" se utiliza para manipular la información, aparecen las primeras interfaces gráficas que, a través del uso del diseño, se convierte en una herramienta fundamental para la interacción al permitir al usuario ver, oír y dialogar por medio de la pantalla, las bocinas, el teclado, el uso del ratón, el lápiz óptico o el joystick. Esto es la segunda generación de interactivos multimedia de "pantalla y ratón".21

La plataforma digital cuenta con cualidades únicas que no se habían presentado en los soportes anteriores, a los que estaba acostumbrado el diseñador. Este espacio virtual que reside en las computadoras fue visible gracias a la pantalla del ordenador, pero fue comprensible y manejable gracias a la interfaz gráfica. La interfaz gráfica no sólo abre las puertas a la gente común al mundo digital, sino que también le otorga el control de la información contenida en este mundo virtual.

Queda asentado que la interfaz gráfica es el medio por el cual se da la

<sup>21</sup> Berenguer. *Escribir programas interactivos.* Disponible en: http://www.iua.upf. es/formats/formats1/a01et.htm

interacción con la información en los sistemas multimedia, y es la nueva área de trabajo del diseñador. Donde construye el discurso, diseña la información, a través de un lenguaje rico en medios de comunicación, y las acciones posibles con las que cuenta el usuario para interactuar con el sistema, es decir la navegación. De esto se hablará mas adelante.

Finalmente, los sistemas interactivos que ofrecen al usuario una percepción sensorial de un mundo tridimensional sintético, por ejemplo, mediante el uso de guantes electrónicos, son los llamados entornos o "realidades virtuales" y conforman la actual generación de interfaces de programas interactivos. Los entornos virtuales pretenden ampliar la bisensorialidad (ver y oír) de los interactivos multimedia de segunda generación a el uso de los cinco sentidos para simular la realidad.

El diseñador amplió sus expectativas con los sistemas multimedia, cambió el soporte bidimensional por la interfaz gráfica donde la composición no sólo es de elementos gráficos y donde el espectador más que un estímulo visual tiene una experiencia, provocada por la interacción con el sistema y la estimulación de la mayoría de sus sentidos. El reto del diseñador consiste en hacer que esta poderosa tecnología encaje fácilmente en la vida diaria de la gente en vez de forzar sus vidas a encajar en los dictámenes de la tecnología.

#### **1.3 ¿Qué son los interactivos multimedia?**

"La interactividad es, posiblemente, el aspecto más novedoso y más estimulante de los nuevos medios."22

Primeramente, hay que definir lo que es la multimedia. Se entiende por multimedia la integración de diferentes medios visuales y auditivos (texto, imagen, audio) en un mismo soporte para elaborar y transmitir información, potencializando la efectividad de la comunicación, a través de la redundancia, al integrar diferentes medios de información.

En este sentido, podemos encontrar la multimedia en diferentes ámbitos, como en una platica donde empleamos la vista (expresión corporal) y el sonido (las palabras) para comunicarnos con la otra persona, también la encontramos en impresos que van acompañados de ilustraciones, gráficos, mapas, fotografías, etc.. Otro ejemplo son los caligramas, poemas visuales, en donde las palabras forman un personaje, un animal, un paisaje o cualquier objeto.

Pero en lo que a nosotros nos concierne, la multimedia es la integración de dos o más de los siguientes medios: texto, imágenes estáticas (fotografías, gráficos e ilustraciones), imágenes en movimiento (video y animaciones) y audio (música y sonidos) en la interfaz gráfica y codificados digitalmente en un soporte online como la World Wide Web u offline como el CD-ROM.

<sup>22</sup> Austin y Doust, op. cit., p.11.

Xavier Berenguer en su artículo Escribir programas interactivos dice:

"Un sistema multimedia está constituido por un conjunto de información representada en múltiples materias expresivas: texto, sonido e imágenes estáticas y en movimiento, y codificadas digitalmente, registradas en un soporte cerrado u offline, como por ejemplo el CD-ROM o el DVD".23

El diseñador integra los diferentes medios de comunicación en un soporte virtual, la interfaz gráfica de los sistemas interactivos multimedia logrando así, que la información sea más atractiva, que el usuario tenga una experiencia más enriquecedora con el programa, y que el mensaje sea mejor recibido e interpretado por el receptor.

En efecto, las riquezas de los multimedios reside en el acopio y presentación de información. El diseñador se encarga de la forma en que ésta se ha de presentar ante el usuario, además de la forma en que ha de interactuar con ella, confiriéndole una cierta autonomía y control, por medio de caminos y rutas posibles que dispone en la interfaz gráfica, es decir, la navegación; así, la información resulta más atractiva, afecta e impacta a más capacidades sensoriales del individuo.

Ahora, teniendo claro lo qué es la multimedia, podemos definir ¿Qué son los interactivos multimedia?.

#### Según Stephen Wilson:

"Los interactivos multimedia permiten a las personas seguir los propios caminos asociacionistas; experimentar y construir sus propias estructuras cognitivas, y enlazar sus acciones con las necesidades emocionales y de identidad. En aplicaciones de aprendizaje y de información los materiales son recordados, utilizados e integrados mejor".24

En la década de los 90 comienzan a consolidarse las primeras aplicaciones informáticas orientadas, por un lado, a integrar texto, sonido e imagen en un mismo soporte, y por otro, a interconectar estos elementos posibilitando al usuario el acceso no lineal y selectivo a la información. Nace el interactivo multimedia que posee las mismas características del hipertexto que se plantean en MEMEX sumando otros enlaces de diferentes propiedades.

En el interactivo multimedia el usuario tiene cierto control sobre la presentación del contenido como qué desea ver y cuándo desea verlo por medio de la interfaz gráfica. "El multimedia interactivo permite presentar textos sonidos e imágenes bajo la acción selectiva del espectador"25, es decir, el usuario es responsable de la ruta de información que quiere seguir, esto es la navegación

<sup>23</sup> Berenguer, op. cit.

<sup>24</sup> Berenguer, op. cit.

<sup>25</sup> Ibíd.

que junto con el diseño de la información conforma el interactivo multimedia.

El proceso de lectura de los interactivos es no lineal y está determinado por el usuario, aunque si bien el número de caminos posibles de lectura, en tanto que utiliza un soporte cerrado, está limitado a lo previsto por el autor de la obra.26

"La interactividad ha dado paso a nuevos papeles, nuevas formas de pensar, nuevos productos y nuevas oportunidades comerciales para los diseñadores gráficos."27 El diseño evoluciona a medida en que los sistemas interactivos multimedia se desarrollan, y éstos según se desarrolla la tecnología. Es así, como los sistemas o programas interactivos multimedia revolucionaron la forma de comunicación, como lo hizo el habla, la imprenta y la fotografía en su tiempo.

El diseñador se apropió de los sistemas multimedia, generados por la tecnología, para transmitir mensajes y resolver problemas comunicativos. El diseño de interactivos multimedia se enfoca en entender, ordenar e interpretar el contenido para que la información sea accesible y tenga sentido para la gente. Se centra en comunicar, por lo que se requiere un entendimiento del público, de la tecnología y del mensaje que se quiere transmitir.

El diseño evolucionó para poder aplicarse a los sistemas multimedia y sus nuevas posibilidades, tanto así que ahora el diseño ya no es sólo la composición del punto, la línea y la forma en un soporte bidimensional, sino que incluye animaciones, videos, realidad virtual, diseño tridimensional, el manejo del tiempo y la interactividad. Debido a esto nos enfrentamos actualmente a una interfaz gráfica completamente diferente, donde lo único permanente es el cambio.

## **1.4 Elementos de composición**

A continuación se enlistan los elementos para la composición multimedia según la propuesta de David Skopec, añadiendo el sonido como elemento auditivo.

#### 1.4.1 Gráficos y tipográficos

## Texto

El texto tiene una naturaleza doble: es una representación del lenguaje y un elemento gráfico, es decir, la tipografía como tal tiene una forma que la caracteriza y diferencia visualmente y es un símbolo que representa un determinado significado en la escritura de una lengua en una cultura determinada. Por lo que se convierte en un elemento fundamental de la composición, ya que, las tipografías por sí solas transmiten una idea, además del significado que denotan. La tipografía es un elemento que proyecta y comunica, por su forma y tamaño matiza las palabras y refuerzan el sentido del concepto e interactúa con los otros elementos a la hora

*<sup>26</sup> Del hipertexto al hipermedia. Una aproximación al desarrollo de las obras abiertas*. Disponible en: http://www.dialogica.com.ar/unr/postitulo/medialab/2003/02/delhipertexto-al-hipermedia-u.php

<sup>27</sup>Austin y Doust, op. cit., p. 13.

de transmitir el mensaje. Por otra parte, establece una jerarquía visual que ayuda a facilitar la lectura de la composición, por lo que la mala selección de la fuente tipográfica puede interferir negativamente en la comunicación. Es importante conocer la estructura del tipo para elegir el más adecuado para la aplicación en función del mensaje que se quiera transmitir.

La labor del diseñador es lograr una armonía en la composición del texto, resaltar los elementos importantes, impactar y facilitar la lectura al receptor para lo cual debe tomar en cuenta ciertos factores: el espaciado entre letras y palabras, el interlineado, justificación, alineación, el tamaño y la disposición en bloque o columnas. Todos estos factores determinan la legibilidad y ligereza de la caja de texto.

#### Color

 El color es una característica importante de los elementos gráficos y tipográficos, por tanto un componente central dentro de la composición, gracias a su habilidad para transmitir significados. En nuestra percepción los colores nunca son neutrales, ya que éstos siempre evocan una emoción en nosotros. El color está cargado de información y es una experiencia visual muy penetrante, por lo que la selección de un determinado color para formar parte del diseño se basa en la función comunicativa de éste, es decir, en las sensaciones y significados que pueda comunicar. Es por ello que se debe conocer los simbolismos que representan los colores y que varían según las diferentes culturas para transmitir adecuadamente el mensaje.

El color es un estimulo visual que afecta el sistema nervioso gracias a la capacidad de percepción que poseen los humanos. La estimulación cromática causa diferentes respuestas del sistema nervioso, esto se funda en la psicología del color, basada en dos principios o axiomas: el estructural nos dice que el estimulo cromático tiene un significado psicológico y fisiológico para todas las personas; el funcional es la actitud subjetiva que cada persona presenta frente al estimulo cromático.28

En el aspecto físico, el color presenta tres cualidades: el tono, por la cual se pueden clasificar los colores como rojo, azul amarillo; la saturación o intensidad indica la pureza de un color, los colores saturados son mas brillantes y vivos y los de poca saturación son opacos y con gran cantidad de gris; y la luminosidad o valor que se refiere al grado de claridad o de oscuridad de un color que se genera añadiendo negro o blanco.

1.4.2 Pictóricos Imágenes Las imágenes son elementos gráficos esenciales en la composición de

*<sup>28</sup>Fisiología y psicología de los colores*. Disponible en: www.elistas.net/cgi-bin/ eGruposDMime.cgi?...qlhhyCUVURcgb7

cualquier aplicación. Ya que pueden cumplir diferentes funciones como documento social, evidencia histórica, imagen publicitaria, ilustrativa, artística, informativa. Podemos encontrar diferentes tipos de imágenes como fotografías, ilustraciones, gráficos etc., pero en la computadora todas se presentan únicamente de dos modos: mapa de bits ó vectoriales.

Mapa de bits

Los mapa de bits, también conocidos como gráficos rasterizados o bitmap, representan la imagen por medio de píxeles. El píxel es la unidad mínima de información de una imagen y se presenta como pequeños cuadrados colocados en una rejilla con una anchura "x" píxeles por una altura de "y" píxeles y una profundidad de "z" píxeles (donde "z" se conoce como profundidad de píxel y determina el numero de colores posibles para cada píxel). Una imagen de mapa de bits está formada por un tramado de píxeles, donde cada uno tiene asignado un color. Las imágenes fotográficas se representan en mapas de bits. Los formatos de gráficos de mapa de bits más comunes son: TIFF (Tagged Image File Format), genera uno de los archivos más grandes porque guarda un canal alfa en el archivo. Permite una compresión sin perdida, en forma de "lzw". JPEG ( Join Photographic Experts Group), es un formato que utiliza una técnica de compresión con perdida que pasa desapercibida en las imágenes fotográficas..

### Gráficos vectoriales

Las imágenes vectoriales se generan a partir de vectores que definen líneas. Estos emplean formulas matemáticas para recrear la imagen. En los gráficos vectoriales los puntos están definidos por la relación espacial que tienen entre sí. Una gran ventaja de este tipo de gráfico es que no sufren alteración al ser ampliados. Las ilustraciones se presentan en este formato. Entre los formatos de gráficos vectoriales se encuentran EPS (Encapsulated PostScript), este tipo de archivo se utiliza mucho en material para impresión. Puede contener tanto gráficos vectoriales como mapa de bits, además tiene una previsualización y datos de alta resolución a partir de los que imprimir. WMF (Windows Metafile), es un archivo original de Windows creado en 1990 que perdió terreno cuando se incorporaron los archivos JPG, GIF etc. GIF (Graphical Interchange Format), los archivos GIF se diferencian de los demás en que sólo pueden archivar hasta un máximo de 256 colores. Por ese motivo se utilizan para imágenes planas con grandes bloques de color. También, es muy utilizado en Internet debido a su poco peso. PNG (Portable Network Graphics), que al igual que el GIF se utiliza en imágenes vectoriales

#### Icono

Es un signo visual que guarda una relación ya sea por analogía o simbología con un objeto y que es determinado por un sujeto. Según el grado de representación analógica que presente es el grado de iconicidad que posee. Podemos clasificar los iconos en tres grupos según su grado o nivel de iconicidad, en un nivel bajo de iconicidad encontramos los iconos simbólicos, que suponen una relación convencionalizada y no guardan una semejanza con lo que representan, por ejemplo: la escritura; en un nivel medio encontramos los iconos de representación

simple que presentan una relación de semejanza en un grado bajo con el objeto representado, por ejemplo: las ilustraciones; en un nivel alto están los iconos de representación fotorealística con un alto grado de semejanza con el objeto representado como las fotografías.

David Skopec divide en tres grupos los iconos según el tipo de representación que tienen dentro de la interfaz gráfica: iconos descriptivos, son aquellos que muestran exactamente lo que significan, por ejemplo: una carita sonriente que significa que está feliz; los iconos metafóricos, son aquellos que se basan en objetos reales para representar una metáfora, por ejemplo: el bote de basura de la interfaz que significa la eliminación de archivos y; los iconos simbólicos, que son una representación que está basada en una convención generalizada y que es entendida por la sociedad, por ejemplo: el cursor que aparece en la interfaz como una flecha y significa la ubicación del "ratón" en la pantalla.29

#### Video y animación

La animación es una secuencia de imágenes que se visualizan de forma muy rápida, dando la sensación de movimiento. Cada una de estas imágenes que componen la animación se denominan cuadros o frames. Toda animación debe tener un mínimo de cuadros o imágenes por segundo para que el ojo humano sea capaz de captar esa sensación de movimiento y no como imágenes individuales. Para el cine el número estándar de imágenes diferentes por segundo es de 24, sin embargo en la animación las imágenes suelen repetirse de modo que pueden ser 12 cuadros por segundo. Un formato común que permite mostrar animaciones vectoriales es el SWF (ShockWave Flash) creado por Macromedia.

El video consiste en una grabación, transmisión y reconstrucción de imágenes que representan movimiento. Los videos pueden ser grabados y transmitidos en diferentes formatos para posteriormente ser visualizados. Algunos formatos de compresión de video son AVI (Audio Video Interleave), QuickTime guarda archivos de audio y video; y MPEG (Motion Picture Experts Group). Estos formatos pueden comprimir los archivos de video hasta un 95% bajando la calidad de la imagen.

#### 1.4.3 Auditivos

# Sonido

El sonido, igual que los elementos visuales, tiene que ser grabado y convertido a un formato que la computadora pueda manipular y usar. Existen diferentes programas para editar audio, donde el sonido se muestra de forma gráfica de manera que puede ser manipulado fácilmente. El formato WAV (Waveform Audio Format) archiva audio no comprimido por lo que genera archivos de gran tamaño, también existe el formato MP3 que genera un archivo comprimido y de bajo peso.

<sup>29</sup> Skopec, op. cit.

#### 1.4.4 Funcionales

Botones

Los botones permiten la navegación a través de los nodos, acciones que pueden ser activadas, contenidos y objetos que pueden ser trabajados, además, tienen una función determinada e íntimamente relacionada con el contenido.

Los botones tienen tres estados, es decir, visualizaciones que son afectadas por el usuario: el estado "up" o en reposo es como se muestra inicialmente el botón ante el usuario y mientras éste permanece pasivo; el estado "over", es cuando el usuario posiciona el cursor sobre ellos y; el estado "down" o presionado es cuando el usuario presiona el botón. Igualmente, los botones tienen una zona activa o "hit" que es el área sensible limite donde el usuario puede activar el botón, aunque ésta está oculta para el usuario, es intuida. Todos estos estados son alterables desde el programa en que son creados. Generalmente, los botones se muestran diferentes a los demás en su estado over ya sea en cuanto a color, tamaño o forma, para indicar que pueden ser accionados, y permanecen de este modo hasta que el usuario cambia de ubicación el cursor o hace "clic" sobre éste.

Los botones se retoman como analogías de la realidad, cualquier dispositivo o mecanismo cuenta con un botón para activar su funcionamiento. Vemos, por ejemplo, los botones de un elevador en la primer imagen encontramos el estado en reposo, el estado over es cuando posicionamos nuestro dedo sobre el botón como se muestra en la segunda imagen, la tercer imagen muestra el estado down, cuando el botón ha sido presionado, en la cuarta imagen vemos en color verde el área activa, es decir, la zona sensible que puede activar el botón.

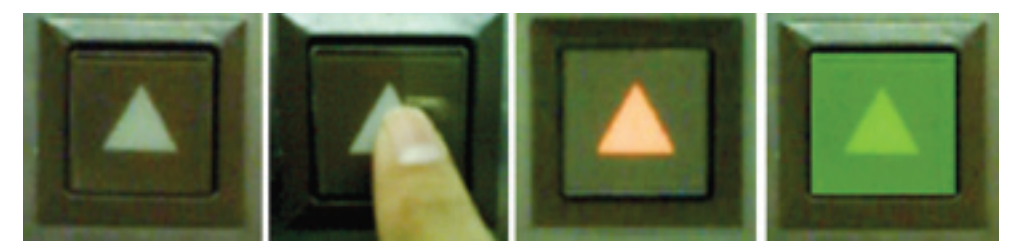

Botones de elevador en sus diferentes estados

#### **1.5 Características de los interactivos multimedia**

Tomando como referencia el concepto de interacción emergente de la comunicación humana, denominamos interacción a la comunicación reciproca a la acción y reacción; y a la interacción desde una perspectiva tecnológica como el control de operaciones, es decir, que la interactividad se establece cuando el usuario tiene el control del acceso a la información.

# 1.5.1 Interacción

Xavier Berenguer<sup>30</sup>, en su artículo Escribir programas interactivos, distingue tres características en los interactivos: Interacción requerida, autonomía y control, presencia e inmersión.

<sup>30</sup> Berenguer, op. cit.

Interacción requerida. Los interactivos se distinguen según la calidad de interacción que requieren. Existen tres niveles: bajo, medio y alto, donde el nivel bajo corresponde a los programas que ofrecen opciones reducidas y simples; el medio, tiene demandas más complejas para poder acceder a otras opciones; y en el alto, las opciones no son explícitas por lo que la persona tiene que buscarlas. Cuando la interacción requerida es muy alta, llamada "contributaria", la persona puede añadir opciones, incluso puede estar en condiciones de modificar o crear programas por su cuenta.

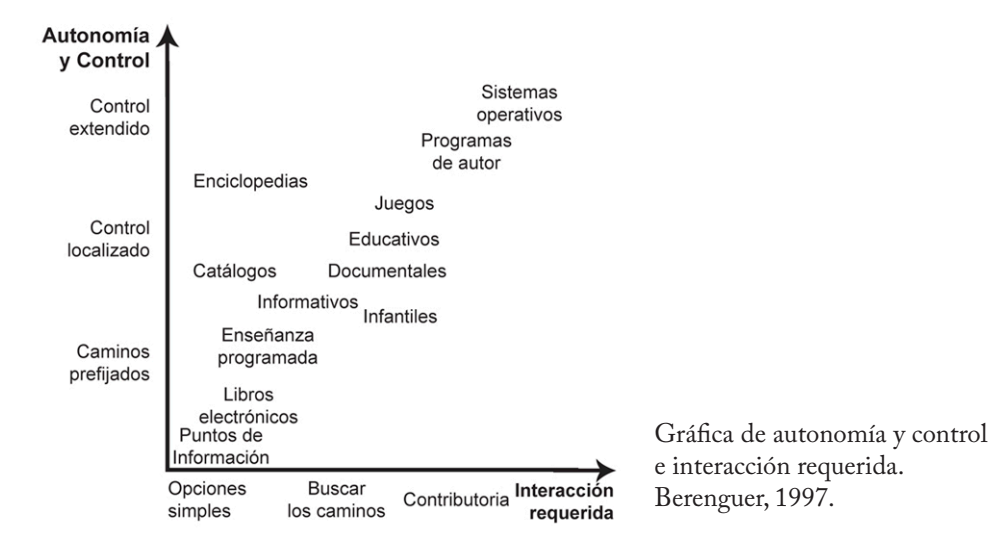

La interacción puede definirse como la capacidad del usuario de relacionarse con el sistema modificando en todo momento parámetros del funcionamiento del mismo por medio de la configuración de la interfaz, es decir, que a través de la interfaz el usuario escucha, observa y hasta palpa la realidad sintética que la computadora genera y por medio de la misma dirige el camino que desea seguir para realizar su labor. Xavier Berenguer afirma que "el éxito de un programa depende directamente de la calidad de su interfaz".

#### 1.5.2 Autonomía y control

El grado de "autonomía y control" es el que le permite al usuario decidir que hacer y que ruta seguir. En un nivel bajo de control los senderos a seleccionar son restringidos y prefijados, por lo que la autonomía es mínima; en un nivel medio, el individuo tiene cierto control pero sólo en áreas determinadas del espacio de información; y en un nivel alto, el usuario puede acceder libremente a todo el espacio de información, por lo que la autonomía es alta.<sup>31</sup>

Los caminos prefijados son las posibles acciones que se presentan al usuario en la interfaz gráfica por medio de botones y elementos funcionales. El nivel de interacción requerida y de autonomía y control son, como se muestra en la gráfica, directamente proporcionales y están determinados por la interfaz gráfica, de tal modo que el trabajo del diseñador consiste en identificar y definir éstos niveles en el diseño y en la configuración de la interfaz, para que sea comprensible para el

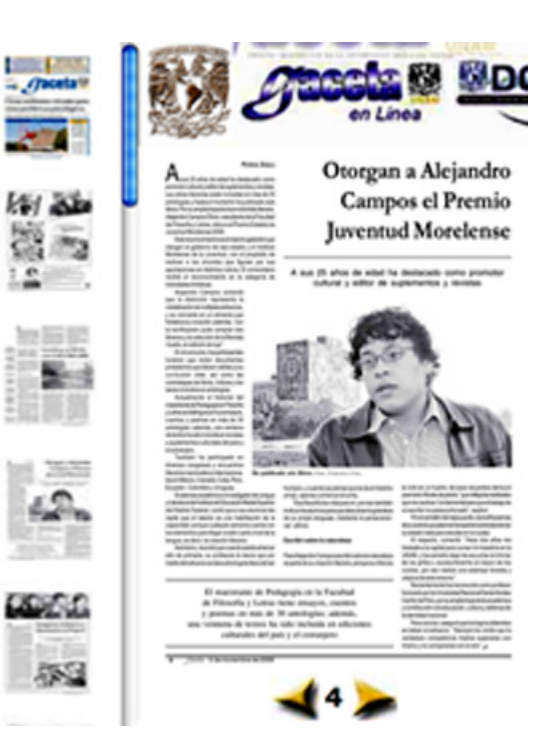

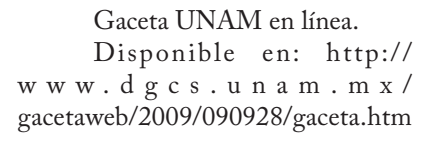

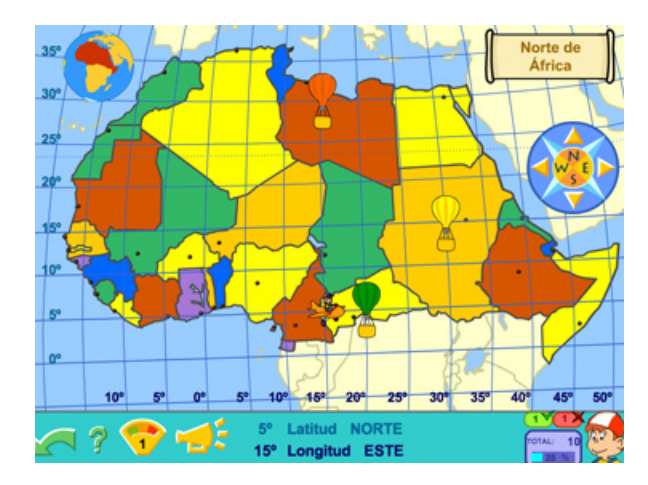

Pipo, juego educativo disponible en: http://www. pipoclub.com/web\_geo/flash/ sistema/inicio/iniciowebraiz. swf

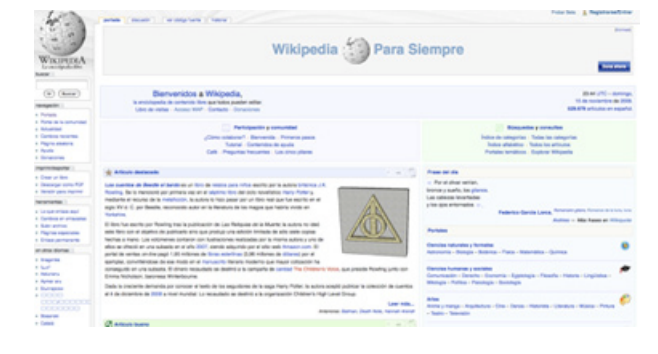

Wikipedia, enciclopedia en línea disponible en: http://es.wikipedia.org/wiki/ Wikipedia:Portada

usuario y pueda interactuar con el programa fácilmente.

Así, encontramos que el nivel de interacción depende del contenido, por ejemplo, los libros electrónicos requieren poca interacción por lo que tienen un nivel bajo de control con opciones simples presentadas en la interfaz con botones como "siguiente" o "atrás".

En un nivel medio están los interactivos de contenido educativo, donde el usuario tiene cierto control en una zona determinada y puede buscar los caminos a seguir proporcionados por la interfaz gráfica.

Y en los de contenido lúdico el control y la autonomía es extendido, el usuario tiene un nivel alto de interacción donde puede añadir sus propias opciones al programa.

# 1.5.3 Presencia e inmersión

Presencia e inmersión. Se da por la comodidad que otorga la interfaz gráfica al usuario, dando la posibilidad de interactuar con el ordenador de una forma prácticamente transparente, involucrando y afectando diversos sentidos y maneras de percibir, esto es el nivel de "presencia" e implicación personal que tiene el usuario con el programa interactivo. El usuario debe llegar a su objetivo de la forma más sencilla y rápida posible, por lo que la tecnología debe ser lo más transparente posible y no obstaculizar el camino a la información. Cuando la sensación de inmersión es alta, los programas interactivos son los llamados "entornos virtuales".32

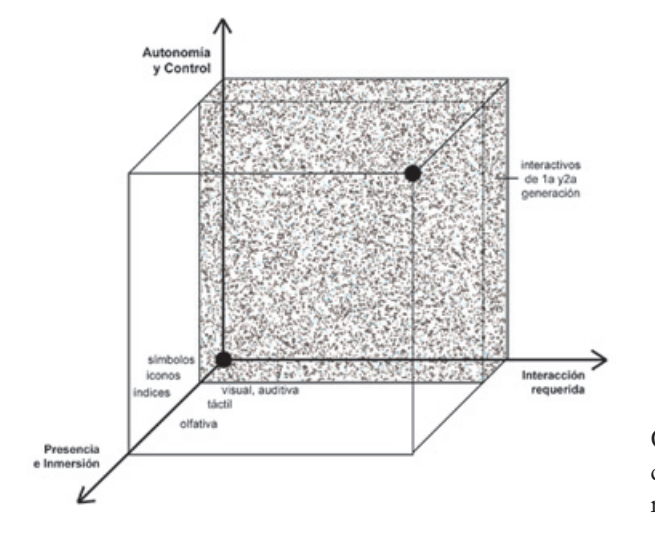

Gráfica de autonomía, presencia e inmersión e interacción requerida, Berenguer, 1997.

Como mencionaba al inicio de este punto, la interactividad en los sistemas multimedia la establece el usuario con el control del acceso a la información, este control se determina por medio de 3 características: interacción requerida, autonomía y control, y "presencia e inmersión", que son establecidos por el diseño de la información y la navegación en la interfaz gráfica.

#### **1.6 Componentes de los interactivos multimedia**

#### 1.6.1 Interfaz gráfica

La interacción de una persona con un ordenador lleva consigo tres tipos de procesos: perceptivo, cognoscitivo y de actividad motora, para una mejor interacción estos procesos deben efectuarse lo más sencillo posible; el aspecto cognoscitivo se refiere al contenido, éste debe ser conciso y trascendental; la actividad motora se refiere a las acciones físicas que debe realizar el usuario para interactuar con el sistema, ya sea hacer "clic" en el botón del "ratón", teclear un comando o cualquier acción física, ésta debe ser fácil de realizar; por último, el proceso perceptivo, se refiere a la forma en que experimenta la información, es decir, lo concerniente a la interfaz gráfica y como se presenta ante el usuario, que a continuación se determina.

Como mencionaba en un inicio, Paul Brown, citado por Xavier Berenguer (1997), propone una clasificación de los interactivos según el tipo de comunicación que tienen con el usuario por medio de la interfaz que presentan:

"Hay una "primera generación" de interactivos, en la época de los circuitos y de las fichas perforadas, en la que la comunicación se establece a base dede símbolos (signos donde la relación con los objetos se da por convención). Los interactivos de "pantalla y ratón", pertenecen a la "segunda generación" y están basados en la comunicación sobre todo icónica (signos donde la relación con los objetos se da por semejanza). La tercera generación de programas interactivos (entornos y "realidades" virtuales) utilizan sobre todo un idioma de índices (signos donde la relación con los objetos se da por implicación o contigüidad)."33

Los interactivos multimedia de segunda generación establecen la interacción por medio de la interfaz gráfica y proponen una nueva lectura de las cosas donde el medio se adapta al contenido y no al revés. La interfaz gráfica, percibida por el usuario a través de la pantalla, es el área de trabajo del diseñador y la clave para que el interactivo multimedia cumpla sus objetivos. El diseño de la interfaz ha evolucionado gracias al desarrollo tecnológico, ya que éste proporciona continuamente nuevos elementos tanto comunicativos como técnicos para la construcción de la interfaz.

La interfaz gráfica se ubica en un espacio virtual y es donde reside el diseño de la información y de la navegación que favorece los procesos de creación y permite al usuario interactuar con los contenidos, es decir, la interfaz gráfica es donde se da la interacción. El objetivo de la interfaz es ser lo más transparente posible, que el usuario no necesite esforzarse para comprender la mecánica operativa que se le ofrece (sintaxis, órdenes, códigos, abreviaturas, iconos, etc.), $^{34}$  de este modo el usuario puede ocuparse de ejecutar la tarea que debe realizar sin pensar en el modo de uso del programa, en ese sentido el diseño de la interfaz ha de ser transparente y natural, es decir, que con el simple hecho de verla el usuario conozca su funcionamiento.

La pantalla del ordenador se convierte en una ventana del mundo virtual y la interfaz gráfica en la herramienta a través de la cual el usuario accede a la información y por la cual opera, navega e interactúa con el sistema.

Para facilitar la comprensión y uso del sistema, el usuario debe saber dónde se encuentra y a dónde puede ir, estos aspectos son claves en el éxito de un interactivo, y se logran con elementos básicos de la interfaz gráfica.

Algunos elementos básicos de la interfaz gráfica son:

• Botones. Es una representación textual o icónica de una función exacta, le indican al usuario las opciones que tiene disponibles o le sugieren acciones que se pueden realizar dentro de la aplicación. Es frecuente encontrar una serie botones icónicos agrupados en un área determinada de la aplicación, llamadas paletas o cajas de herramientas, representan herramientas con las que se realizan acciones específicas. La función de los botones es respaldar una interacción más efectiva.

• Menús. Los menús son listas invisibles de funciones linealmente o jerárquicamente estructuradas y posicionadas bajo un menú principal, que al ser activado despliega las listas de funciones anteriormente invisibles. La ventaja de los menús despegables es que permiten una interfaz no sobrecargada de botones.

• Barras de desplazamiento. Permiten la navegación dentro de un mismo nodo de información.

• Enlaces. Se presentan en forma de texto o imagen dentro de un nodo que al ser activados conducen a otro nodo de información de la aplicación.

• Cajas de dialogo. Informan al usuario sobre el estado o proceso del sistema; o lo advierten sobre posibles consecuencias; o espera una simple decisión sobre el siguiente paso a seguir.

• Ventanas. Sirven para dividir la pantalla de la computadora en diferentes espacios dedicados a una aplicación específica.

Muchos de estos elementos son analogías de los objetos tangibles que se encuentran en la realidad llevados a la interfaz gráfica, para que el usuario tenga una mayor inmersión siendo comprensible y transparente. Además, conforman la llamada metáfora de la interfaz.

# 1.6.2 Metáfora

La metáfora es el entorno que acoge y aproxima al espectador a la información. el diseñador se encarga de conceptualizar y diseñar la metáfora. El interactivo multimedia presenta una metáfora general, así como metáforas en zonas determinadas, incluso una para la propia interacción, asociándola a la experiencia viajera de la persona. Cuanto más alta es la calidad de la interacción

<sup>34</sup> Lamarca Puente, op. cit.

requerida, más potente ha de ser la metáfora, pero evitando que el usuario se pierda en un exceso de simbología.

La metáfora se construye por medio de los elementos gráficos y tipográficos, pictóricos y funcionales del diseño, y permite al usuario establecer una relación coherente con la aplicación que se va a ejecutar. Cuando la metáfora es correcta los usuarios encuentran fácilmente predecible el resultado de una acción o "evento" e imaginar que acción conducirá al resultado o "suceso" deseado. El diseño de interfaz es la búsqueda de la metáfora correcta la cual dependerá de diversos factores como el público al que va dirigido, el concepto o idea que se quiere mostrar, el tipo de contenido que presenta, etc.

Macintosh, fue el primer ordenador que utilizó la metáfora en la interfaz para comunicarse con el usuario, ésta consistía en un escritorio donde la persona manejaba, como en la realidad, documentos (textos, gráficos, etc.), carpetas donde los ponía y una papelera en la que tiraba los documentos que no le interesaban. Estas analogías fueron tan exitosas que en la actualidad se siguen aplicando.

La interfaz gráfica debe buscar, por medio de la metáfora y los elementos que la componen que la energía consumida por el usuario al dialogar con la aplicación o el sistema interactivo sea mínima, aumentando la productividad, disminuyendo el cansancio y el riesgo de error, esto es la usabilidad, es decir, el grado de comodidad y facilidad que tiene el usuario al interactuar con el sistema.

# 1.6.3 Usabilidad

"La usabilidad describe la facilidad con la que el usuario de un producto es capaz de entender como funciona y como ponerlo en funcionamiento."35

La usabilidad engloba la facilidad de comprensión, uso y aprendizaje de la interfaz gráfica. El objetivo del diseñador es solucionar el problema comunicativo por medio de la interfaz gráfica, la cual debe tener ciertas características para que pueda ser usable:

• El camino a la información ha de ser claro y transparente.

• Un diseño ergonómico mediante el establecimiento de un menú, barras de acciones e iconos de fácil acceso.

- • El objeto de interés ha de ser de fácil identificación.
- • Una fácil navegación por los nodos de información.

• Permitir al usuario fijar el ritmo de navegación y controlar la secuencia de información en todo momento.

- • Evitar la sobrecarga de información en los nodos.
- • Legibilidad en la información.

• Usar un lenguaje intuitivo, que sea percibido por el usuario inmediatamente y no necesite de decodificación. Es decir, que no necesite de un conocimiento

<sup>35</sup> Austin y Doust, op. cit., p. 78.

específico para poder conseguir lo que quiere.

• Utilización de diferentes tamaños y estilos tipográficos para enfatizar y dar variedad a la interfaz.

- • Coherencia en el tratamiento del color y tipografía.
- • Usar títulos y encabezados en todas las pantallas.
- • Representación continua del objeto.

• Operaciones veloces y reversibles sobre los objetos que son visibles inmediatamente.

- • Coherencia, cuando los elementos similares son tratados de forma similar.
- • Una misma acción del usuario siempre debe tener el mismo resultado.
- • Una metáfora concreta y clara.
- • Utilizar audio y efectos visuales para reforzar la metáfora.
- • Integración y estética en toda la pantalla.

• Previsibilidad la capacidad de la persona de anticipar los resultados de las acciones que realiza.

- • Manipulación directa de la información.
- • Numerosos caminos de acceso a la información.

El diseño de cualquier producto multimedia interactivo se basa en organizar y estructurar tanto la información como la navegación del interactivo, es por ello que los interactivos multimedia presentan un nuevo reto para los diseñadores además de los elementos artísticos y conceptuales claves para el diseño, se suma la interactividad.

Por lo que se debe conocer los objetivos del interactivo antes de diseñar la interfaz, además de las necesidades que tendrán los usuarios a la hora de interactuar con el programa, determinar el contenido, la estructura organizativa y la navegación ya que cada usuario tiene diferentes necesidades.

Como hemos visto el diseño de la interfaz gráfica es fundamental para que la interacción se de entre el sistema y el hombre, gracias a la evolución que ha tenido el diseño en los sistemas interactivos, hoy día éstos son tan aceptados y tienen una profunda presencia en la vida cotidiana del hombre que éste no es capaz de percibirlos.

# **1.7 Estructura de los sistemas interactivos multimedia**

Los sistemas interactivos multimedia se estructuran desde dos vertientes: la información o contenido y la navegación.36

# 1.7.1 Información

Primero veremos la estructuración del contenido, para lo cual el diseñador se vale de diferentes herramientas como son los mapas conceptuales, retículas, diagramas e índices.

<sup>36</sup> Lamarca Puente, op. cit.

El índice de contenido muestra todos los temas, subtemas y apartados especiales de la información; el mapa conceptual tiene una menor profundidad pero es igual de útil ya que nos muestra de manera general los temas y subtemas principales que componen el interactivo. Con estas dos herramientas el diseñador estructura la información del interactivo a fin de tener claro las cualidades y cantidades de la información y así poder realizar una navegación intuitiva que facilite la interacción al usuario. La utilización de retículas sirven para crear la maquetación del interactivo y poder estructurar la información, texto e imágenes.

La maquetación hace referencia a la forma en la que el texto y las imágenes se organizan en la página. El diseño de la maquetación sirve para que el usuario identifique claramente los objetivos de cada enlace, agrupe los botones relacionados y localice la información destacada. El trabajo del diseñador consiste en dirigir la vista del usuario a través del diseño, desde el titular al texto pasando por el subtitular, para lo cual utiliza retículas invisibles a modo de marco subyacente para conferir coherencia visual al nodo y a la aplicación completa.

La retícula controla el alto y ancho de las columnas y proporciona las pautas horizontales y el espacio necesario para colocar las ilustraciones, las fotografías, los titulares y los pies de fotografías. La retícula también define la posición de los elementos que se repiten en cada página, como los márgenes y los números de página. Se usan, además, para dividir y ordenar bloques de texto o imágenes en la página, permiten crear una estabilidad y consistencia a través de las páginas de un libro, revista, periódico, interactivo o página Web, lo que, a su vez, proporciona legibilidad y navegabilidad al usuario. Las retículas sirven para controlar la separación o la proximidad del texto y las imágenes, y al mismo tiempo para construir la jerarquía de la información.

La diagramación se realiza en base a la retícula, en ésta se estructuran gráficamente los elementos de cada uno de los nodos que conforman el interactivo, se les colocan medidas y características principales así como anotaciones en caso se ser necesarias. Los diagramas permiten anticipar las características de la navegación y facilitan el diseño para la creación del interactivo.

El diseñador se encarga no sólo de cómo se ve la aplicación si no también cómo se comporta, es decir, la interacción entre el usuario y la aplicación. Esto es lo que se conoce como la estructura o arquitectura de la navegación.

#### 1.7.2 Navegación

La estructura de la navegación puede ser de forma lineal, jerárquica, en red o con una combinación de las anteriores. Esto en función del tipo de contenido y de la interacción que demanda y requiere el interactivo:

• Suceso único. No hay ningún camino a recorrer. La información se presenta en un único suceso, por lo que no hay posibilidad de profundizar.

• Lineal. Camino fijo y único. Son una serie de sucesos consecutivos, que no pueden ser alterados en su orden de presentación.

• Circular. Camino fijo y único sin inicio ni final. Son sucesos que no tienen jerarquía en la forma en que se presentan.

• Indexada. Menú de opciones que conducen a una respuesta y luego de nuevo al menú.

• Lineal ramificada. Secuencia principal invariante con ramas ocasionales que retornan a la secuencia principal. Es necesario pasar por caminos prefijados para antes de llegar a las diferentes posibilidades.

• Ramificada. Menú de opciones que conducen al siguiente suceso, que conduce a un nuevo menú hasta acabar o retornar al menú original.

• Contributoria. El usuario puede añadir sucesos que después son opciones para los siguientes usuarios.

• Hipermedia. Desde cualquier suceso se puede ir a cualquier otro en cualquier momento. El hipermedia se caracteriza por contener múltiples enlaces que permiten varias rutas a seguir y la profundización en la información.

"La arquitectura navegacional son las formas y herramientas de acceso a la información y navegación por los nodos de información contenida en los archivos y documentos generalmente atendiendo a una estructura conceptual o temática."37

Es decir, que la organización de la información esta distribuida en función de los temas o conceptos.

El diseño de la navegación son los elementos con que cuenta el sistema para que el usuario pueda interactuar y recorrer el contenido que posee, y que han de facilitar el camino del usuario hasta su objeto de interés. La función de la estructura navegacional es que el usuario obtenga la información de forma rápida y no fatigarlo en su búsqueda, es decir que sea lo más intuitiva posible para evitar el cansancio y la desesperación, sin necesidad de pasar por toda la información disponible en el sistema, favoreciendo así la personalización.38 Este tipo de navegación no lineal es llamada hipertextual, ya que permite el salto de información y esto es gracias a los enlaces que vinculan los nodos de información. Son estos elementos funcionales, que ya se mencionaban anteriormente, los que se presentan en la interfaz gráfica y que pueden ser de diferentes índoles: textuales, gráficos, o cualquier tipo de información visual.

La navegación se define por la organización de la información distribuida en diferentes formas como las ya mencionadas.

"Llamamos navegación a los mecanismos previstos por el sistema para acceder a la información contenida, realizando diversas rutas a partir de múltiples puntos de acceso y que dependen de la organización lógica del material elaborado en el diseño (secuencial, en red, en árbol etc.), las

<sup>37</sup> Ibíd.

<sup>38</sup> Ibíd.
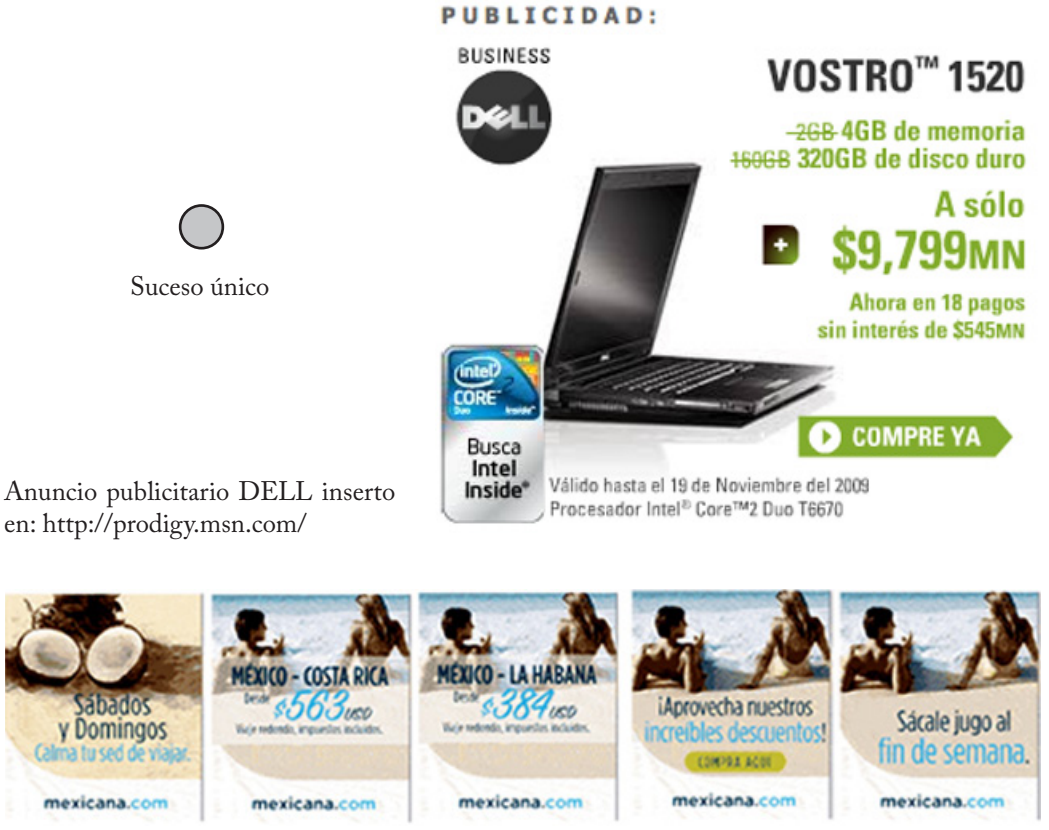

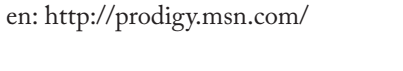

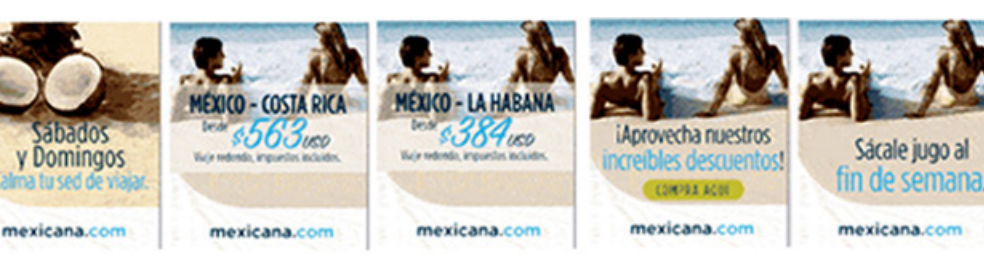

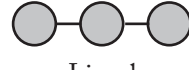

Lineal Anuncio publicitario Mexicana inserto en: http://prodigy.msn.com/

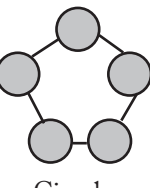

Circular

Galería 2009 World Press Photo disponible en: http://www. worldpressphoto.org/index. php?option=com\_photogallery&tas k=view&id=1422&Itemid=223&ba ndwidth=high

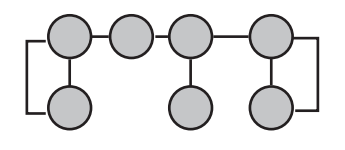

Indexada

En el ejemplo vemos el portafolio de una empresa de diseño 2advanced disponible en: http:// www.2advanced.com/#portfolio

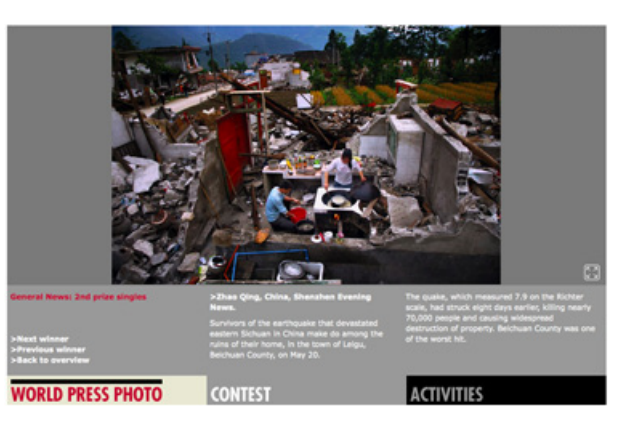

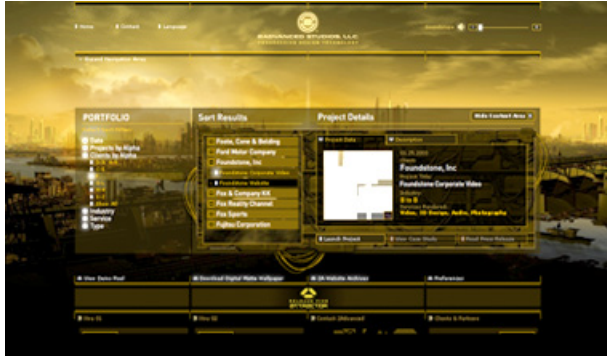

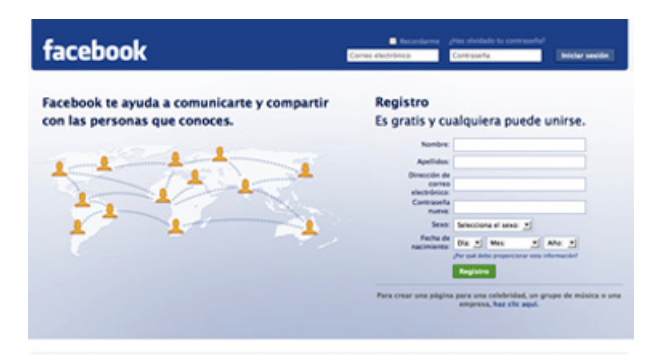

à

**SEE!** 

Lineal ramificada

El ejemplo es de la página de inicio de Facebook.

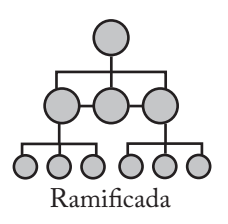

En el ejemplo vemos la página del museo de Bellas Artes y sus diferentes<br>servicios disponible en: http:// servicios disponible en: www.bellasartes.gob.mx/INBA/ Template12/index.jsp.

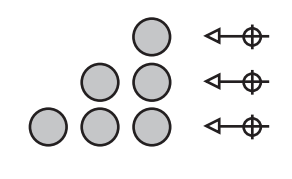

Contributoria

Ejemplo página youtube, portal dedicado al video. Disponible en: http://www.youtube.com/

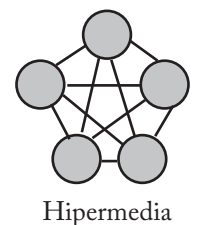

Tesis doctoral. Hipertexto: el nuevo concepto de documento en la cultura de la imagen. disponible en: http://

www.hipertexto.info/

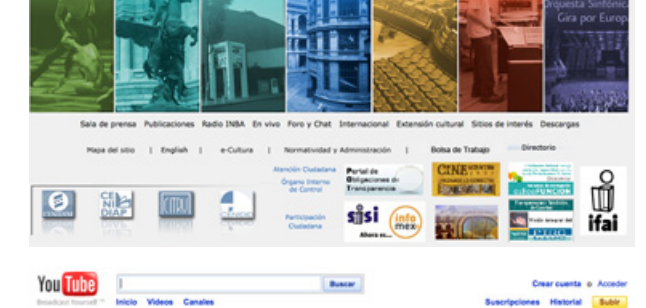

**THE BELLASARTES** 

**B**<sub>v</sub>

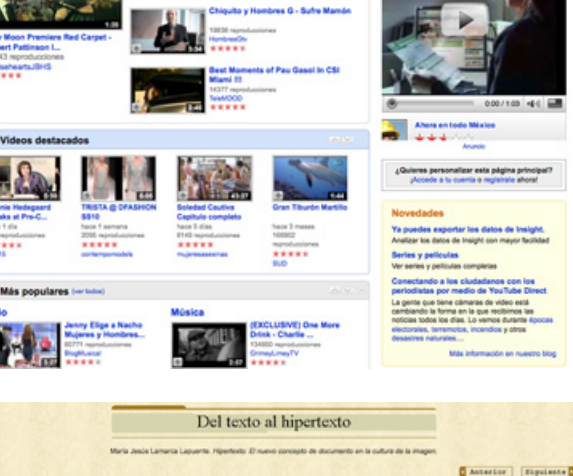

■三百日

conexiones previstas entre los nodos y la interfaz diseñada para ser utilizada por el usuario."39

Esta navegación hipertextual provee libertad al usuario a la hora de recorrer la información disponible en el sistema, ya que proporciona elementos que puede accionar para construir su propio camino cognitivo. Es así como el usuario se enfrenta a diversas alternativas, que lo conducen a diferentes caminos creando recorridos no lineales, una narración personalizada, debido a la estructura de navegación que presenta la interfaz gráfica, la cual se compone de caminos prefijados y de herramientas que hacen posible la interactividad de la aplicación y que los usuarios accedan a la información.

Las características que engloban la navegación y que forman parte de la usabilidad de la aplicación son:

• Respuesta inmediata. El usuario sabe que ha hecho y cuando lo ha hecho.

• Elementos de navegación que informan al usuario donde está, que puede hacer ahí, a donde puede ir y como puede regresar. Orientan al usuario en el sistema.

• Coherencia. Un comando específico en una parte del sistema debe hacer lo mismo en otra parte.

• Interacción intuitiva. Permite al usuario concentrarse en sus objetivos no en la interacción que tiene con la aplicación.

El diseñador se encarga de evitar que el usuario se pierda al navegar en el mundo de la información y de la narrativa no lineal por medio del diseño de la navegación para lo cual construye mapas de navegación.

Los mapas de navegación constituyen una forma de visualización de las posibles rutas y caminos a seguir dentro del interactivo multimedia, y que otorgan al usuario un determinado nivel de control sobre el mismo. Conforman el guión del programa interactivo en lo que respecta a su estructura y a la dinámica con que se desplegará ante el espectador. Los mapas de navegación facilitan el diseño y permiten anticipar las características de la navegación ya que presentan las formas de acceso a la información.

Tanto el diseño de la información como de la navegación se deben presentar de forma coherente conceptual y gráficamente en la interfaz gráfica.

#### **1.8 Aplicación de los interactivos multimedia**

Los interactivos multimedia se aplican en diferentes ámbitos como el arte, la educación, el entretenimiento, ingeniería, medicina, matemáticas, negocio, la divulgación científica, etc. Las aplicaciones multimedia permiten que los usuarios participen activamente por lo que se adecua bien a efectos informativos, educativos, documentales y lúdicos.

*<sup>39</sup> Multimedia 1*. Disponible en: http://www.directessays.com/viewpaper/43235. html

Las diferentes formas de representación de información como son el audio y el video mejoran el flujo de información entre el hombre y la computadora. El uso de audio y video junto con las posibilidades que ofrece la computadora facilitan la transformación de la información. Esto significa que el usuario puede seleccionar el medio conveniente para la comunicación con la computadora y que menos información se pierde durante el proceso de transmisión.

El interactivo multimedia como herramienta de comunicación se ha desarrollado de forma exponencial desde la incorporación masiva de los CD-ROM a las computadoras y el abaratamiento del mismo, siendo éste junto con la red Internet los dos pilares de la multimedia. El desarrollo tecnológico ha provocado también una transformación en los contenidos que maneja como los anteriormente mencionados, consecuentemente, los contenidos se han vuelto el principal objetivo de los mercados. Donde el discurso del diseño tanto en los interactivos multimedia como en cualquier aplicación, se ha convertido en el lugar privilegiado del poder. Encontrando como constantes del discurso la productividad y la presencia del hombre en tanto consumidor.40

En la industria del entretenimiento, la multimedia interactiva se aplica en películas DVD, en caricaturas animadas, en juegos y entornos virtuales en CD-ROM ó disponibles en línea, donde el usuario puede generar una o más identidades personalizadas. Esta forma de interacción con la gente constituye el actual mercado de entretenimiento.

Por otro lado, las empresas dedicadas a la comunicación y transmisión de la información se han apropiado de la multimedia interactiva en Internet por la enorme capacidad de difusión, accesibilidad y eficacia que tiene para generar un producto informativo especializado para cada usuario según sus intereses, gustos, hábitos de consumo, etc. "Donde en su mejor versión, para los lectores más inteligentes sería la muestra de visión del mundo más amplia, profunda y detallada en la historia. Pero en su peor versión no es sino una muestra de trivialidades culturales, muchas de ellas falsas, superficiales y sensacionalistas".41

Asimismo, las instituciones dedicadas a la enseñanza han adoptado este nuevo medio para el mejoramiento del aprendizaje por la interacción y personalización que otorga a los alumnos. Un ejemplo, en el ámbito de la educación es una enciclopedia electrónica multimedia que presenta la información de manera más atractiva que la enciclopedia tradicional, al incluir elementos como fotografías, audio y vídeo, de esta forma acelera la comprensión y enriquece la experiencia del usuario.

<sup>40</sup> González Ochoa. *El significado del diseño y la construcción del entorno*, p. 39.

<sup>41</sup> Prometeus. *La revolución de los medios. Parte 2.* Disponible en: http://www. youtube.com/watch?v=PY5hBd8\_Q-E&feature=related

1.8.1 La multimedia como medio informativo y formativo

Hombre y computadora son dos entes capaces de asimilar, procesar y generar información; ambos dotados de elementos sensoriales, de cálculo y evaluación racional y de órganos emisores de información, completando así el ciclo total de absorción, procesamiento y emisión de información.42

La computadora puede asumir una o más funciones como medio de aprendizaje, contenedor de la información a aprender, como fin a aprender o como herramienta para el usuario. Como medio, la computadora tiene muchas aportaciones en el proceso de enseñanza-aprendizaje, aprender con la multimedia favorece la formación del alumno potencializando su protagonismo en su propio aprendizaje.

La reiteración de la información y la integración de diferentes medios para transmitir la información en los sistemas multimedia ayuda a la formación de un aprendizaje significativo en el usuario, confiriéndole un nuevo conocimiento que relacione con el conocimiento previo.

En el ámbito de la docencia, la aplicación de los sistemas multimedia constituye un importante cambio siendo tres sus aportaciones fundamentales<sup>43</sup>:

• La interactividad convirtiendo la relación hombre/máquina en un diálogo enriquecedor. Los sistemas multimedia presentan la información de forma no secuencial, permitiendo al usuario una gran interactividad con el sistema, una característica fundamental del proceso de enseñanza-aprendizaje.44 El aprendizaje significativo es aquel que conduce al sujeto a una autonomía personal al permitir relacionar lo aprendido y el nuevo conocimiento, llevándolo a un aprendizaje autorregulado<sup>45</sup> y autónomo.

• El soporte iconográfico, sonoro y animado: acelera la asimilación de los conceptos por el usuario del sistema multimedia. Al integrar diferentes medios de información los sistemas multimedia facilitan un aprendizaje más eficaz al ser redundantes y tener complementariedad lingüística. Esta potencialidad formativa viene dada por la reiteración de la información y la integración de los lenguajes verbal e icónico que presenta, favoreciendo así los procesos de enseñanza y aprendizaje.

<sup>44</sup> El aprendizaje es el resultado del pensamiento que procesa los materiales informativos presentados en el momento inicial del proceso enseñanza-aprendizaje. Un aprendizaje será significativo dependiendo de la presentación y estructuración de los contenidos y que el sujeto logre relacionar la nueva información recibida con lo ya existente. La suma de esto da el aprendizaje cognitivo. La enseñanza basada en las teorías cognitivas se centra en el desarrollo de las capacidades cognitivas del individuo. Insa Ghisaura y Morata Sebastián. *Multimedia e Internet*, p. 22.

<sup>45</sup> Un aprendizaje autorregulado es cuando el sujeto participa activamente en su propio proceso de aprendizaje. Insa Ghisaura y Morata Sebastián, op. cit., p. 21.

<sup>42</sup> Delicado Molina. *Sistemas multimedia*, p. 383.

<sup>43</sup> Ibíd.

• La capacidad de evaluación y retroalimentación: necesaria para la integración sensorial en el diálogo hombre/computadora.

"En aplicaciones de aprendizaje y de información los materiales son recordados, utilizados e integrados mejor."46

La propuesta de los interactivos multimedia es: interactuar, modificar, dialogar y aprender experimentando. Los sistemas interactivos fomentan la construcción y asimilación de nuevos conceptos por medio de la repetición del proceso de exploración y experimentación, donde la mente experimenta activamente y crea sentido de las nuevas experiencias.

En espacios públicos como hoteles, estaciones, aeropuertos, centros comerciales, museos, organizaciones de gobierno, centros turísticos etc., la aplicación de la multimedia interactiva proporciona ayuda con terminales de información. Los kioscos interactivos se instalaron en museos en la década de 1990. En ese momento, fueron concebidos como libros interactivos visualizados en una pantalla y sólo capaces de dirigir a una persona a la vez.<sup>47</sup> Actualmente, las terminales de información de los museos, se usan no sólo para guiar a los visitantes a través de las exposiciones, sino también para dar una mayor profundidad a cada exhibición permitiendo a los visitantes revisar información detallada de cada muestra.

"Los sistemas de comunicación interactivos se basan en un lenguaje y en unas tecnologías que transforman radicalmente la manera como se estructura y adquiere la información. Y lo que es más importante: ponen al alcance del individuo la posibilidad de generar y conectar significados culturales."48

Es por ello que se explotarán las características de los sistemas multimedia para la realización del interactivo multimedia como una forma eficaz de acceder a la información del proyecto arquitectónico del Muac.

Otras de las aportaciones que brindan los sistemas multimedia en el ámbito formativo son:

- • Posibilitar actividades que promuevan aprendizajes significativos.
- • Motivando al alumno a ser protagonista de su propio aprendizaje.

• La posibilidad de la enseñanza individualizada, es decir, los distintos ritmos de construcción de conocimientos de cada sujeto, donde el usuario obtiene la información que le interesa en el orden que prefiera profundizando en las materias que necesita dominar.

*<sup>46</sup> Del hipertexto al hipermedia. Una aproximación al desarrollo de las obras abiertas*. Disponible en: http://www.dialogica.com.ar/unr/postitulo/medialab/2003/02/delhipertexto-al-hipermedia-u.php

<sup>47</sup> Austin y Doust, op. cit., 52p.

<sup>48</sup> Insa Ghisaura y Morata Sebastián, op. cit., 20p.

• Funcionar como fuente de información y como herramienta para trabajar con la misma. A demás de la posibilidad de presentar una gran cantidad de información, facilitando el acceso al conocimiento, estimula la investigación y la creatividad.

• Motivar al sujeto con un entorno de aprendizaje más atractivo. El uso de información en distintos medios es más enriquecedor y ameno, lo que incrementa su atractivo para los usuarios.

• Proporcionar el adecuado feedback<sup>49</sup> al sujeto permitiéndole controlar sus métodos y ritmos de aprendizaje.

• Modificar los contenidos, datos y partes que se requieran en cualquier momento.

• Posibilitar la realización de experiencias y el acercamiento de representaciones de la realidad mediante simulaciones y modelos, que de otra forma serían imposibles de realizar o de observar.

"El aprendizaje debe ser un proceso activo, constructivo, significativo y, en definitiva, favorecedor de la adquisición de procesos mentales."50

Los interactivos multimedia permiten a los usuarios seguir sus propios caminos asociativos, experimentar y construir sus propias estructuras cognitivas; y vincular sus acciones con sus necesidades emocionales internas y de identidad. Es así, como se obtiene un aprendizaje profundo donde el usuario puede recordar, usar e integrar mejor la información aprendida a la vida diaria.

"En los sistemas de enseñanza basados en la tecnología multimedia la información se presenta de forma no secuencial, permitiendo al usuario una gran interactividad con el sistema y una importante posibilidad de asociar conceptos".51

Es decir, que la narrativa hipertextual que posibilitan los interactivos multimedia permiten al usuario construir nuevos conceptos de la realidad.

"La tecnología multimedia permite sistemas de enseñanza más próximos al modelo de aprendizaje natural de los seres humanos, de ahí que cada vez estén teniendo mayor aceptación."52

La combinación de las diferentes formas de presentación de información en un interactivo multimedia se acerca a la manera habitual en que los seres humanos aprendemos, es decir utilizando varios sentidos para comprender un mismo mensaje o concepto, por lo que los beneficios son una mejor comprensión, memorización y/o aprendizaje del mensaje, además de que es más atractivo para el usuario.

<sup>49</sup> Donde se experimenta un proceso de feedback auto-orientado durante el aprendizaje, en el que el sujeto controla la efectividad de sus métodos o estrategias y responden a ese feedback de manera diferente. Insa Ghisaura y Morata Sebastián, op. cit.

<sup>50</sup> Insa Ghisaura y Morata Sebastián, op. cit., 20p.

<sup>51</sup> Ibíd., 24p.

<sup>52</sup> Ibíd., 23p.

Para que un sistema informático sea funcional también debe estar dotado de una serie de requerimientos tanto a nivel hardware como software<sup>53</sup> como:

• Rapidez de la presentación. Que el nodo de información siguiente se presente en menos de un segundo.

• Integración de múltiples medios de información. En cualquier momento es posible añadir, modificar o eliminar la información contenida en sus nodos tanto si es de tipo textual como gráfica o sonora.

• Estructura dinámica. En una red hipertextual es posible en todo momento actualizar la información y crear nuevas relaciones entre los datos, añadiendo nodos que almacenen información de todo tipo. En algunos sistemas los usuarios construyen sus propios enlaces para formar nuevas estructuras organizativas y formar nuevos documentos.

Resumiendo, los sistemas interactivos, por ser un medio personalizado donde cada uno obtiene la información que desea de forma rápida, son una herramienta de apoyo muy eficaz para el aprendizaje, sobretodo en la juventud ya que les fomenta el interés y les es más atractivo y entretenido aprender con interactivos que con las herramientas tradicionales como los libros de texto, además porque se les facilita considerablemente. Pero todo esto no sería posible sin la interfaz gráfica que permite el fácil uso de la aplicación multimedia al usuario aún careciendo de conocimientos previos de la tecnología informática. Siguiendo todo lo que se ha descrito hasta ahora puedo decir que los sistemas multimedia como medios informativos permiten una interacción, un aprendizaje y una experiencia gracias a la interfaz gráfica.

<sup>53</sup> Ibíd., 26p.

# **II.El MUAC**

# **2.1 Antecedentes**

La ciudad de México esta llena de museos, la mayoría de ellos ubicados en edificios que inicialmente no tenían ese propósito y que con el tiempo se han adecuado para éstos fines.

En la década de los 60´s, con motivo de las olimpiadas, se construyeron nuevos museos como el Museo Nacional de Antropología y el Museo de Arte Moderno, ambos del arquitecto Pedro Ramírez Vázquez en colaboración con Rafael Mijares. En 1981, se construyó el Museo Rufino Tamayo en el parque de Chapultepec, proyectado por Teodoro González de León y Abraham Zabludovsky y en 1993, se construyó el Museo del Niño diseñado por Ricardo Legorreta.

Actualmente, la Universidad Nacional Autónoma de México (UNAM), que atiende a una comunidad de más de 300 mil alumnos, académicos y trabajadores, posee la infraestructura cultural más grande de México y ha desempeñado un papel fundamental en la difusión del quehacer artístico en nuestro país.

Desde 1976, la UNAM cuenta con el complejo cultural más importante de Latinoamérica: el Centro Cultural Universitario (CCU), ubicado en la fracción sur-oriente del campus universitario. Fue creado específicamente para difundir las diferentes actividades artísticas como: el teatro, la danza y el cine; y enriquecer a la comunidad universitaria y nacional. Sin embargo, faltó la inclusión de un espacio para las Artes Plásticas y Visuales.

Comprometida con la labor de promover y difundir la cultura nacional, la UNAM ha conformado una colección de las principales propuestas de producción artística en nuestro país desde 1952. La conformación de dicha colección ha dado origen a la construcción del Museo Universitario de Arte Contemporáneo.

Desde la década de los noventa, hubo la intención de crear un museo en el que pudiera exhibirse la colección de Arte Contemporáneo perteneciente a la UNAM. A mediados de 1996, Rodolfo Rivera González, director del Centro de Servicios Museológicos y del Museo Universitario de Ciencias y Artes (MUCA), propuso construir una nueva sede para el museo dentro del Centro Cultural Universitario. Para dicho proyecto se invitó al arquitecto Orso Nuñez Ruiz autor junto con Arcadio Artis de las primeras obras que conformaron el CCU: la Sala

# Mayra Bustamante

Netzahualcóyotl (1976), la Unidad de Teatros (1979), la Unidad Bibliográfica (1978), el Instituto de Investigaciones sobre la Educación (1978), las salas de cine, danza y las oficinas de Difusión Cultural de la UNAM (1980).

Este primer proyecto se ubicaba entre el estacionamiento de la Sala Netzahualcóyotl y la Avenida de los Insurgentes, además del museo incluía una ruta escultórica que tenía la intención de aproximar visual y simbólicamente al nuevo recinto con la Torre de Rectoría. La construcción de la obra comenzaría a principios de 1999 pero no pudo llevarse a cabo debido a la huelga universitaria acontecida en el mes de abril y que concluyó hasta febrero del 2000.

En 2004, por mandato del propio rector de la UNAM, Juan Ramón de la Fuente, se retomó la idea. Una vez más convocó a Orso Núñez, a quien le solicitaron realizara un nuevo diseño que, por petición de las autoridades universitarias, debía ubicarse en un terreno distinto al que había elegido para el proyecto anterior.

Conociendo la estructura formal y el funcionamiento del Centro Cultural Universitario, en esta ocasión, Orso Núñez ubicó el museo en el terreno detrás del Centro Universitario de Teatro (CUT), cerca del museo Universum. Las autoridades dieron el visto bueno a la propuesta, pero repentinamente, meses después solicitaron al arquitecto Núñez que suspendiera el proyecto.

El primero de marzo de 2004 Graciela de la Torre, quién había tenido a su cargo la dirección del Museo Nacional de Arte (MUNAL), asumió la Dirección General de Artes Plásticas, organismo que cambiaría su denominación a Dirección General de Artes Visuales tres días después de que fuera designada. Fue comisionada, desde su llegada a la UNAM, para realizar el Museo Universitario.

En 2005, Graciela de la Torre invitó al arquitecto Teodoro González de León para realizar el proyecto del museo, quien propuso colocar el edificio entre la Sala Netzahualcóyotl y la Biblioteca Nacional.

El museo se construiría a un costado de la Sala Nezahualcóyotl, junto a una enorme plaza que comunicaría al propio museo con el edificio que alberga las oficinas de la Coordinación de Difusión Cultural. El proyecto del arquitecto González de León incluye también la construcción de un estacionamiento subterráneo y la exposición permanente del paisaje volcánico característico de la zona.

Para su construcción se contempló que el terreno en donde se ubica no pertenece a la Reserva Ecológica del Pedregal; sin embargo se ha considerado la protección de la vegetación del lugar, debido a su colindancia con la zona de amortiguamiento de dicha reserva.

La coordinación de proyectos especiales de la UNAM aceptó la propuesta. El proyecto comenzó el 15 de julio de 2006. Para mediados del 2007 las salas del museo estaban casi listas, sin embargo los últimos detalles del proyecto tomaron más tiempo de lo esperado, por lo cual la inauguración del museo, que planeaba realizarse antes de que Juan Ramón de la Fuente cerrara su segundo periodo como rector, se llevó a cabo hasta el 24 de noviembre del 2008.

El Museo Universitario de Arte Contemporáneo (MUAC) es el último de los proyectos contemplados para concluir el plan maestro del Centro Cultural Universitario de la Ciudad de México que fue concebido en 1976, con el propósito de contar con espacios idóneos para la ejecución de cada una de las disciplinas artísticas.54

# **2.2 Teodoro González de León**

Nació en la ciudad de México el 28 de mayo de 1926. Realizó sus estudios en la Antigua Academia de San Carlos (UNAM) de 1942-1947. Fue becario del gobierno francés y trabajo durante 18 meses en el taller de Le Corbusier (1947- 1948). Allí, participó en la elaboración de los planos de varios trabajos y como supervisor de dos grandes obras: la Unidad Habitación de Marsella y la Planta de Manufactura de *St. Dié*, Francia (1948-1949). Sus obras son numerosas y diversas, se ha desempeñado en el campo del urbanismo y de la vivienda popular, posteriormente en grandes edificios públicos y privados. En sus construcciones, piezas sencillas pero potentes, se encuentra una combinación entre el lenguaje moderno y los patrones clásicos, como orden, medida y proporción, que genera volúmenes sobrios y de gran economía de líneas. En sus obras se puede valorar la fuerza y la sobriedad de la tradición mexicana dentro de una línea de expresión cercana al brutalismo.

Entre sus obras más representativas realizadas junto con Abraham Zabludovsky están: el edificio INFONAVIT, El Colegio México, el Museo Rufino Tamayo, la Universidad Pedagógica Nacional, el Museo de Sitio en Chichen-Itzá, la Ampliación de las Oficinas Centrales de Banamex y la remodelación del Auditorio Nacional; junto con Abraham Zabludovsky y Francisco Serrano la Embajada de México en Brasil, posteriormente con Francisco Serrano la Biblioteca Pública Estatal y el Centro Administrativo de Gobierno en Villahermosa, Tabasco; el Centro de Cómputo de Nafinsa, las nuevas oficinas de *Hewlett & Packard*, el proyecto del edificio para el Senado de la República, la Embajada de México en Berlín, también con Francisco Serrano y Carlos Tejada realizó el Centro Minero Nacional, el Palacio de Justicia Federal y el Corporativo Arcos Bosques.

De manera individual realizó la nueva Sede del Fondo de Cultura Económica, la Plaza Rufino Tamayo, el Museo de Sitio en Tajín, la Remodelación del Colegio Nacional, el Conservatorio Nacional de Música, la Sala Mexicana del Museo Británico, la Embajada de México en Belice y los proyectos del edificio de Servicios del Conjunto JVC, la Unidad de Congresos de la Universidad Michoacana de San

<sup>54</sup> http://noticias.arq.com.mx/Detalles/10201.html

Nicolás de Hidalgo, el *Mexican American Cultural Center* en Austin, Texas, USA, el Museo Nacional de Arte Popular y el Gallo *Performing Arts Center* en Modesto, California, USA.

Es merecedor de distinciones como: Académico Emérito de la Academia Nacional de Arquitectura, Premio Nacional de Ciencias y Artes, Miembro Honorario del *American Institute of Architects*, Miembro de Número de la Academia de Artes, Miembro de la Academia Internacional de Arquitectura y Miembro de el Colegio Nacional. También ha recibido numerosos premios como: el Gran Premio Latinoamericano en la Bienal de Arquitectura de Buenos Aires en 1989; dos veces el Gran Premio de la Academia Internacional de Arquitectura en las Bienales de Sofía, Bulgaria en 1989 y en 1994; una Mención Internacional en la IX Bienal Panamericana de Arquitectura de Quito, Ecuador, el Gran Premio de la II Bienal Internacional de Arquitectura Mexicana en 1998. Y es Doctor Honoris Causa por la Universidad Nacional Autónoma de México en 2001.

Todas sus creaciones muestran una fuerte carga geométrica con líneas bien delimitadas como es el caso de su más reciente obra el Museo Universitario Arte Contemporáneo el cual tiene una fuerte influencia del Museo de Arte Contemporáneo del siglo XXI obra de la arquitecta Kazuyo Sejima donde se puede observar el mismo concepto de iluminación, los pasillos y las terrazas que proporcionan luz natural a todo el conjunto.

#### **2.3 El MUAC**

El Museo Universitario Arte Contemporáneo (MUAC) se proyecta como una institución de vanguardia museística al concebirse desde una perspectiva integral que contempla aspectos arquitectónicos, museográficos y museológicos.

Comparte características con los museos y centros de arte contemporáneo, pero también con los museos universitarios, y tiene un alcance nacional e internacional. Desarrolla programas de difusión e interpretación del arte contemporáneo, ofreciendo diversas modalidades de ocupación temporal del espacio expositivo, marcos y medios para la expresión artística, la experimentación y la comunicación con los creadores.

El MUAC se concibe como un territorio, no como un edificio, dinámico, abierto, flexible capaz de provocar múltiples relaciones y asociaciones entre las situaciones que lo conforman. De igual modo, se percibe como una cartografía y al visitante como un viajero en el espacio museal que activa, aprende, construye y deconstruye a través de su propia red conceptual, de sus experiencias y necesidades.

#### 2.3.1 Misión

Dotar al país de la más amplia colección pública de arte contemporáneo (de 1952 en adelante). Su programa curatorial no es permanente, sino con base en un programa de exposiciones simultáneas en concordancia con la disposición de múltiples salas cuyo propósito es promover aproximaciones novedosas al arte contemporáneo. Asimismo, establecer programas públicos de vanguardia, orientados a generar el conocimiento, facilitar la educación, provocar la construcción de experiencias significativas y estimular el goce estético.

# 2.3.2 Visión

El MUAC pretende convertirse en un líder en el ejercicio de la valoración y construcción de la cultura visual de nuestro país, desarrollando programas orientados a diferentes sectores sociales al tiempo de formar su presencia internacional, siempre en resonancia con el espíritu de excelencia y vanguardia que caracterizan a la UNAM.

Asimismo, busca poner en la escena museal lo mejor del patrimonio académico, artístico y cultural universitario, con programas contemporáneos, inteligentes, provocadores de experiencias y generadores de conocimiento.<sup>55</sup>

# 2.3.3 Directivos

El directorio del museo esta conformado con personal profesional, dedicado y con gran experiencia en el campo.

Graciela de la Torre, quien ocupa la Dirección General de Artes Visuales desde 2004. Tiene a su cargo, a demás del MUAC, el Museo Universitario de Ciencias y Arte (MUCA) Campus, MUCA Roma y el Museo Experimental del ECO.

Guillermo Santamarina. Comunicólogo y curador. Desde 1980 ha facilitado la experimentación artística visual y su divulgación. Se desempeño como director de cuatro encuentros del Foro Internacional de Teoría de Arte Contemporáneo (FITAC), es miembro fundador del comité rector del Simposio Internacional de Teoría sobre Arte Actual donde organizó más de 70 exposiciones, cinco muestras internacionales de performance y cuatro festivales internacionales de arte sonoro. Realizó la tercera selección de la Colección Jumex de Arte Contemporáneo *La Colmena* que se llevo a cabo en marzo de 2004, además de *Declaraciones*, una retrospectiva de videoarte de México para el Museo Reina Sofía (Madrid, 2004), y la organización del video *lounge* de Art Miami-Basel (Miami, 2004). En 2004 coordinó *La Ecuación del Sol Negro*, exposición de pintura para el Instituto Cultural de México en París. Curador del Museo Laberinto de las Ciencias y las Artes de San Luis Potosí, co-curador del Festival Radar 2008 y director del Museo Experimental El Eco en 2005.

Con una amplia experiencia en el ámbito del arte contemporáneo, actualmente está a cargo de la Gestión Curatorial del MUAC.

Julia Molinar, quien tenía a su cargo las colecciones del MUCA Campus, es la encargada de las Colecciones del MUAC.

Claudia Barrón está a cargo de los Programas Públicos, anteriormente era la coordinadora general del MUCA Campus.

Jorge Reynoso tiene a su cargo la Gestión Académica.

<sup>55</sup> http://www.difusioncultural.unam.mx

Carmen Ruiz encargada del área de Comunicación. Gabriela Fong encargada del área de Vinculación. Muna Cann encargada del departamento de Enlace Educativo.

#### 2.3.4 La colección

Más de 19 mil piezas integran la colección de arte contemporáneo de la UNAM. Este acervo fue recopilado por un grupo encabezado por el curador Oliver Debroise (1952-2008), integrado por obras posteriores a 1952, y busca ser una muestra representativa de las tendencias y corrientes surgidas en México a partir de ese año en que comenzó a funcionar la Ciudad Universitaria. La configuración de la colección se realizó con base en criterios predeterminados y consensuados entre comités constituidos por especialistas expresamente formados y representantes de las diversas instancias universitarias que tienen conexión natural con el tema. Uno de los cuales fue el comité Académico donde se discutió el proyecto institucional y el programa de exposiciones. Los miembros del Comité de Adquisiciones de Piezas Artísticas para el MUAC aprobaban o denegaban las propuestas específicas para la compra de obra; por reglamento, sus integrantes son la dirección de la DGAV (Graciela de la Torre), un representante de la Coordinación de Difusión Cultural (Sealtiel Alatriste), el coordinador curatorial del MUAC (Guillermo Santamarina), el director de la Facultad de Arquitectura, un artista formado en la ENAP, tres curadores independientes y un representante del Instituto de Investigaciones Estéticas.

El programa de adquisición de obra que se siguió para formar esta colección, consta de ocho apartados: *Artistas fundadores de Ciudad Universitaria* (1952-1957 y 1976-1977), una visión de la historia del arte público vinculado a la universidad; *La ruptura y después: abstracciones internacionales* (1966-1990); *Nuevas figuraciones* (1970-1990), que integra obra de herederos de las vanguardias de principio de siglo; *Experimentación y vanguardia* (1966-2000); *Colección de fotografía contemporánea* (1968-2000); *Zona de riesgo* (2000-2007), que prevé obras de artistas emergentes y en proceso de consolidación; *Nuevos soportes*, que contempla obras creadas a partir de nuevas tecnologías; y el Programa "*In situ*", que pretende reactivar la tradición del arte público vinculado a la Universidad.

La colección incluye obras emblemáticas de Grupo Corpus y la Colección Charpenel-Guadalajara. En este sentido, el MUAC representa una nueva opción para quienes buscan garantizar la exhibición pública de sus posesiones, además que les provea la necesaria protección mantenimiento y difusión a las obras.

Dentro de la colección se encuentran obras de autores como Helen Escobedo, Graciela Iturbide, Vicente Rojo, Germán Venegas, Melanie Smith, Thomas Glassford, Stefan Brüggemann, Marta Palau, Mauricio Alejo y Enrique Guzmán; además de 60 artistas más.

#### 2.3.5 Características arquitectónicas

El proyecto arquitectónico desarrolla los requerimientos espaciales y de

infraestructura para el óptimo ejercicio museológico y museográfico de sus diversos programas y proyectos.

Con una superficie de 13 mil 350 metros cuadrados distribuidos bajo los siguientes criterios: 4 mil 630 metros cuadrados de áreas públicas con acervo, donde se ubican los fondos de reserva y el Centro Multimodal de Información: Biblioteca, mediática, fototeca; Áreas de exhibición y espacios de acción artísticas cubiertos y a la intemperie.

Además, 1 mil 991 metros cuadrados de áreas educativas y para servicio al público, que incluyen un foro, una tienda, una sala de conferencias y un café Internet. De su superficie, 1 mil 740 metros cuadros están destinados para los fondos de reserva, colecciones en tránsito, unidad de registro y embalaje y laboratorios de conservación y museografía; además 2 mil 321 metros cuadros dedicados al área de oficinas, unidad de sistemas y operaciones y servicios al personal.56

#### Descripción

El Museo se inserta en el costado de una nueva plaza que sirve de entrada al Centro Cultural Universitario. Su fachada, inclinada a 45 grados, forma un pórtico que conduce a la Sala de Conciertos y a los Teatros del Centro Cultural Universitario. El vestíbulo es un espacio de doble altura que atraviesa todo el edificio y conecta la plaza con la Biblioteca Nacional ubicada al norte del conjunto. Así, la Plaza y Museo estructuran las relaciones entre los edificios del Centro Cultural Universitario.

#### Organización espacial

El Museo se desarrolla en dos plantas; las salas de exhibición ocupan la planta alta al mismo nivel de la plaza, junto con la recepción, la librería-tienda y el área educativa. Tiene catorce salas de distintos tamaños y alturas agrupadas en cuatro secciones, que funcionan como pequeños museos. Están conectadas con tres calles interiores iluminadas con tres patios y dos terrazas. Las salas están diseñadas con un módulo de 12 metros de ancho con diferentes largos y alturas de 6, 9 y 12 metros; dimensiones que fueron cuidadosamente investigadas al visitar a 35 museos y galerías dedicadas al arte actual. Las cuatro salas que se ubican en la fachada principal pueden integrarse con cortinas al espacio de la plaza; que también es un espacio de exhibición.

Diseño de la luz

Todas las salas tienen iluminación natural filtrada en un espacioplafón, con un doble reflejo que produce una luz envolvente y uniforme sin sombras. El espacio del plafón aloja las instalaciones de luz y clima, así como una batería de cortinas operables que pueden obscurecer totalmente

<sup>56</sup> http://www.muac.unam.mx

el área de exhibición. Las salas son espacios flexibles para los museógrafos y, a su vez, espacios de provocación para los artistas. Es la doble meta que debe tener el Museo Contemporáneo.

La volumetría responde al entorno: hacia la plaza el gran pórtico formado por el plano inclinado vidriado; hacia el oriente un volumen curvo dialoga con el volumen quebrado de la Sala de Conciertos y, al poniente, hacia la avenida de acceso, aparecen los volúmenes blancos de distintas alturas, todo está construido con concreto blanco.<sup>57</sup>

#### 2.3.6 Identidad gráfica

La identidad gráfica se refiere a la forma en que se ve así misma la institución, ésta debe transmitir los valores y conceptos que tiene la misma. La imagen visual es "la relación mental, en la memoria colectiva, de un estereotipo o conjunto significativo de atributos, capaces de influir en los comportamientos y modificarlos"58, es decir la encargada de transmitir la personalidad de la institución por medio de elementos del diseño y significantes del lenguaje visual.

El MUAC es de suma importancia tanto en el ámbito social como cultural por ser una institución innovadora que rompe con los esquemas hasta entonces vistos, y que se ve reflejado tanto en su estructura arquitectónica como en los elementos visuales comunicativos que la identifican.

A continuación, se presentan algunos referentes visuales que identifican al museo (logotipo, folletos, cartel, playeras y una página Web). Con el fin de analizar mejor su forma, color y concepto se detallarán la denotación, connotación y algunos aspectos semióticos de cada uno de los elementos obteniendo, así, una mejor comprensión, interpretación y significación de éstos.

Cabe mencionar, que todos estos elementos están desarrollados bajo el mismo concepto: El visitante es un viajero en el espacio museístico creado específicamente para sus sentidos donde tiene el control del camino que desea seguir.<sup>59</sup>

### 1. Logotipo

Denotación. Siglas "muac" y la leyenda "museo universitario arte contemporáneo". El logotipo es tipográfico básicamente, con fuente Futura Light Condensed en la leyenda y con Helvetica CY en las siglas, este tipo de palo seco, también conocido como *sans serif,* son monótonas y de poco contraste en sus rasgos, es muy utilizado por reflejar el espíritu de modernidad y funcionalismo.

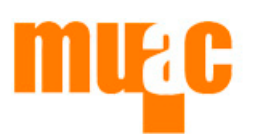

museo universitario **arte** contemporáneo

Logotipo del Museo Universitario Arte Contemporáneo

<sup>57</sup> http://www.difusioncultural.unam.mx

<sup>58</sup> Costa. *La identidad corporativa*, p.87.

<sup>59</sup> Información retomada del Departamento de Enlace Educativo del MUAC.

Connotación. El naranja que utiliza es #FC7A00 y nos indica energía, creatividad y dinamismo, igualmente estimula la actividad; el gris utilizado es #7C7A7D, éste apoya el compromiso del museo con la sociedad, como una institución responsable, estable e independiente.

El conjunto se puede dividir en dos grupos, abarcando la mitad superior y cargado a la izquierda

de la composición encontramos en un tamaño superior y en color naranja las siglas "muac", lo que le otorga una mayor importancia jerarquizando la información, además, de estar ubicado en el primer cuadrante, donde se inicia la lectura del la imagen.

En la parte inferior y cargado a la derecha está en dos líneas la descripción "museo universitario arte contemporáneo" haciendo el contrapeso de las siglas "muac", y en color gris resaltado únicamente "arte" en naranja, provocando un acento visual que guía la lectura de la imagen hacia el texto. La letra "a" en las siglas "muac", se crea con el fondo

por medio de una pleca naranja que liga el elemento superior con el inferior. La composición nos da un recorrido por todos los elementos de una manera muy natural y dinámica.

#### 2. Playera

Los "Enlaces", son universitarios que interactúan de forma directa con el público brindando apoyo en su recorrido por el museo, portan playeras que llevan serigrafiado un árbol sin hojas. La función de los Enlaces es propiciar el diálogo entre el museo, las obras en exhibición y el ejercicio curatorial con el fin de acercarlos al arte contemporáneo.

Denotación. Un árbol sin follaje en una base cuadrada con las siglas "muac" en color naranja.

Connotación. Este árbol es representativo del museo ya que lo podemos encontrar en todas las terrazas que tiene en su interior. El color naranja del árbol indica calidez e invita al público al dinamismo y la acción de involucrarse con el museo y las obras.

La base cuadrada proporciona estabilidad al árbol delgado y la ramificación de éste nos da la

impresión de variedad y diversidad, como los diferentes caminos de interpretación a los que puede conducir una obra.

Icono del árbol del MUAC

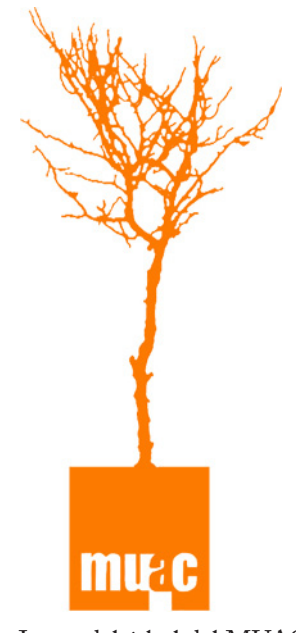

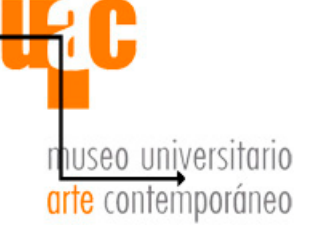

museo universitario **arte** contemporáneo

# 3. Página Web

Denotación. Texto, logotipo, gráfico, imagen y botones.

Connotación. El contraste de colores sobre el fondo blanco hace vibrar la imagen, también la hace dinámica y activa. Los botones están dispuestos en un recorrido unido por líneas que no tiene inicio ni fin, es decir que el usuario puede seleccionarlos libremente, sin seguir un orden.

La pagina se desarrolla sobre fondo blanco sin ningún contorno, dando la sensación de un espacio amplio, limpio y sencillo. Los elementos forman dos grupos, en el lado izquierdo encontramos botones textuales, y en la parte superior el logotipo. De lado derecho vemos más botones en formas circulares, que por su tamaño nos indican una mayor importancia en su contenido. Una vez que se selecciona un

botón las dos secciones se mantienen, pero en el costado izquierdo, quedan todos los botones y en la zona derecha se descarga la información de interés.

Al seccionar la interfaz horizontalmente, encontramos cuatro cuadrantes de información. En la esquina superior izquierda esta el logotipo y los posibles temas a elegir. En la esquina superior derecha vemos una imagen y una botonera para la misma. En la parte inferior izquierda nos encontramos con los botones circulares que muestran los temas principales; y, por último, en la esquina inferior derecha esta la información textual.

La composición es equilibrada, clara y sugestiva, da la impresión de un espacio extenso, abierto, transparente y a la vez cálido, los elementos utilizados facilitan la comprensión y el manejo del sitio, así como el control en la navegación y permite al usuario ubicar fácilmente su tema de interés.

#### 4. Cartel

El cartel que se presenta fue difundido meses antes de la apertura del museo.

Denotación. Lema, logotipo y texto.

Connotación. Los corchetes negros enmarcan un espacio donde se posiciona el logotipo, una vez más representando al museo como un espacio y no un edificio como tal, creado específicamente para los sentidos del espectador.

Utilizando los colores del logotipo y el negro se estimula al espectador, mediante un cartel vibrante y atractivo, presenta un acento

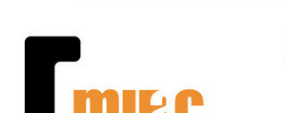

**APERTURA**<br>**27.11.08** CENTRO CULTURAL<br>UNIVERSITARIO UNAM

PARA TUS SENTIDOS

museo universitario arte contemporáneo

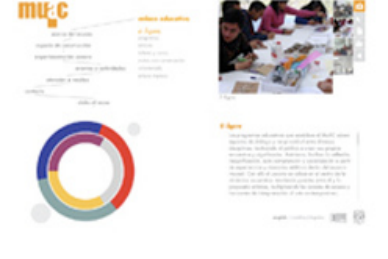

Imágenes de la página: http://www. muac.unam.mx/webpage/index.htm

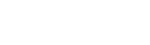

UNAM OFFICE ROOM

en la esquina inferior izquierda en color rosa, donde esta la información principal, la fecha de inauguración del museo.

La composición es limpia con pocos elementos, lo cual da la impresión de un espacio muy amplio y abierto justamente como es el museo.

#### **2.4 Necesidad comunicativa**

El MUAC es una institución responsable, formal, comprometida con la cultura, la universidad y la sociedad mexicana. Técnicamente hablando, es un lugar innovador tanto en sus instalaciones como en las exposiciones que constituye una obra arquitectónica representativa del siglo XXI, donde se integra tecnología y contemporaneidad en un mismo espacio.

El MUAC busca informar a sus visitantes sobre el proyecto arquitectónico del museo y permitir a los usuarios conocer de acuerdo a sus intereses las características precisas del mismo en sus diferentes niveles de profundidad y complejidad.

Asimismo, busca acercar al arte contemporáneo, de manera cálida y accesible, no sólo a estudiantes e interesados de la arquitectura, sino también al público en general que visita las exposiciones. Por lo anterior, podemos decir que el MUAC pretende crear un diálogo entre el usuario y el museo.

El objetivo es crear un fácil acceso a la información, con rutas de comunicación que le permitan al usuario interactuar de una manera diferente con la información. Siendo el medio digital el más adecuado, se propone una aplicación interactiva del museo, donde se pueda acceder a la información sobre el proyecto arquitectónico, tomando como punto de partida los diseños, conceptos y valores con los que ya se cuenta.

El museo es nuevo por lo que su objetivo primordial es posicionarse en la memoria del público, para lo cual se debe trabajar en la repetición de elementos que evoquen al museo, es decir, referentes visuales, con la finalidad de que el espectador asocie e identifique con el museo.

Tanto el color del logotipo como el árbol, utilizado en las playeras, el estilo moderno de la tipografía de palo seco, la espacialidad y limpieza de la página Web serán los referentes visuales básicos para crear una aplicación amigable, efectiva y funcional que establezca una redundancia dentro del museo. Por medio de un interactivo multimedia con el icono del árbol en un donde todos los elementos como el diseño, la navegación, el control y el estilo se conviertan en parte de un todo armónico y creativo, en el que el usuario tenga gran facilidad y comodidad al navegar, localice claramente las opciones posibles y encuentre rápidamente la información sobre las medidas, maquetas, planos, cortes, segmentación de áreas, materiales e imágenes del museo y al mismo tiempo obtenga un aprendizaje significativo, recuerde, utilice e integre mejor la información proporcionada de

Mayra Bustamante

tal forma que se genere una interacción entre el visitante y el museo a través del medio digital.

La aplicación interactiva estará disponible al público en una de las cuatro pantallas *touch* que se ubican en "El Ágora" un espacio de Enlace Educativo/ Aprendizaje e Interpretación, ubicado en la planta de acceso del museo, que está diseñado para estimular el aprendizaje, la reflexión y la experiencia activa del usuario.

# **III. Diseño de interactivo multimedia**

Para la realización de la aplicación multimedia del proyecto arquitectónico del MUAC se han enlistado una serie de puntos ha cubrir durante el proceso de dicha realización dividido en tres etapas, de tal forma que el plan de trabajo a seguir es el siguiente:

Preproducción Objetivos Descripción del proyecto Propuesta Software Producción Elementos morfológicos: Diseño de información y navegación. Elementos gráficos y tipográficos: Punto, línea, forma, color y tipografía. Elementos pictóricos: Imágenes, íconos y animaciones. Elementos funcionales: Menú, submenú y botones. Diseño: Integración y programación Postproducción Evaluación, corrección y presentación

#### **3.1 Preproducción**

3.1.1 Objetivos

Objetivo general.

Crear un fácil acceso a la información a través de múltiples interfaces de uso cotidiano para hacer del museo un espacio incluyente, vivo y contemporáneo, así mismo crear puentes entre el usuario y la propuesta artística, multiplicar los canales de acceso e interpretación al arte contemporáneo.

Objetivo específico.

Informar al público las características arquitectónicas del museo por medio de un interactivo multimedia ubicado dentro de las instalaciones del MUAC.

3.1.2 Descripción

Público: Arquitectos, estudiosos de la arquitectura, universitarios, personas interesadas en la arquitectura y estudiantes de secundaria y preparatoria.

Patrones a seguir: Una identidad que refleje los valores y el carácter libre e innovador del museo.

Parámetros de producción: Medio digital para un monitor de pantalla *touch* "ÊLO" de 15 pulgadas LCD con un área útil de 304 x 228mm y una resolución optima de 1024 x 768dpi, ubicado en "El Ágora". El Ágora es un área ubicada en la planta de acceso del museo. La aplicación debe ser sin audio debido a que se encuentra en un espacio abierto y hay otros eventos propios del museo que se desarrollan en el mismo lugar.

Beneficios: Un espacio virtual de información donde los visitantes puedan experimentar una mayor inmersión y profundizar en el conocimiento del arte contemporáneo.

Vista general del contenido.

El contenido es breve y puntual, con una cantidad considerable de imágenes. Se puede dividir en cinco áreas temáticas: Planos, Maqueta, Áreas en m 2 , Memoria descriptiva, e Imágenes.

• Planos. Información gráfica que muestra el área del proyecto arquitectónico con una descripción detallada de las medidas.

• Maqueta. Imágenes de la maqueta original del proyecto.

 $\bullet$  Areas en m<sup>2</sup>. Tabla de medidas de cada área del museo y dos planos con las áreas que conforman el museo.

• Memoria descriptiva. Información textual sobre las características arquitectónicas del museo (materiales, ubicación, medidas, etc.).

• Imágenes. Fotografías e ilustraciones del museo.

#### 3.1.3 Propuesta

Busca motivar al usuario a seguir acercándose al arte y facilitarle una experiencia interactiva agradable con el museo.

En función de los lineamientos y valores del MUAC, se desarrollará un interactivo multimedia informativo, fundado en el concepto que ya tiene el museo: "Un espacio para tus sentidos" y con base al referente iconográfico del árbol que posee y presenta en las playeras que portan los "Enlaces", con el color del logotipo y el estilo tipográfico que mantiene en sus elementos comunicativos.

Éste se ha de presentar como un espacio atractivo, dinámico, alegre y sugestivo, que promueva la interacción y el acercamiento al arte contemporáneo en sus diferentes manifestaciones, donde el usuario se sienta libre de elegir el rumbo que quiera seguir y pueda aprender sobre el proyecto arquitectónico sin necesidad de pasar por toda la información disponible.

Siendo un interactivo informativo se pretende que el usuario logre un aprendizaje significativo, como ya se mencionaba gracias a las cualidades que otorgan los sistemas multimedia interactivos, ha de motivar al usuario permitiéndolo controlar su camino cognitivo y su ritmo de aprendizaje fomentando los procesos mentales y enriqueciendo su experiencia en el museo.

Por lo que, el diseño debe ser atractivo y transparente, es decir, que el usuario no requiera de gran esfuerzo interpretativo. En base a esto se propondrán los elementos que conformen la aplicación interactiva. Como ya lo decía la base del interactivo será la redundancia, tomando como elemento principal el árbol, así mismo se retomaran signos que evoquen al museo como el color naranja, el gris, el blanco y el estilo tipográfico.

#### 3.1.4 Software

Se decidió utilizar el programa *Macromedia Flash* por la capacidad de éste para crear aplicaciones interactivas atractivas y de gran impacto, ya que puede soportar diversos formatos gráficos, crear animaciones cuadro por cuadro, tiene la posibilidad de añadir pistas de sonido, efectos, y el nivel de programación es bastante fluido. Asimismo, permite almacenar el proyecto en un sólo archivo que puede ser visualizado tanto en plataforma PC como en Mac debido a las opciones de publicación con las que cuenta, es decir, puede crear archivos ejecutables sin necesidad de instalarlo.

*Flash* utiliza *ActionScript* un lenguaje de *Object-oriented Programming* (OOP) Programación Orientada a Objetos. Fue incorporado desde la versión 4 de *Flash*, actualmente es un lenguaje sólido y completo con altos niveles de dinamismo y versatilidad. Está basado en especificaciones estándar para *JavaScript*, por esto *ActionScript* y *JavaScript* son un tanto parecidos.<sup>60</sup> Con este lenguaje se crean películas que pueden ser configuradas para que respondan a eventos de usuario, como hacer "clic" en el botón del "ratón" o presionar una tecla, de ahí su funcionalidad y utilidad en la creación de interactivos y la decisión de utilizar este programa para la aplicación.

### **3.2 Producción**

#### 3.2.1 Elementos morfológicos

#### Formato

El formato más común hace diez años era 800x600dpi, actualmente el formato 1024x768dpi es de los más utilizados, por ello se puede advertir que la tendencia tecnológica es aumentar la dimensión de la resolución de las pantallas. Este mismo formato es el que poseen las pantallas *touch* donde se presentará el interactivo por tanto este tamaño es el adecuado para la aplicación.

La composición es la organización y disposición de la información, de los elementos que la conforman y que subyacen a ella, y tiene como fin crear una estructura que simbolice, signifique y comunique. Por lo que, para facilitar la organización de la composición, diseñaremos por un lado la información y por el otro, la navegación. Comenzaremos con el diseño de la información para lo cual se realiza el siguiente mapa conceptual e índice de contenido:

<sup>60</sup> *ActionScript* disponible en: http://www.javierperea.com/cursos.html

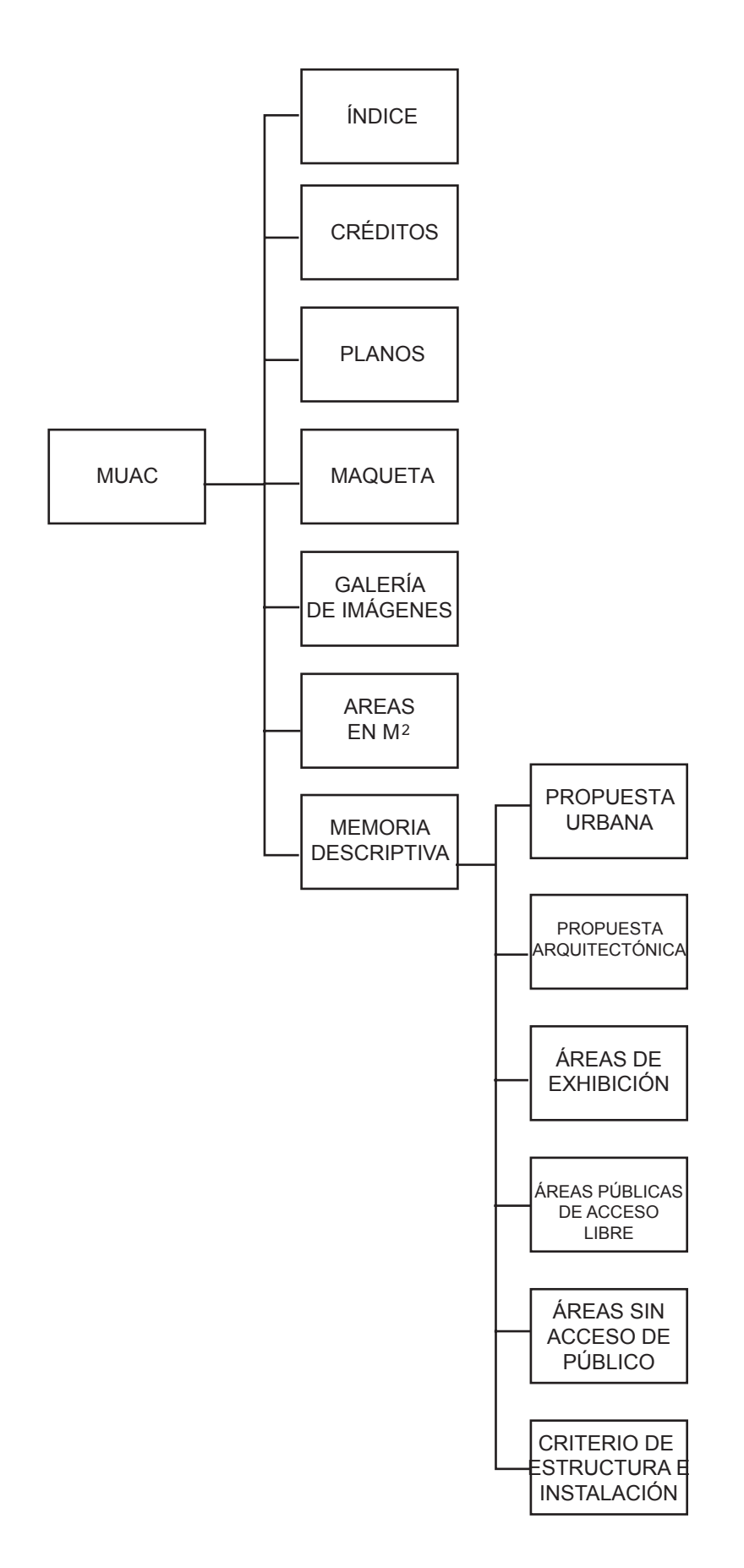

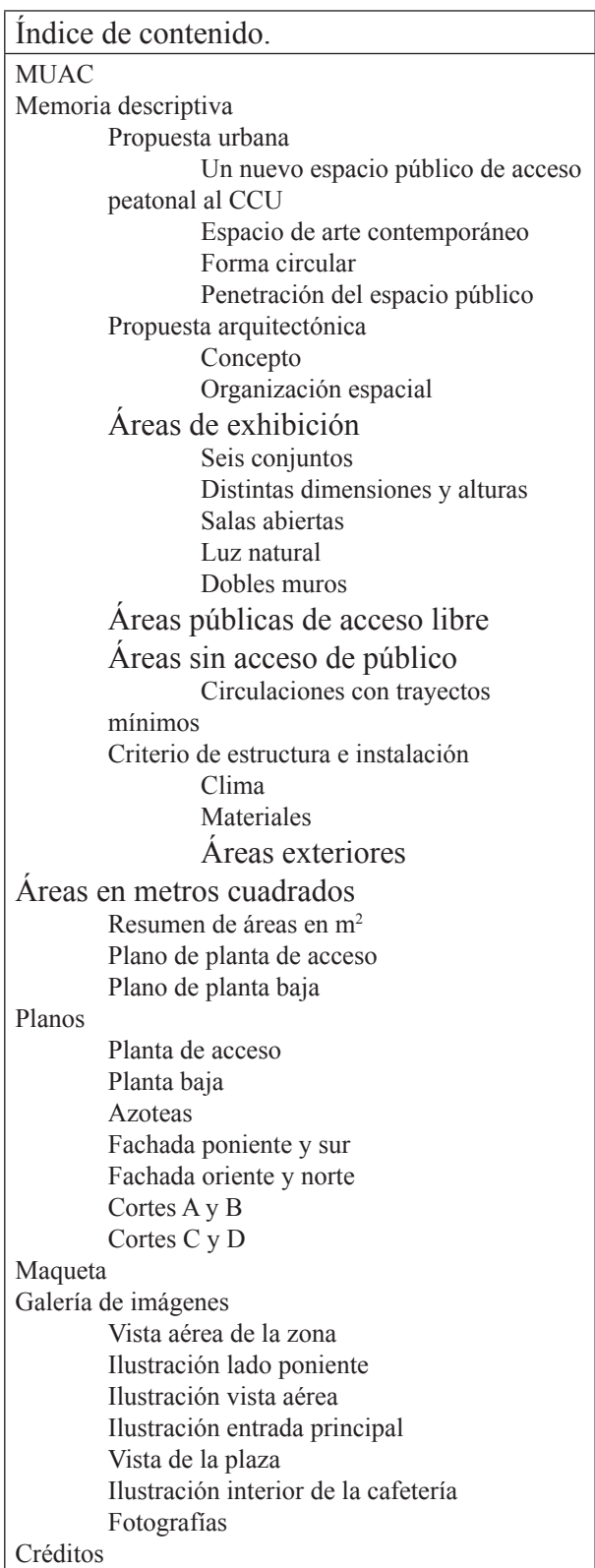

DISEÑO DE INTERACTIVO MULTIMEDIA Diseño de interactivo multimedia 55

Como se puede ver es un interactivo pequeño en cuanto a contenido debido a que este será consultado directamente en pantalla. Una vez acordado el formato y el contenido seguiremos con la retícula, el medio por el que se introduce orden y estructura en el diseño.

### Mayra Bustamante

# Retícula

En el diseño gráfico se emplean retículas para distribuir los elementos dentro del plano y así poder establecer orden, uniformidad, coherencia y jerarquía, en cualquier medio ya sea impreso o digital. El objetivo es, tanto presentar la información de forma lógica, como hacer resaltar los elementos importantes con elementos estilísticamente coherentes para que el espectador absorba la información de una forma visualmente agradable.

La retícula es el eje principal para la composición, ya que ayuda a que la distribución sea mucho más eficaz, lo cual permitirá a los usuarios tener una mejor orientación debido a que los elementos de navegación, texto e imágenes aparecerán siempre ubicados en los mismos puntos, asimismo, con la retícula se logra claridad, armonía y orden en la configuración dando confianza y credibilidad a la información. Además, otorga jerarquía, ritmo y equilibrio al diseño, por lo que es fundamental ubicar los componentes del diseño en base a una retícula y así lograr una lectura fluida y con menos esfuerzo, que se entienda claramente y se retenga con mayor facilidad en la memoria.

Mientras más módulos tenga la retícula, mayor flexibilidad tendrá el diseñador para distribuir los elementos. La retícula se realiza en función del contenido, es decir de los elementos informativos como son el texto, las imágenes, videos etc., la longitud del interactivo es en base a la cantidad de contenido y tomando en cuenta sí los documentos van a ser consultados directamente en pantalla o son para impresión. Cuando la información es consultada en pantalla, los gráficos tienden a ser de mayor tamaño, así como el texto, para facilitar la lectura y evitar el cansancio del usuario.

En la retícula se distribuyen los bloques de información como el texto, las imágenes y el menú en el espacio, y así tener una idea clara de la interactividad, programación y presentación. La retícula esta basada en una red de 32 x 24 módulos proporcionales y constituida de 4 columnas, cada una de 8 módulos de ancho.

La pantalla inicial debe ser diferente, debe llamar la atención, ser dinámica y alegre, por ello se colocara el árbol en el centro y el menú principal serán parte de sus ramas, con la misma jerarquía para no influenciar al usuario en su elección, dentro de un marco gris para dar estabilidad y evitar que se sienta "flotando" el árbol.

1. En la pantalla inicial, toda la atención se enfoca en el centro, donde se posiciona el icono del árbol y el menú principal. El centro tiene una fuerza visual muy importante que está reforzada por el espacio vacío que lo enmarca.

Las pantallas que presentan el contenido llevan la misma maquetación, para mantener uniformidad y coherencia en el interactivo. Los bloques de información están dispuestos en función de lo que se busca proyectar: orden, limpieza y espacialidad.

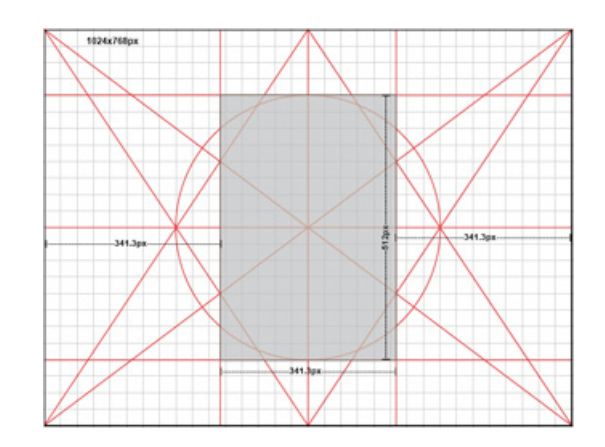

1. El árbol se ubica en la esquina inferior izquierda, ocupando la mitad de la primera columna de la maquetación. Aparece como un elemento aparte gracias al área vacía que se ubica sobre él, pero también muestra un vinculo con los demás elementos por proximidad. Esta sección (la primer columna de la maquetación) por su ubicación se denominará *left frame* (cuadro izquierdo).

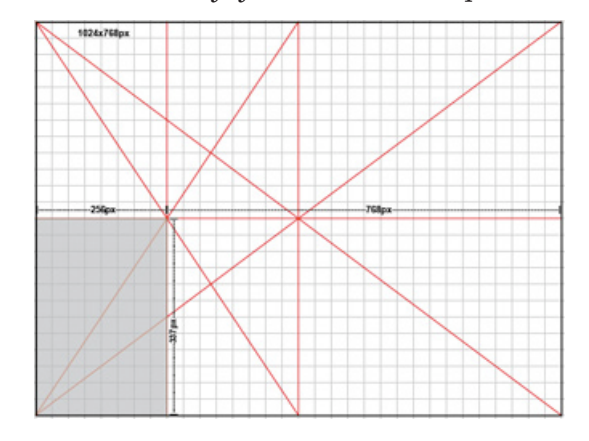

2. El título y el submenú se encuentran en la parte superior abarcando los dos primeros módulos y tres columnas. Es muy común encontrar el menú en horizontal en la parte superior ó en vertical en una columna lateral. Siempre está a la vista del usuario para ubicarlo en el interactivo y evitar que se pierda. Esta sección (la parte superior de las tres columnas de la maquetación) por su ubicación se denominará *top frame* (cuadro superior).

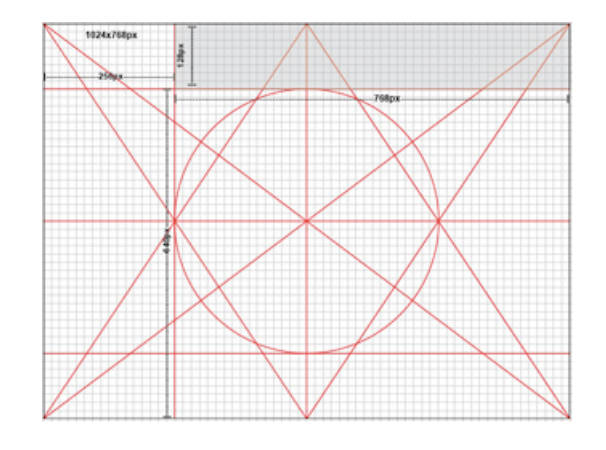

3. El contenido toma una mayor importancia por lo que abarca tres columnas y posee un mayor peso al estar cargado a la derecha y posicionado debajo del título creando continuidad en la lectura. Esta sección (las tres columnas sombreadas de la maquetación) por su función se denominará *main frame*, el cuadro principal donde se localiza la información.

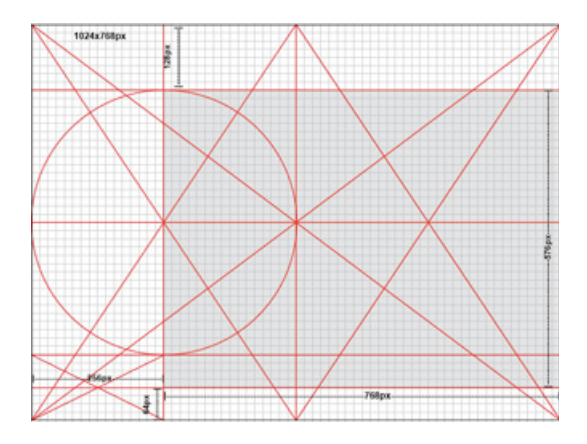

4. En la parte inferior se encuentran herramientas guía para el usuario que siempre están visibles. Esta sección (la parte inferior sombreada de la maquetación) por su ubicación se denominará *bottom frame* (cuadro inferior).

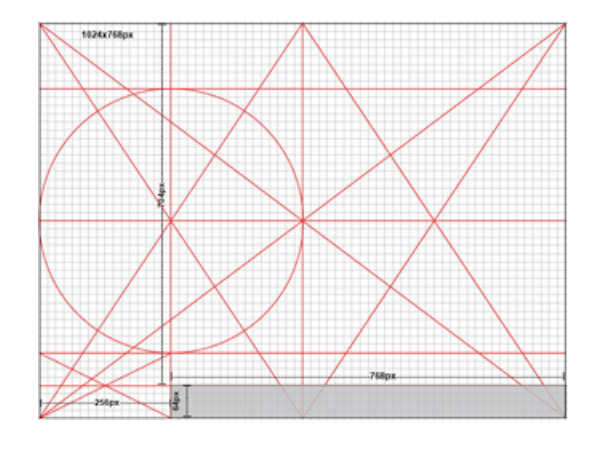

A continuación se procederá con el diseño de la navegación de la interfaz para lo cual se realiza el mapa de navegación, el guión y la diagramación.

# Mapa de navegación

Es el mecanismo de distribución u organización del interactivo donde se establecen los caminos o rutas de navegación que dan determinado nivel de autonomía y control al usuario. En este caso, reforzando la idea que el usuario es un viajero en el espacio virtual, tendrá el control del camino que desee seguir, pero por ser un interactivo informativo el nivel de autonomía será limitado por caminos simples que se establecen en el interactivo.

Se presenta una navegación jerárquica y ramificada que favorece la

interactividad ya que insita al usuario a elegir un camino. Con una pantalla inicial de donde parte la navegación y donde los temas están siempre a la vista y disponibles para cuando decida seleccionarlos, además que el usuario siempre puede regresar al inicio. Por otro lado, tiene las opciones claras y una respuesta inmediata a sus acciones para evitar la frustración.

La navegación comienza en el nodo INICIO donde se ubica el "menú árbol" que posteriormente aparece en todos los demás nodos, con los mismos vínculos que en el nodo de INICIO. Los botones INICIO, ÍNDICE Y CRÉDITOS tienen el mismo comportamiento como se muestra en el nodo MAQUETA, que en todos los demás nodos donde aparecen. Así mismo, el submenú de MEMORIA DESCRIPTIVA mantiene los mismos vínculos en los demás nodos donde aparece, que como se muestra en MEMORIA DESCRIPTIVA > PROPUESTA URBANA.

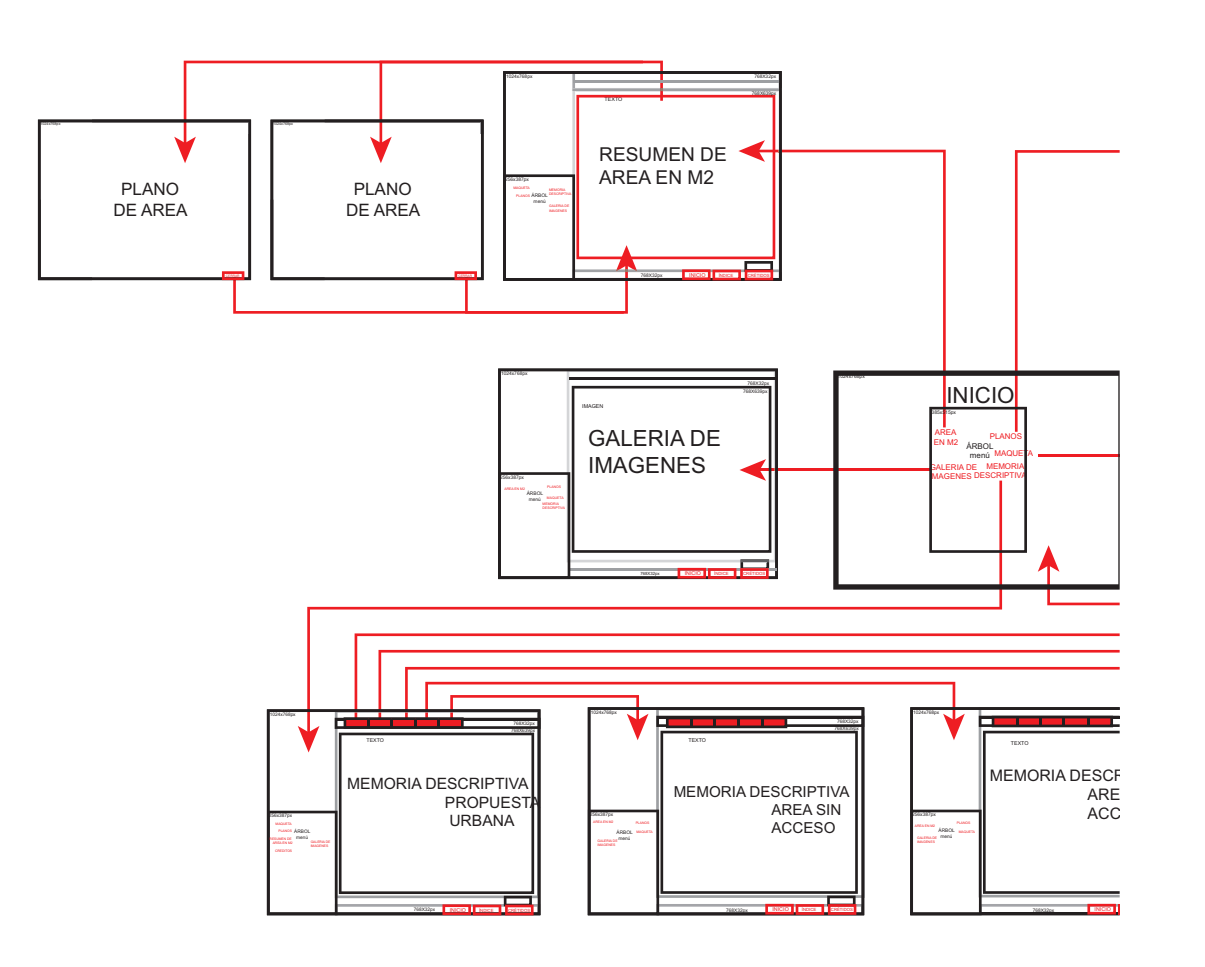

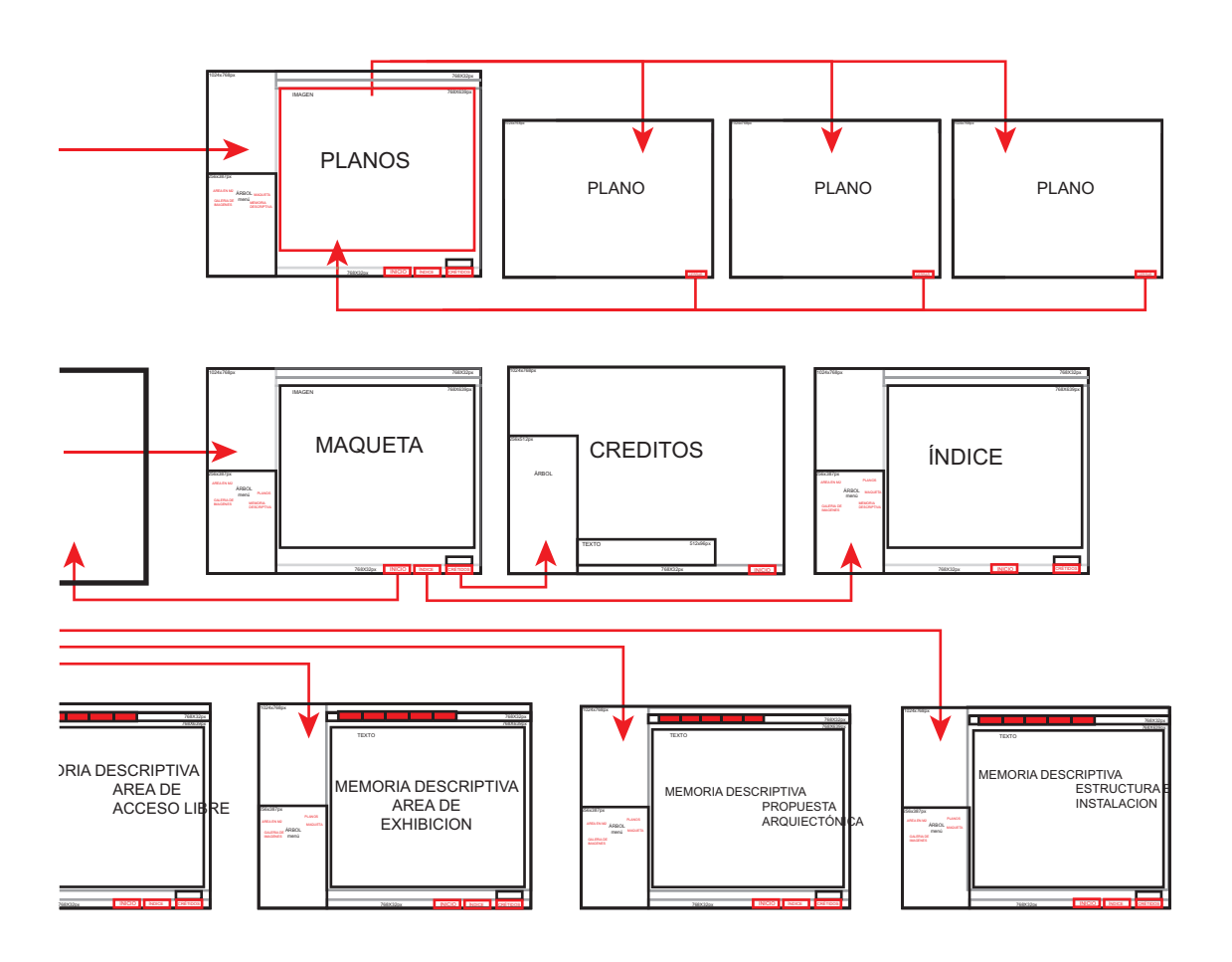

# Guión y diagramación

La diagramación es una forma de visualizar y definir la estructura de cada nodo. En la diagramación se estructuran gráficamente, en base a la retícula que ya se tiene planteada, los elementos de cada uno de los nodos<sup>2</sup> que conforman el interactivo, se colocan las medidas y características principales. Mientras que el guión es una breve reseña del contenido que determina la secuencia de los nodos, en éste se describen las características de cada elemento y sí es necesario se hace alguna anotación. El guión y la diagramación describen los nodos del interactivo gráfica y textualmente por lo que se presentan siempre acompañados uno del otro.

## Nodo 1

El primer nodo es el inicio de la navegación. En este nodo únicamente se muestra el menú principal al que tiene acceso el usuario: Memoria descriptiva, Planos, Maqueta, Areas en m<sup>2</sup> y Galería de imágenes. El menú principal se presenta como parte de las ramas del árbol que surge poco a poco el en el centro del nodo.

Nombre: Inicio. Fondo: Blanco.

Texto: Ninguno.

Imagen: Gráfico, árbol en naranja con las siglas "MUAC" en la base.

Animación: El árbol emerge poco a poco, después el menú principal surge de sus ramas.

Botones: El menú principal que se compone de: Memoria, Galería de imágenes, Areas en m<sup>2</sup>, Planos y Maqueta. Con tipografía Helvética en color negro en su estado pasivo, éstos cambian a naranja en su estado activo. El menú dispuesto en forma de ramas atrae, integra y hace dinámico el interactivo.

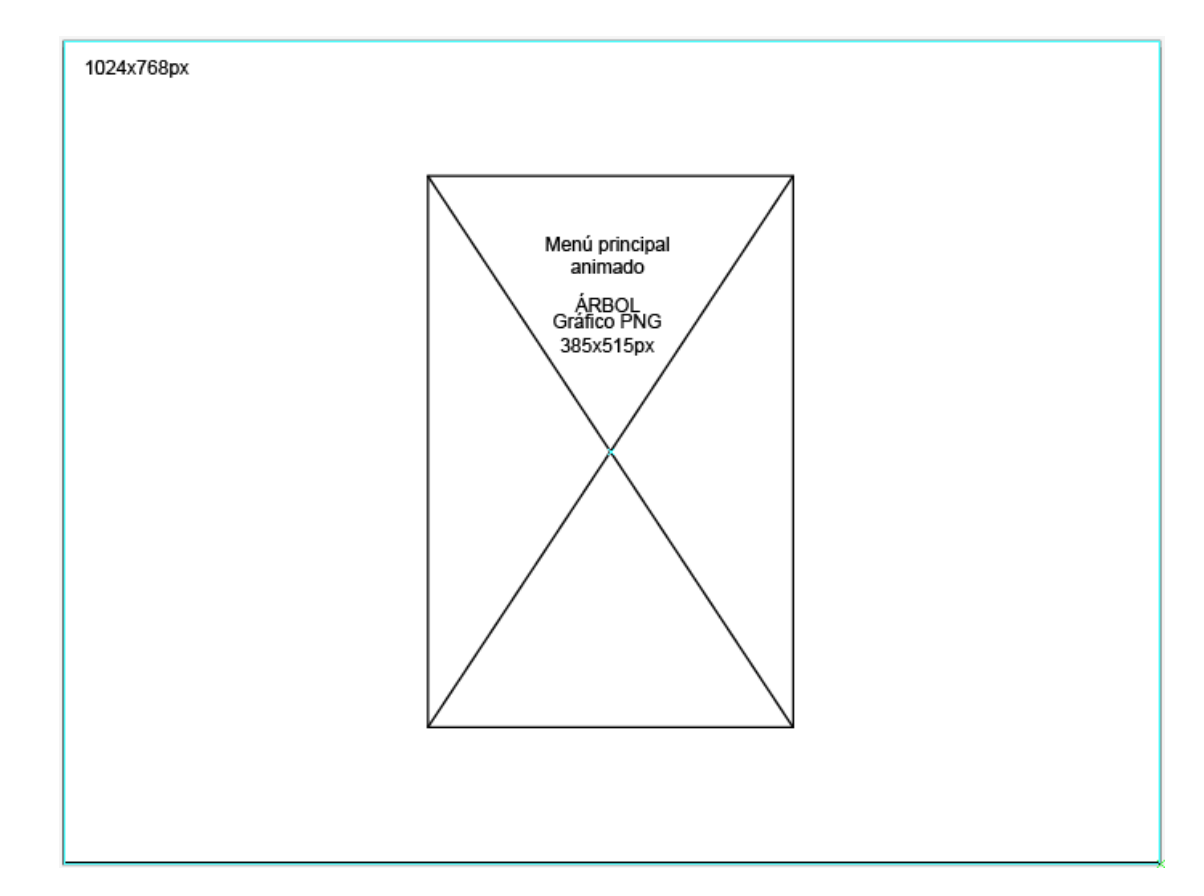

<sup>61</sup> Un nodo es un segmento de información que está en relación con otro u otros nodos, donde todos éstos pertenecen a un documento único el cual conforman. Lamarca Puente, María Jesús. Doctora en Ciencias de la Información. Tesis doctoral. Hipertexto: el nuevo concepto de documento en la cultura de la imagen. Disponible en: http://www.hipertexto.info/

#### Nodo 2

En este nodo está la información que detalla el proyecto arquitectónico, se describen las propuestas urbana y arquitectónica, así como las áreas de exhibición, públicas y las restringidas al público; también, los criterios de estructura e instalación del museo. El título y el submenú se visualizan siempre en el *top frame*, así cuando el usuario selecciona un subtema de este nodo, aparece en el *top frame* en que punto exacto se encuentra, por ejemplo, sí selecciona la propuesta arquitectónica en la parte superior se indica "Memoria descriptiva > Propuesta Arquitectónica", de esta forma el usuario conoce siempre su ubicación. También, se puede recorrer el submenú desde los botones gráficos en forma de flecha que se encuentran en la parte inferior del *main frame*. Así mismo, en el *bottom frame* se encuentran los botones "inicio", "índice de contenido" y "créditos", esta sección es visible en todo momento mientras se navega por el interactivo. De igual forma ocurre con el *left frame* donde se sitúa el árbol con el menú principal, éste siempre se encuentra visible al usuario, así el usuario puede cambiar de ruta en cualquier momento.

Nombre: Memoria descriptiva.

Fondo: Blanco.

Texto: En el *top frame,* está el título con Helvética en 24pts y el subtítulo en 20pts con Century Gotic en naranja. En el *main frame* está la descripción de las áreas, la estructura, las instalaciones, la propuesta urbana y arquitectónica en color negro con Century Gotic en 11pts.

Imagen: Gráfico árbol en naranja en el *left frame* éste permanece en todos los demás nodos.

Animación: Ninguna.

Botones: Submenú debajo del título: Propuesta Arquitectónica, Propuesta Urbana, Áreas de Exhibición, Áreas Públicas de Acceso Libre, Áreas sin Acceso de Público y Criterio de Estructura e Instalaciones. Con tipografía Century Gotic en color gris en su estado pasivo y en naranja en su estado activo. Botones gráficos "siguiente" y "anterior" en forma de flecha ubicados en la parte inferior del *main frame*. En el *bottom frame* se ubican los botones "inicio", "créditos" e "índice de contenido" con tipografía Helvética y en color gris en su estado pasivo y en naranja en su estado activo. Y, en el *left frame,* aparece el menú principal menos la opción que se ha seleccionado previamente. Este mismo comportamiento aparece en todos los nodos.

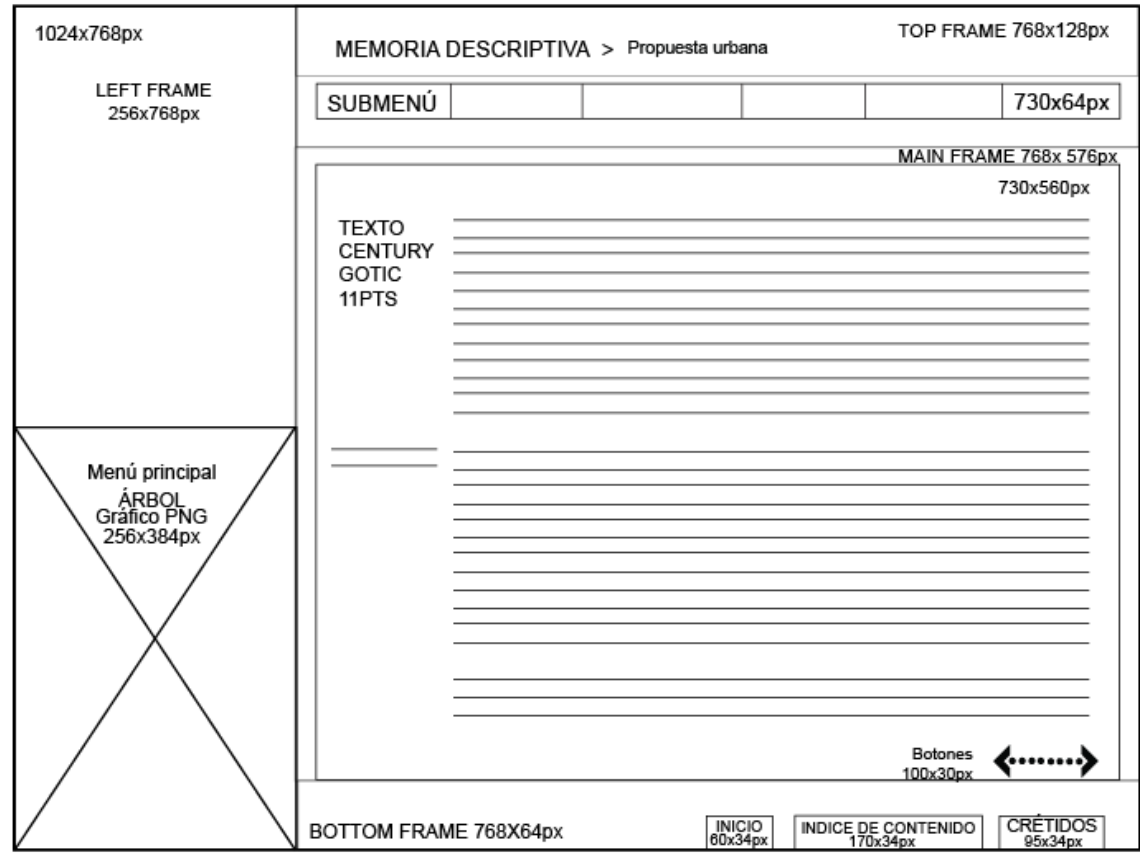

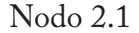

Es un subnodo del nodo 2 donde se describen las áreas de exhibición del museo. La información que se presenta es extensa por lo que se utiliza un *scroll* para poder navegar verticalmente por la información, son botones gráficos en forma de flecha "arriba" y "abajo" que se encuentran dentro de la caja de texto en la esquina inferior derecha. Los demás aspectos permanecen igual que en el nodo 2.

Nombre: Memoria descriptiva. Áreas de exhibición.

Fondo: Blanco.

Texto: En el *top frame,* está el título con Helvética en 24pts y el subtítulo en 20pts con Century Gotic en naranja. En el *main frame* está la descripción de las áreas de exhibición en color negro con Century Gotic en 11pts.

Imagen: Además del árbol, un gráfico del museo en el *main frame*. Animación: Ninguna.

Botones: Submenú debajo del título: Propuesta Arquitectónica, Propuesta Urbana, Áreas Públicas de Acceso Libre, Áreas sin Acceso de Público y Criterio de Estructura e Instalaciones. Con tipografía Century Gotic, en color gris en su estado pasivo y en naranja en su estado activo. Botones de *scroll* en forma de flecha "arriba" y "abajo" dentro de la caja de texto en la esquina inferior derecha, en color gris en su estado pasivo y en naranja en su estado activo. Botones gráficos "siguiente" y "anterior" en forma de flecha ubicados en la parte inferior del *main frame*. En el *bottom frame* se ubican los botones "inicio", "créditos" e "índice de contenido" con tipografía Helvética y en color gris en su estado pasivo y en naranja en su estado activo. Y en el *left frame* aparece el menú principal menos la opción que se ha seleccionado previamente.

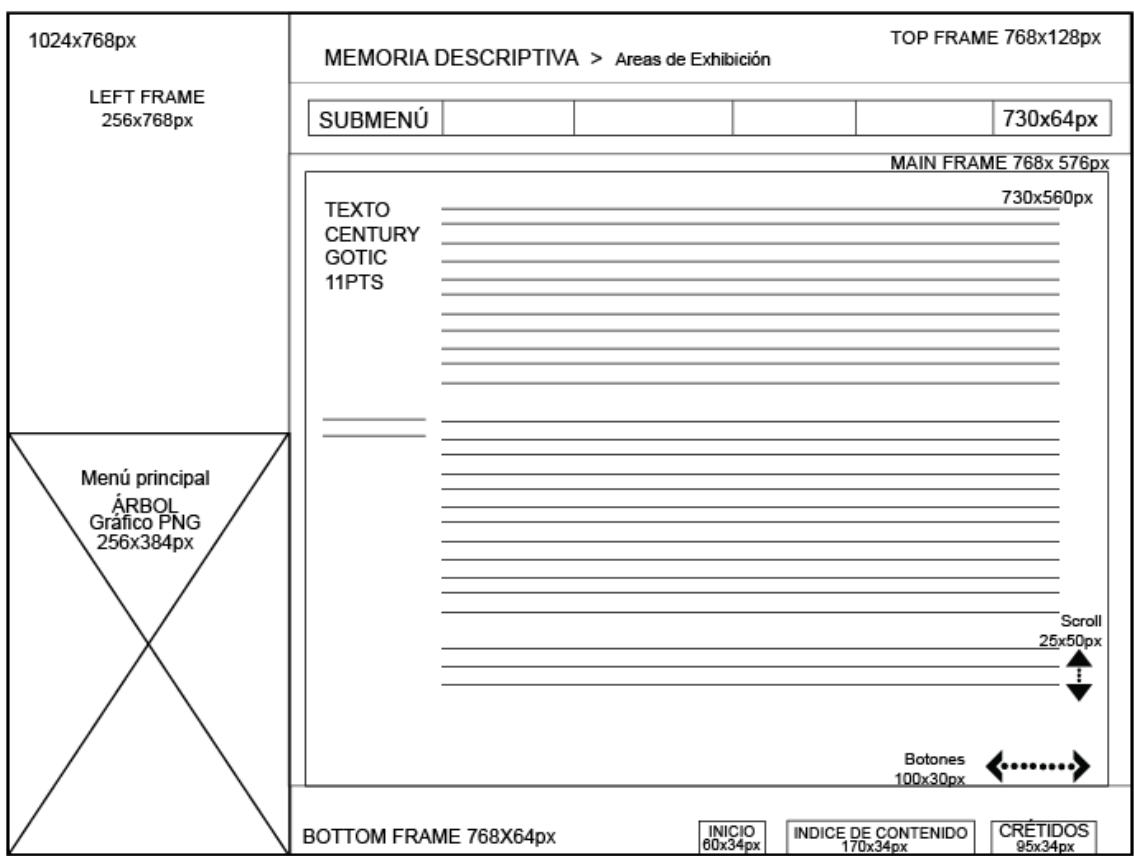

# Nodo 3

En este nodo encontramos los planos del museo de la planta de acceso y la planta baja, así como cortes de la estructura del mismo. En el *top frame* únicamente encontramos el título del nodo ya que esta sección no posee un submenú, pues simplemente muestra una secuencia de planos a la que se accede desde los botones gráficos "siguiente" y "anterior" que se ubican en la parte inferior del *main frame*. Los planos pueden ser accionados para visualizarse en mayor tamaño, es decir, también son botones que al ser accionados con un "clic" aparecen en toda la pantalla y cuando vuelven a ser accionados regresan al nodo anterior. Tanto el *left* como el *bottom frame* permanecen igual que en el nodo 2.

Nombre: Planos.

Fondo: Blanco.

Texto: El título en el *top frame* con tipografía Helvética en 24pts y en naranja.

Imagen: En el *main frame* aparece una secuencia de 8 imágenes JPG de planos del museo: Planta de acceso, Planta baja, Azoteas, Fachadas norte, sur, oriente y poniente; y Cortes A, B, C y D.

Animación: Ninguna.

Botones: En el *bottom frame* se ubican los botones "inicio", "créditos" e índice de contendio con tipografía Helvética y en color gris en su estado pasivo y en naranja en su estado activo. Botones gráficos "siguiente" y "anterior" en forma de flecha ubicados en la parte inferior del *main frame*. Y en el *left frame* aparece el menú principal menos la opción que se ha seleccionado previamente.

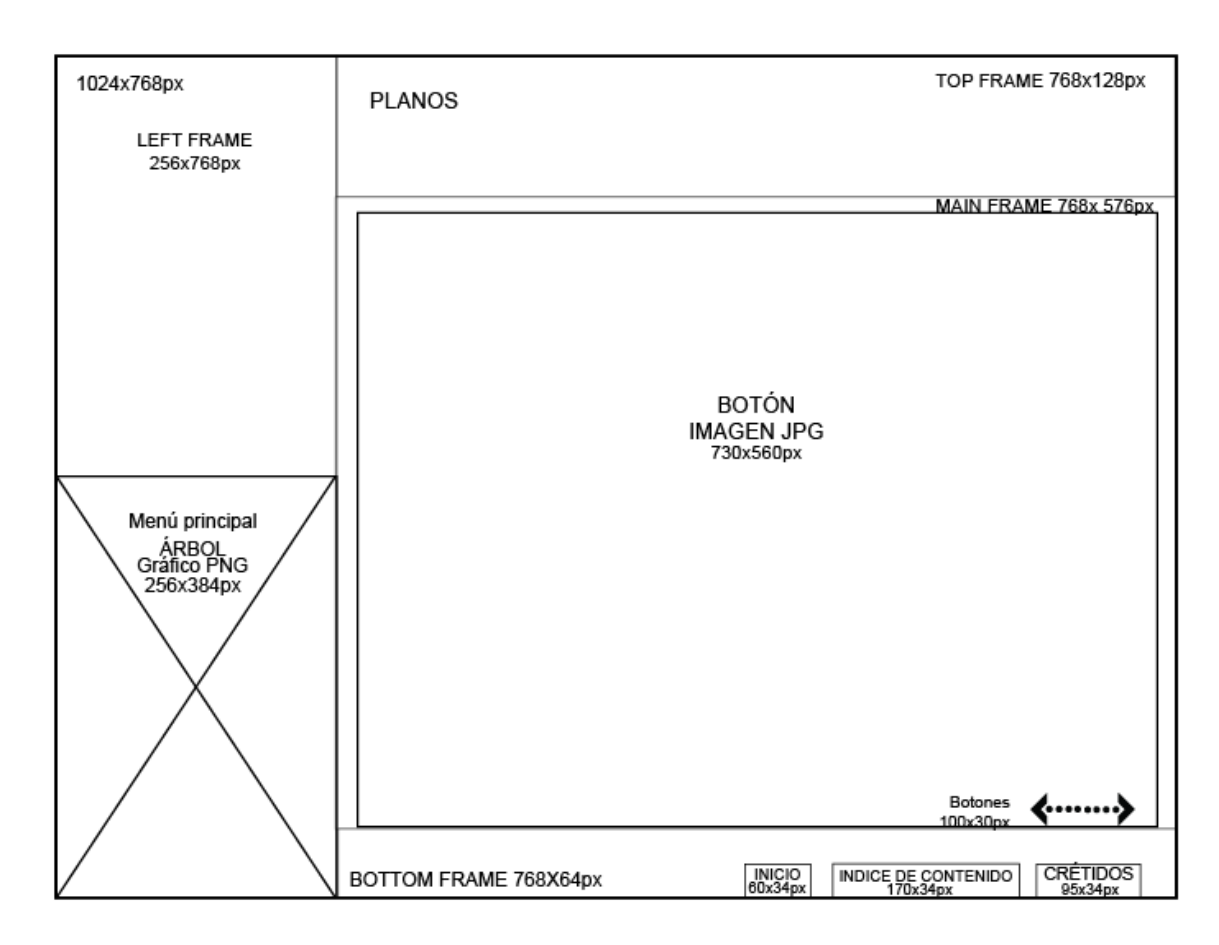

# Nodo 3.1

En este nodo únicamente aparece el plano previamente seleccionado en el nodo 3 en toda la pantalla y puede ser navegable presionando sobre el mismo mapa y arrastrando. En el *bottom frame* esta el botón "cerrar" que lo regresa al nodo 3.

Nombre: Plano.

Fondo: Blanco.

Texto: Ninguno.

Imagen: Plano.

Animación: Ninguna.

Botones: En el *bottom frame* se ubican el botón "cerrar" con tipografía Helvética y en color gris en su estado pasivo y en naranja en su estado activo.
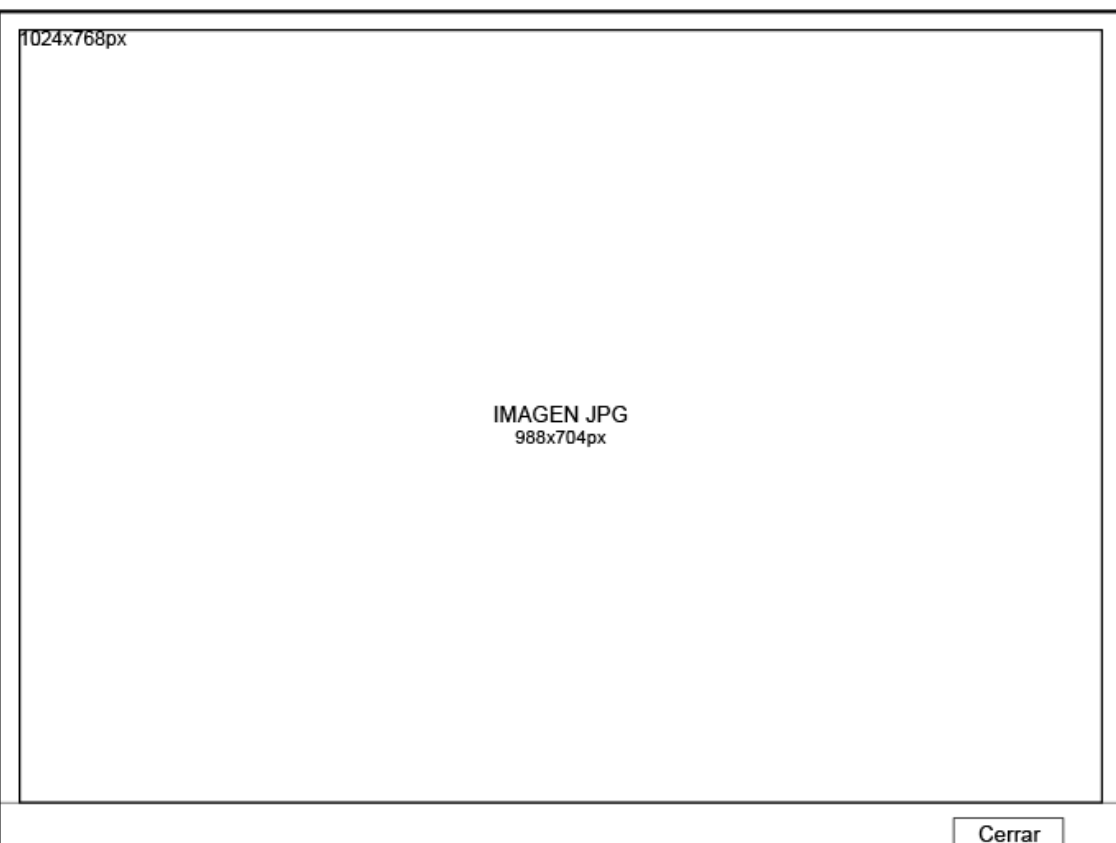

Este nodo muestra una tabla donde se describen las medidas y el uso de cada área del museo. Debido a la cantidad de información que posee la tabla se ha dispuesto un *srcoll* para navegar a lo largo de ella, que se ubica en la esquina inferior derecha dentro de la misma tabla. En este mismo nodo se muestran planos de las superficies de la planta de acceso y la planta baja, a los cuales se accede por medio de los botones gráficos "siguiente" y "anterior" en forma de flecha que se encuentran en la parte inferior del *main frame*. Tanto el *left* como el *bottom frame* permanecen igual que en el nodo 2.

Nombre: Áreas en metros cuadrados.

Fondo: Blanco.

Texto: El título en el *top frame* en color naranja y con tipografía Helvética. En el *main frame* está la tabla de resumen de las áreas en m2 del museo en negro y con tipografía Century Gotic en 8pts.

Imagen: 2 planos del museo: Planta de acceso y planta baja que aparecen en el *main frame*.

Animación: Ninguna.

Botones: En el *main frame* dentro de la caja de texto aparecen botones scroll en forma de flecha arriba y abajo para poder navegar a lo largo de la tabla. En el *bottom frame* se ubican los botones "inicio" y "créditos" con tipografía Helvética y en color gris en su estado pasivo y en naranja en su estado activo.

Botones gráficos en forma de flecha "siguiente" y "anterior" en la parte inferior del *main frame*. Y en el *left frame* aparece el menú principal menos la opción que se ha seleccionado previamente.

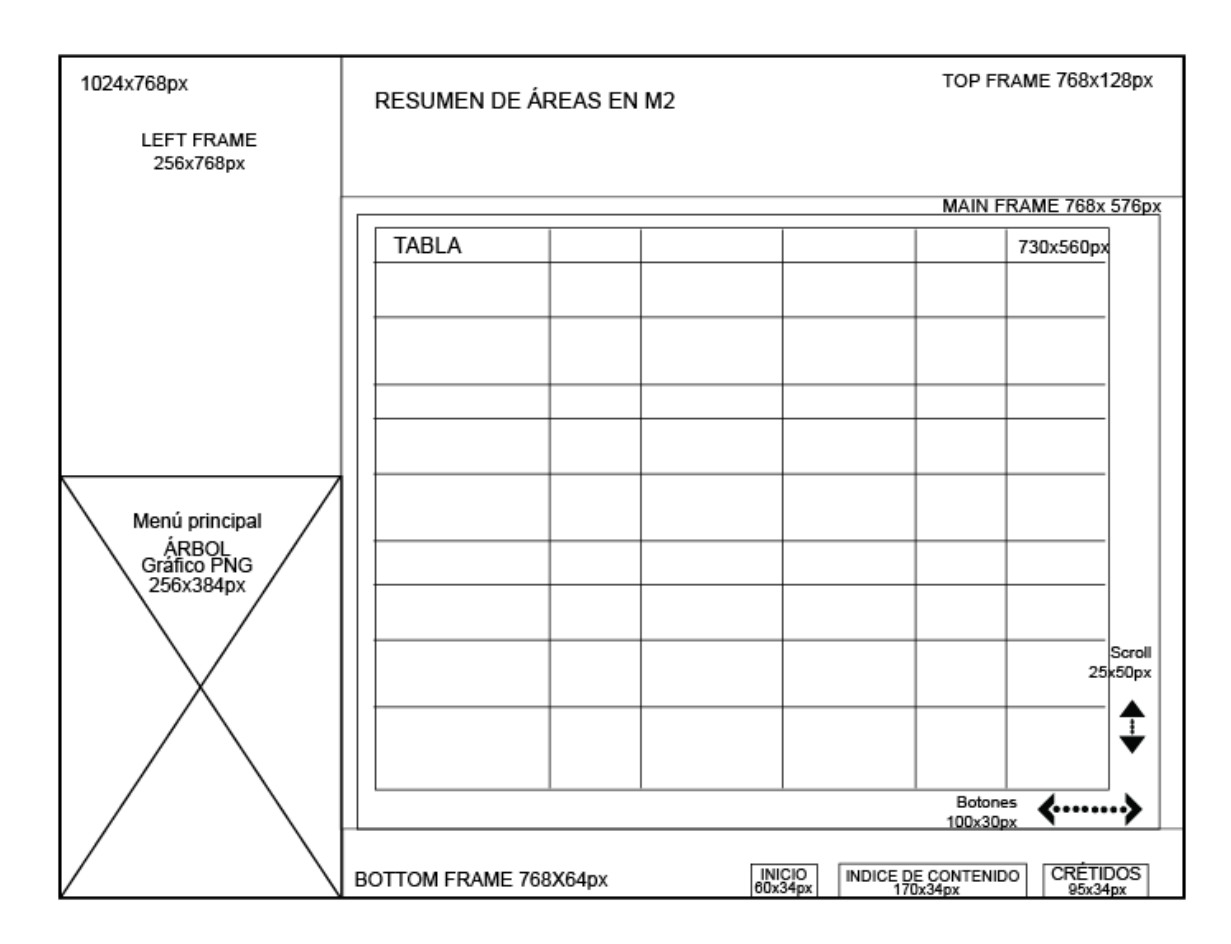

## Nodo 4.1

En este nodo únicamente aparece en la pantalla el plano previamente seleccionado en el nodo 4 y puede ser navegable presionando sobre el mismo mapa y arrastrando. En el *bottom frame* esta el botón "cerrar" que lo regresa al nodo 4.

Nombre: Plano de áreas.

Fondo: Blanco.

Texto: Ninguno.

Imagen: Plano.

Animación: Ninguna.

Botones: En el *bottom frame* se ubica el botón "cerrar" con tipografía Helvética y en color gris en su estado pasivo y en naranja en su estado activo.

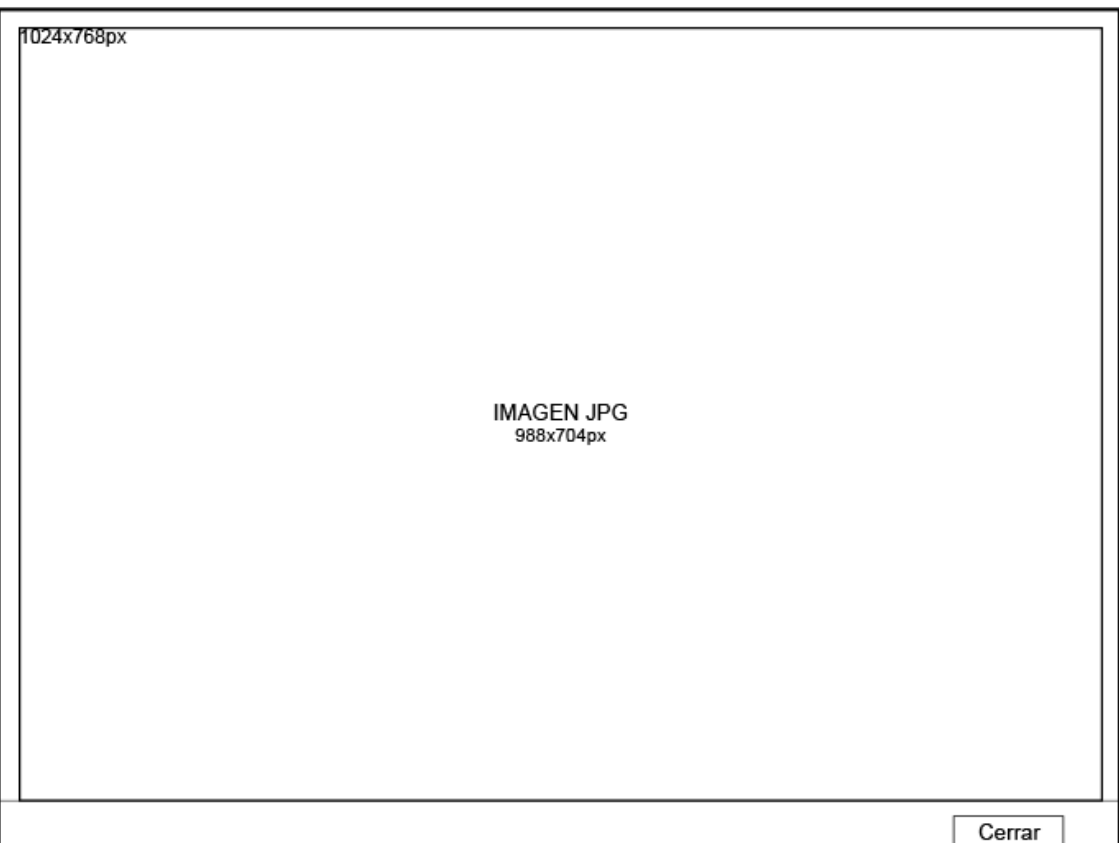

En este nodo se encuentran imágenes de la maqueta original del museo, se puede ver en una simulación de noche y de día. Para recorrer las imágenes se utilizan los botones gráficos que aparecen en la parte inferior del *main frame*. Tanto el *left* como el *bottom frame* permanecen igual que en el nodo 2.

Nombre: Maqueta.

Fondo: Blanco.

Texto: El título en el *top frame* en naranja y con Helvética.

Imagen: Secuencia de 6 imágenes de la maqueta original del MUAC. Animación: Ninguna.

Botones: En el *bottom frame* se ubican los botones "inicio", "créditos" e "índice de contenido" con tipografía Helvética y en color gris en su estado pasivo y en naranja en su estado activo. Botones gráficos "siguiente" y "anterior" en forma de flecha en la parte inferior del *main frame*. Y en el *left frame* aparece el menú principal menos la opción que se ha seleccionado previamente.

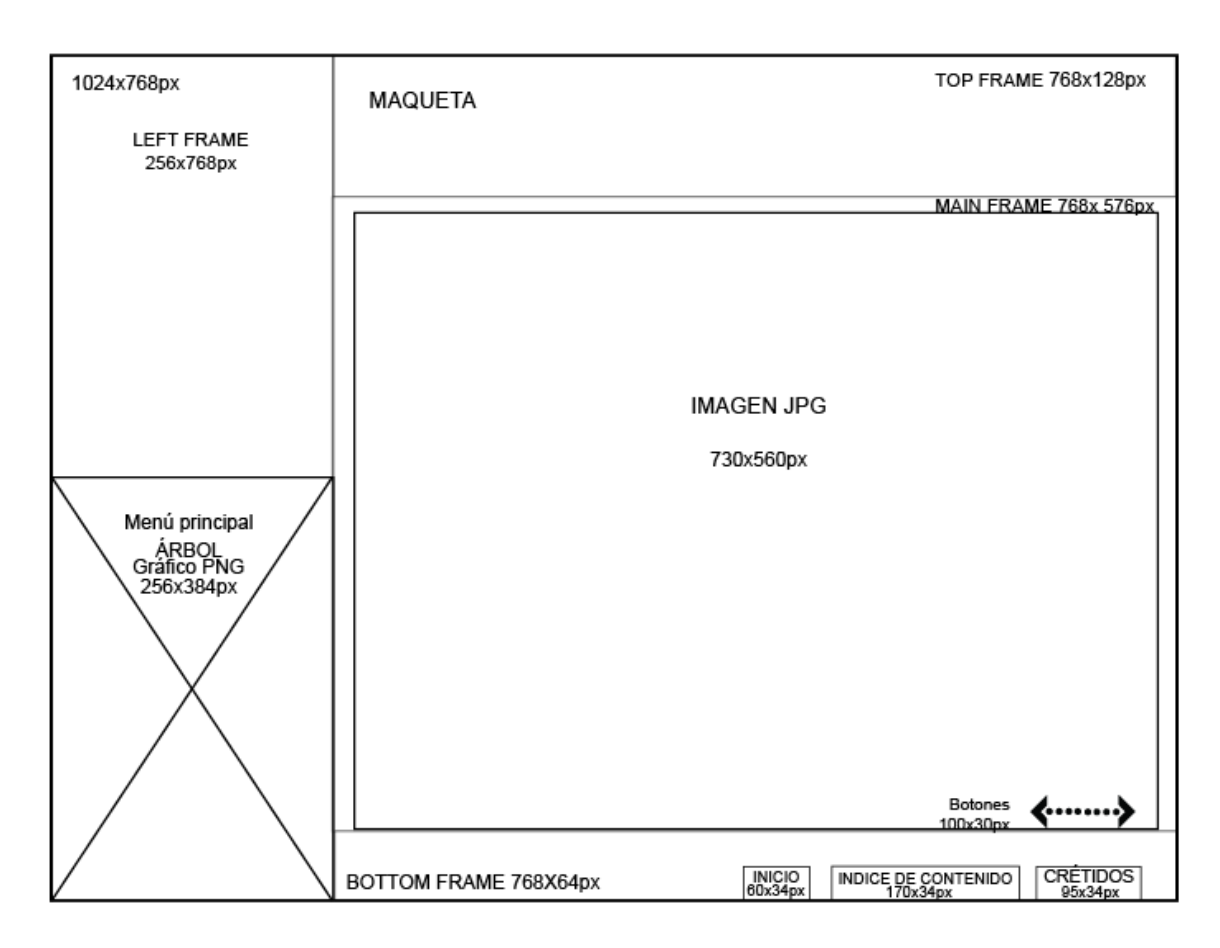

En este nodo encontramos una serie de imágenes del museo, estas de diferente origen la primera sección son ilustraciones 3D escaneadas, retomadas de una investigación del museo; la segunda sección son fotografías de toma directa del museo. Las imágenes se pueden ver por medio del los botones gráficos "siguiente" y "anterior" que se ubican debajo de la imagen en la parte inferior del *main frame*. Tanto el *left* como el *bottom frame* permanecen igual que en el nodo 2.

Nombre: Galería de imágenes.

Fondo: Blanco.

Texto: El título en el *top frame* en naranja y con Helvética.

Imagen: Secuencia de 5 ilustraciones tridimensionales y 29 fotografías del museo.

Animación: Ninguna.

Botones: Botones gráficos "siguiente" y "anterior" en forma de flecha ubicados en la parte inferior del *main frame*. En el *bottom frame* se ubican los botones "inicio", "créditos" e "índice de contenido" con tipografía Helvética y en color gris en su estado pasivo y en naranja en su estado activo en 14pts. Y en el *left frame* aparece el menú principal menos la opción que se ha seleccionado previamente.

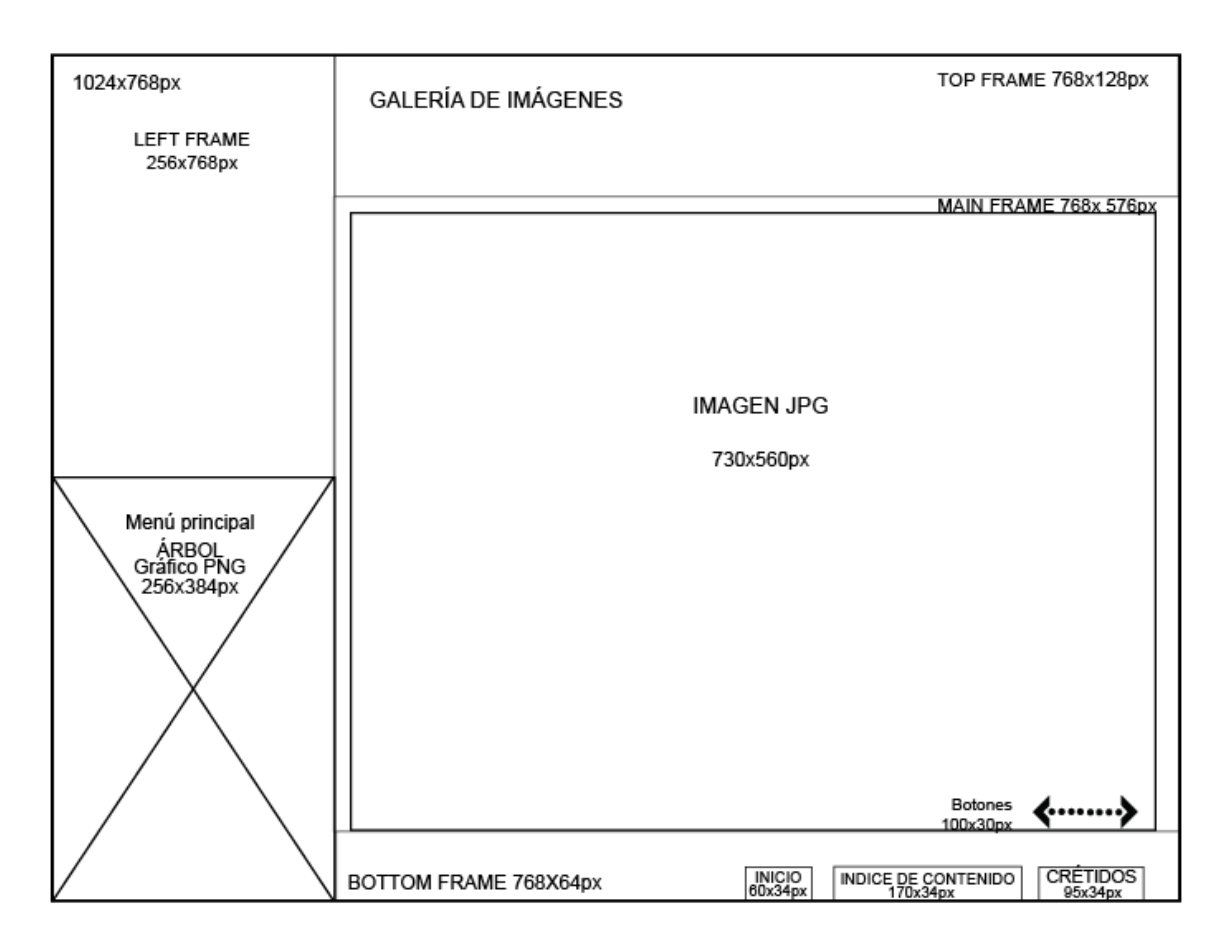

En este nodo encontramos los nombres tanto de la institución al que pertenece el interactivo que es el MUAC como del departamento de donde surgió, además el nombre del interactivo y de quien lo realizó.

Nombre: Créditos.

Fondo: Blanco.

Texto: Nombre del proyecto de interactivo, del departamento al que pertenece y del productor con Century Gotic en 11pts y con negro.

Imagen: Gráfico árbol.

Animación: Ninguna.

Botones: En el *bottom frame* se ubica los botones "inicio" e "índice de contenido" en la esquina derecha con tipografía Helvética y en color gris en su estado pasivo y en naranja en su estado activo.

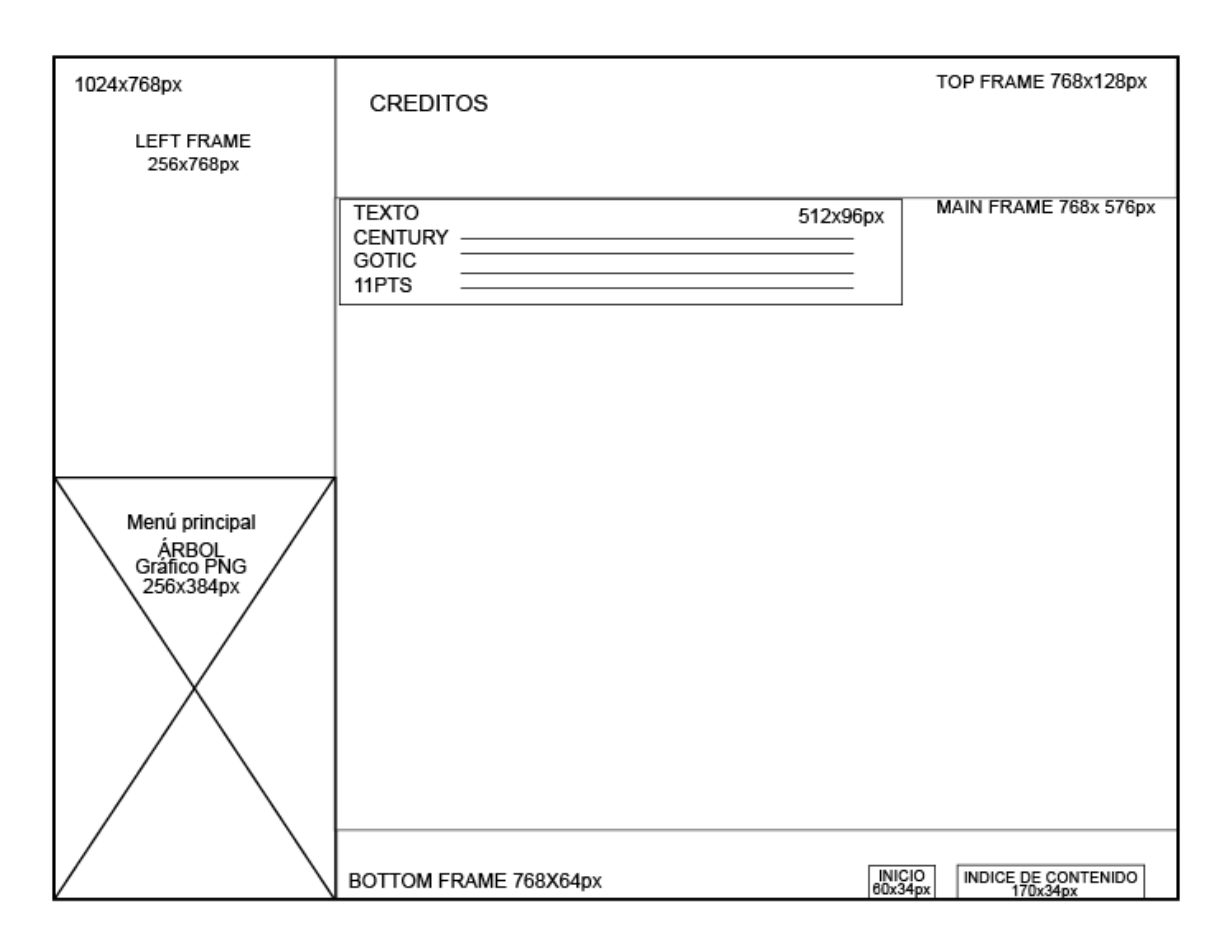

En este nodo se encuentra todo el contenido del interactivo en forma de listado. Se puede acceder a los temas principales por medio de hipertexto que parece en el *main frame* con negritas y subrayado.

Nombre: Índice de contenido.

Fondo: Blanco.

Texto: El título en el *top frame* en naranja y con Helvética en 24pts. Índice de contenido en negro con Century Gotic en 11pts.

Imagen: Gráfico árbol.

Botones: En el *bottom frame* se ubican los botones "inicio" y "créditos" con tipografía Helvética y en color gris en su estado pasivo y en naranja en su estado activo. Y en el *left frame* aparece el menú principal. Además, se manejan cinco enlaces textuales: memoria descriptiva, áreas en m², planos, maqueta y galerías de imágenes. Estos aparecen en el *main frame* en negritas y subrayados para indicar que son hipertexto.

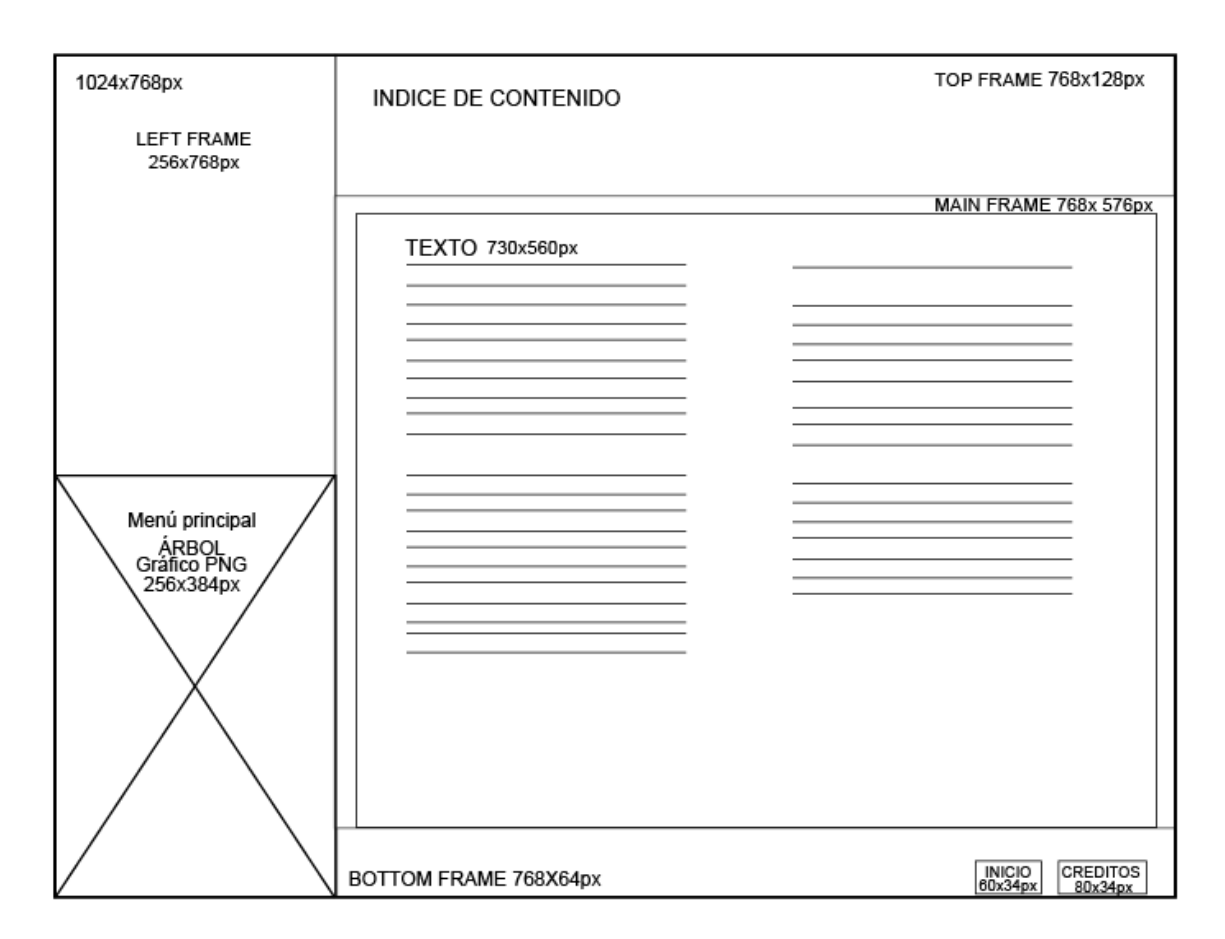

Notas: El árbol menú permanece en todos los nodos éste constituye el menú principal, además sirve como referente que unifica el interactivo, cabe mencionar que cuando se selecciona una opción del menú desaparece del mismo al estar dentro de la opción seleccionada. El nodo 2 siempre inicia con el submenú de la Propuesta Arquitectónica. Todo el contenido se descarga en el *main frame* manteniéndose el *left frame* y el *bottom frame* iguales durante la navegación. Como se puede ver los botones manejan el mismo comportamiento en cuanto a su estado activo todos cambian a naranja ésto con la finalidad de mantener una coherencia y unidad dentro del interactivo. Por último, el fondo que se maneja en todo el interactivo es un fondo blanco con un marco gris que encierra todo el nodo esto con la finalidad de evitar que se sienta "flotando" la información.

### 3.2.2 Elementos gráficos y tipográficos

Punto

Es el elemento gráfico más pequeño. Según su disposición puede crear texturas, formas, contornos, etc. y otorgar diferentes atributos a la composición.

En la estructuración de la interfaz se utilizó el punto visual en escala tonal de gris para crear una línea conceptual utilizada para dividir áreas de información del nodo: el título y el submenú. Se presenta de la siguiente forma:

#### Línea

La línea es el recorrido del punto sobre el plano. En el interactivo se utiliza para separar los botones del submenú, en color gris y delgadas.

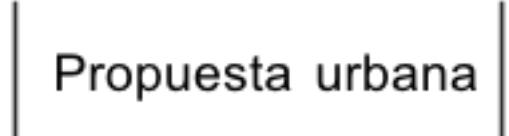

## Forma

La forma rectangular se utiliza para enmarcar el área donde se presenta la información y está delimitada por una línea de color gris. También, se utiliza la forma del árbol que ya tenía el museo, y flechas creadas a partir formas geométricas básicas como el punto y el triángulo. Las flechas "arriba" y "abajo" se convierten en *scroll*, un elemento de navegación que permite recorrer la información verticalmente, de igual forma las flechas "siguiente" y "anterior" se convierten en herramientas de navegación que permiten el recorrido por el contenido del *main frame*.

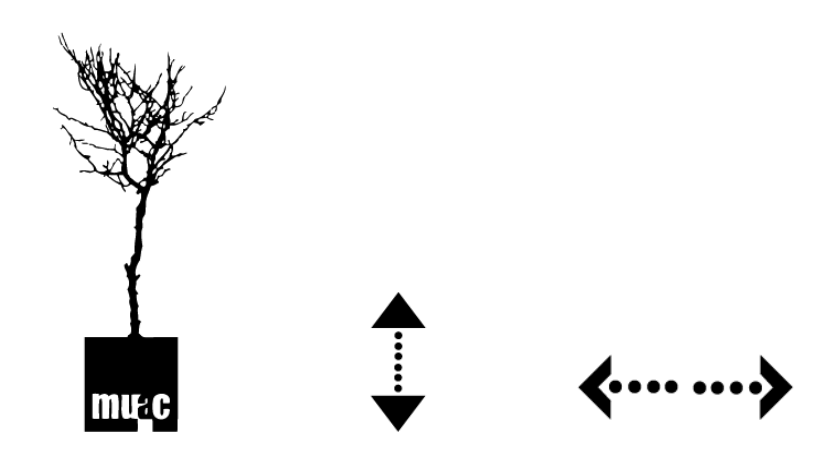

## Color

Los colores a emplear como ya lo he mencionado, serán los colores institucionales empleados en el logotipo, con el fin de reforzar la imagen del museo mediante el énfasis dentro del mismo museo.

### Naranja

Empleo. En el árbol, en los títulos y en el estado activo de los botones.

Justificación. El naranja es estimulante, insita a la interacción, es activo, alegre, atractivo y en pocas cantidades acentúa y destaca información. Simboliza entusiasmo y exaltación, en grandes áreas es demasiado atrevido y puede crear una impresión impulsiva o agresiva.

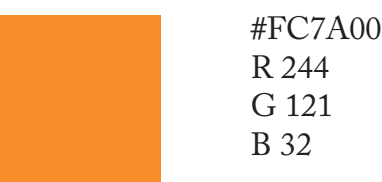

Gris

Empleo. En el submenú, botones gráficos, de inicio y créditos, texto y gráficos.

Justificación. El gris es un color formal, elegante, moderno, aunque en grandes cantidades puede ser pesado y triste. Da la sensación de profundidad, brillantez, lujo y elegancia con tonos calidos.

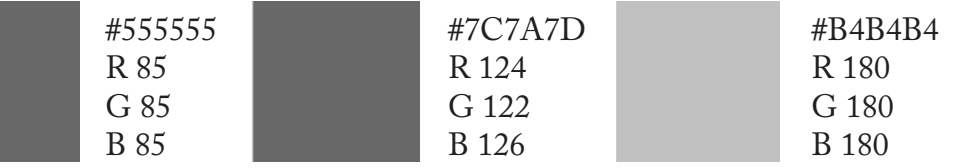

Blanco

Empleo. Fondo

Justificación. Nos da la sensación de un espacio amplio, libre y puro, además hace referencia a la página Web del museo. Está asociado a la limpieza, sofisticación, luminosidad; también ayuda a la legibilidad contrastado con el negro.

Negro

Empleo. Menú principal y texto de contenido.

Justificación. Es más intenso que el gris, brinda elegancia y poder, además permite una buena legibilidad contrastado con el blanco.

## Tipografía

Tanto el contenido del interactivo como la finalidad del diseño son esenciales para seleccionar la tipografía. Como ya se había dicho la tipografía debe atender al estilo ya establecido por el museo por ello se seleccionó una fuente del tipo *Sans serif* o de palo seco que se caracteriza por su modernidad, sencillez, claridad y legibilidad que ofrecen sus estructuras monolineales provocados por el poco contraste de sus rasgos.

La fuente seleccionada para el menú principal y los botones "inicio", "índice de contenido" y "créditos" es Helvética Neue en 14pts y en *bold*. En el menú principal únicamente se manejan las mayúsculas de la fuente tipográfica, mientras que en los demás botones se usan "altas" y "bajas". Para el texto del contenido y el submenú (Propuesta Arquitectónica, Propuesta Urbana, Áreas de Exhibición, Áreas Públicas de Acceso Libre, Áreas sin Acceso de Público y Criterio de Estructura e Instalaciones) se utiliza la tipografía Century Gotic en 11pts en el texto de contenido y en 13pts en el submenú.

> ABCDEFGHIJKLMNÑOPQRSTUVWXYZ Helvética Neue abcdefghijklmnñopqrstuvwxyz 1234567890

ABCDEFGHIJKLMNÑOPQRSTUVWXYZ Century Gotic abcdefghijklmnñopqrstuvwxyz 1234567890

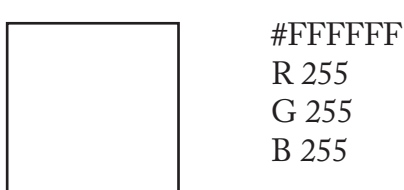

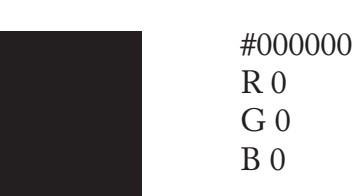

### 3.2.3 Elementos pictóricos

Imágenes

El interactivo presenta según su origen dos tipos de imágenes: el primero es fotografía de toma directa; y el segundo son imágenes escaneadas de un reporte del museo.

Las fotografías de toma directa se obtuvieron de una sesión fotográfica que se realizó con una cámara Canon Rebel XTi de 10MP en un formato de 3888x2592px (calidad alta) con perfil adobeRGB de todas las áreas del museo de éstas fueron seleccionadas 29 fotografías según su capacidad descriptiva y composición para el interactivo que posteriormente fueron optimizadas en Photoshop ajustando valores básicos como el brillo y el contraste, así mismo se ajusto el formato al ancho del *main frame* de la composición.

Las imágenes escaneadas son de diferentes tipos: ilustraciones del exterior e interior del museo, fotografías de la maqueta original, una fotografía aérea de la zona del Centro Cultural Universitario, planos del museo y gráficos, debido a esto las imágenes, presentaban diferentes dimensiones por lo que también fueron retocadas con el programa Photoshop en función de la resolución, peso y formato para que abarcaran, sino el mismo alto, sí el mismo ancho del *main frame* en la composición. Cabe mencionar que las imágenes escaneadas llevaron un mayor retoque en cuanto brillo, contraste y niveles, aunque se cuidó que el escaneado fuera limpio y con la mayor calidad en nitidez, color y resolución posible.

### Icono

El icono utilizado es el del árbol, como mencionaba el proyecto del interactivo retoma este elemento comunicativo del museo con la finalidad de reforzar la imagen del mismo y hacer énfasis para que el usuario logre una inmersión más profunda en su visita al museo.

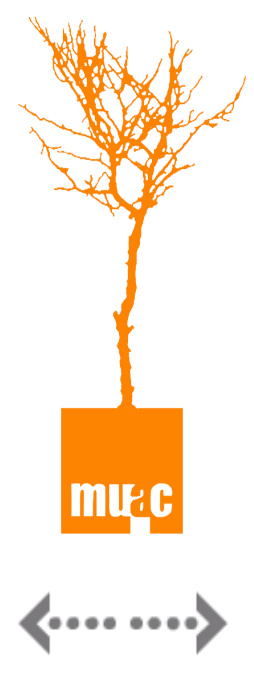

Por otro lado, encontramos iconos simbólicos, que si bien no guardan relación de semejanza con lo que representan, suponen un significado convencionalizado que los hacen comprensibles a simple vista.

### Animación

Vemos animación en el menú principal conformado por el árbol y los cinco botones del menú que aparecen al inicio de la ejecución del interactivo y desaparecen cuando se selecciona una opción del menú. La animación crea la ilusión que el árbol está creciendo desde la base hasta las ramas de donde se forma

el menú que surge como continuación de las ramas. Este tipo de animación se crea fácilmente en *Flash* por medio de una mascara que se desarrolla cuadro por cuadro que al ser ejecutado da la sensación de movimiento. Las animaciones secundarias están en los botones de navegación que cambian, en este caso, de color en su estado activo, como se verá mas adelante.

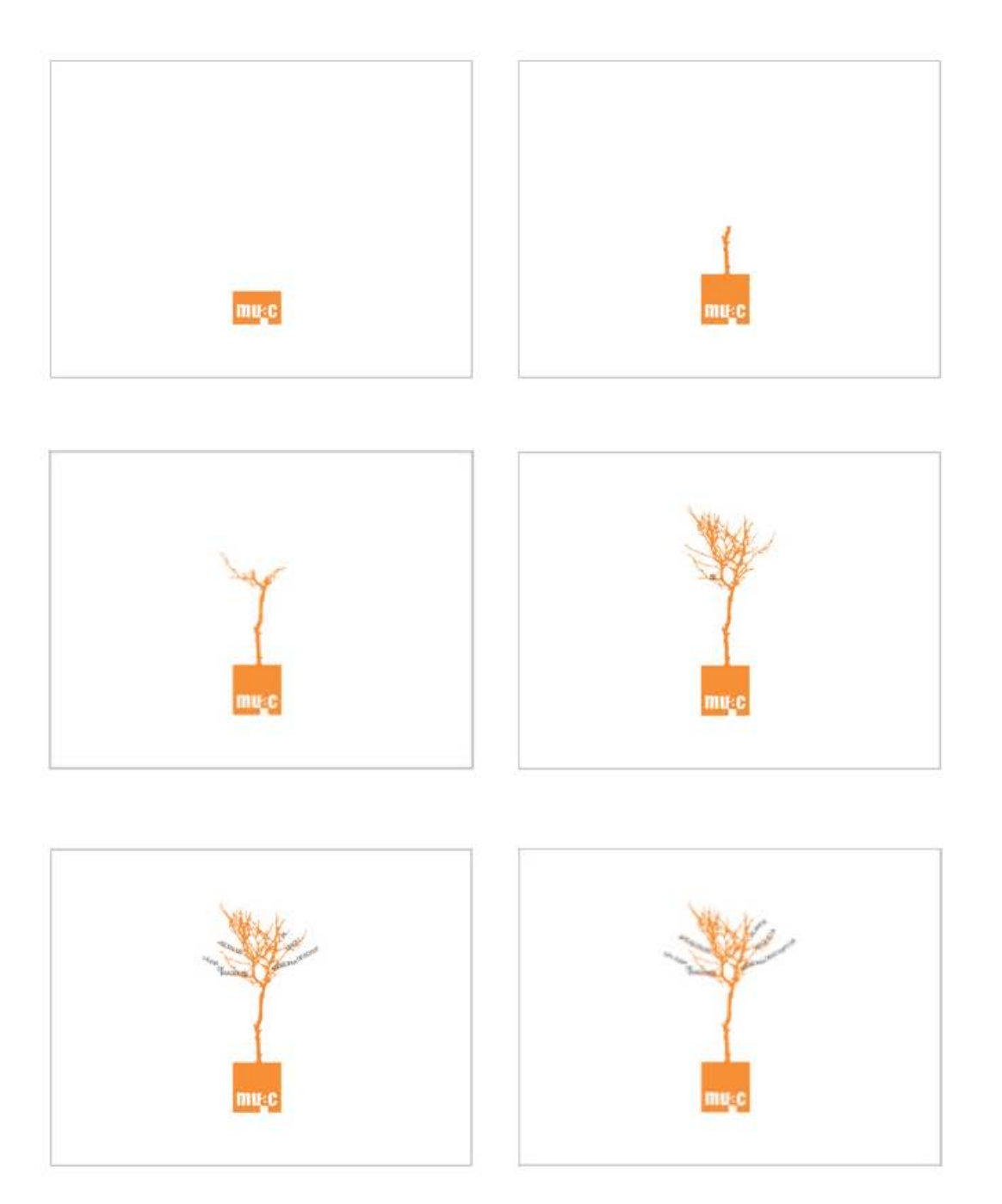

# 3.2.4 Elementos funcionales

Los elementos funcionales son los que otorgan interactividad al diseño. Estos son botones que pueden ser accionados por el usuario y corresponden a las rutas prefijadas que definen la navegación dentro del interactivo.

Botones

Los botones que se presentan en el interactivo son de dos tipos según su forma: gráficos y tipográficos. Se dividen en tres niveles según su función:

El primer nivel es para señalar el menú principal y los botones "inicio", "índice de contenido" y "créditos".

El menú principal se halla integrado en las ramas del árbol y es visible en todos los nodos.

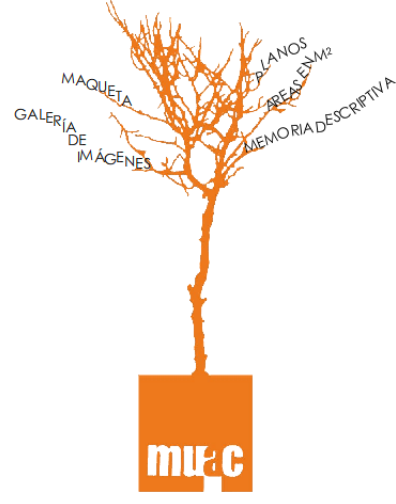

Los botones "inicio", "índice de contenido" y "créditos" siempre están visibles en el *bottom frame* menos en el nodo inicial. Se ven en la imagen enmarcados con rojo.

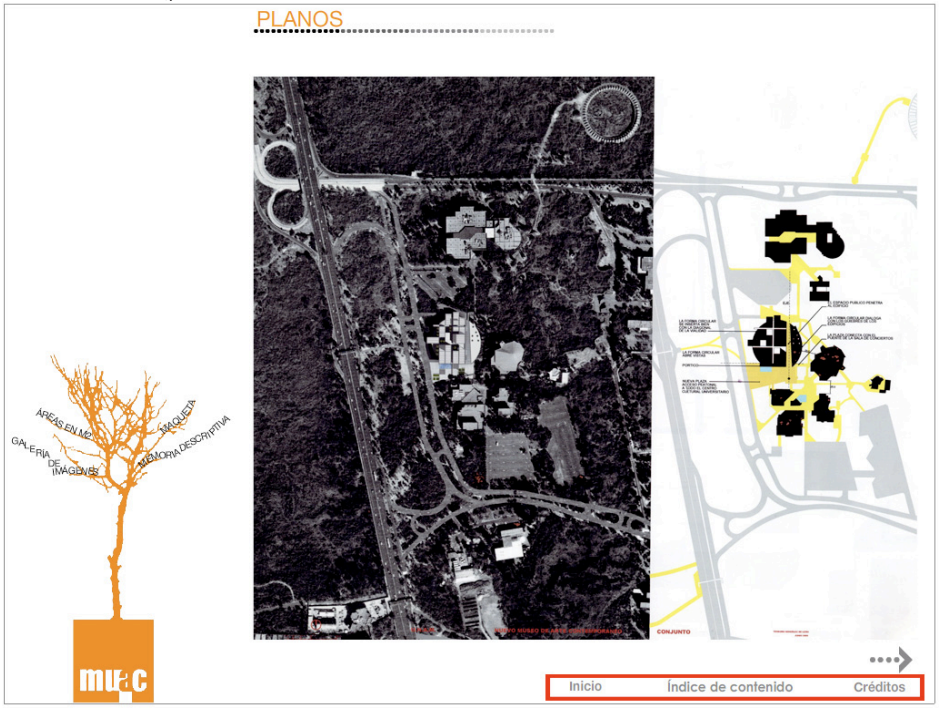

El segundo nivel es para señalar el submenú que se muestra debajo del título del nodo.

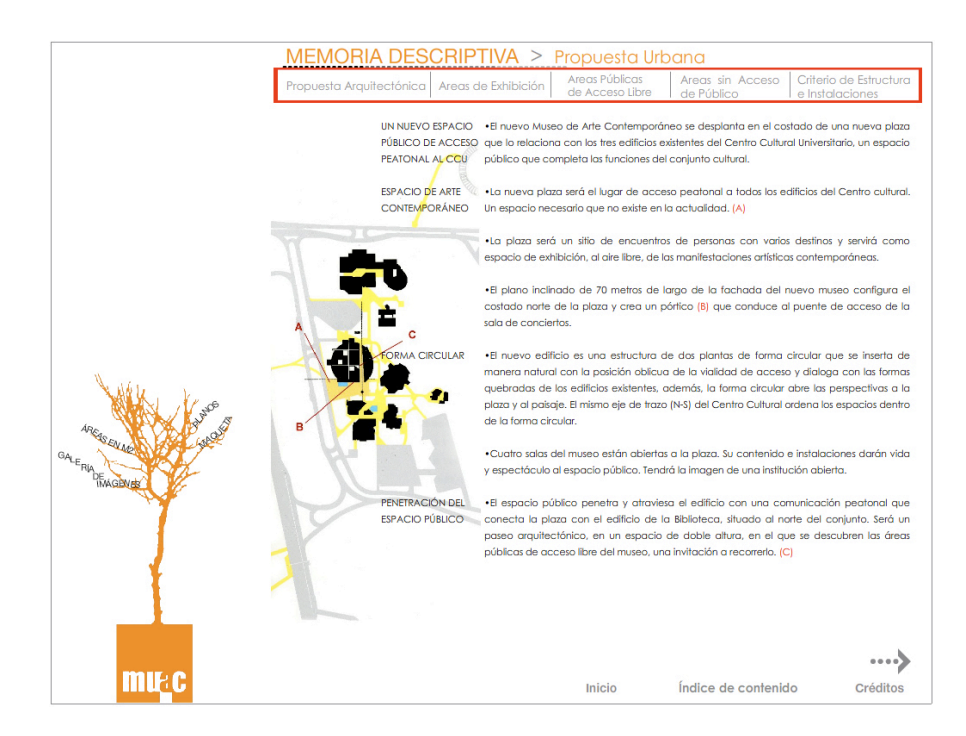

Estos dos primeros niveles son botones tipográficos ya que de esta forma el usuario tiene claro los temas que se ofrecen y puede ubicarse fácilmente dentro del interactivo.

El tercer nivel son los botones de acción universal, éstos sirven para cambiar el contenido ya sea imagen o texto que se presenta en el *main frame* de cada nodo, y para recorrer toda la información de un tema en caso de que sea muy extensa.

En el caso de los botones de acción se buscó que cumplieran ciertas características:

- • Fueran reconocibles a simple vista.
- Su significado fuera universal.
- • Fueran sencillos con formas sólidas y sin mucho detalle.

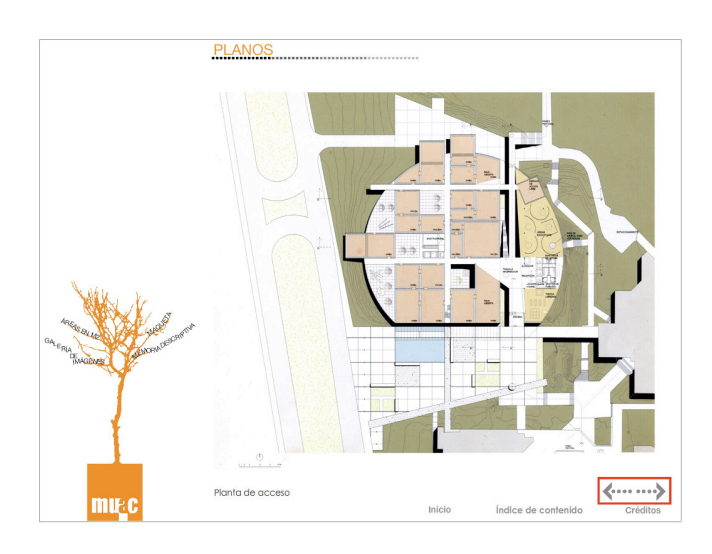

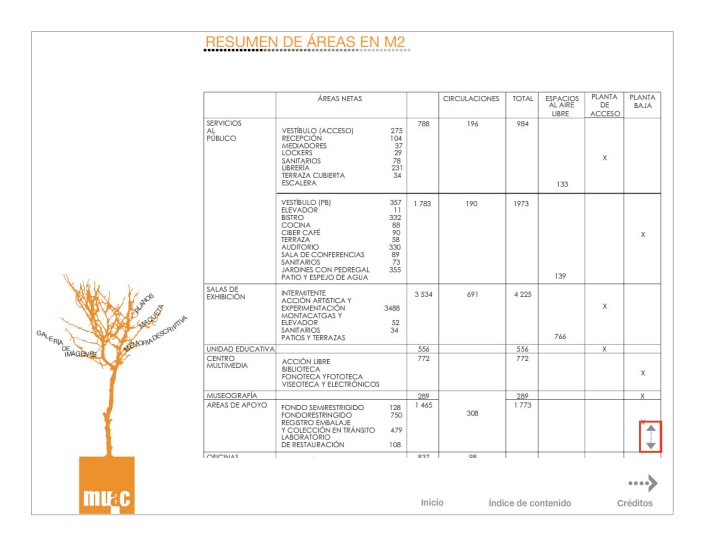

Éstos se ubican en la esquina inferior derecha del *main frame.*

Los botones tienen tres estados: pasivo (*up*), activo (*over*) y presionado (*down*); además tienen una zona activa (*hit*) que es el área límite donde el usuario puede activar el botón, ésta es invisible para el usuario. Generalmente se utiliza el color verde para indicar esta zona. Los estados y la zona activa son propiedades de los botones que se modifican estando dentro del programa en que se crean, en este caso *Macromedia Flash*.

Todos los botones, tanto gráficos como tipográficos, mantienen un mismo color (naranja) en su estado activo con la finalidad de proporcionar coherencia en el interactivo. En el estado *down* se maneja el botón igual que en el *up*. A continuación se muestran todos los estados de cada botón y su zona activa.

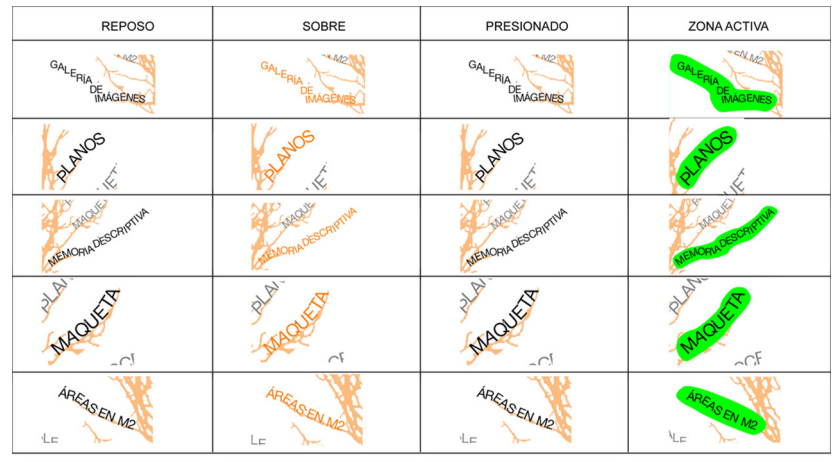

# Menú principal

# Botones: Inicio, Índice de contenido y Créditos

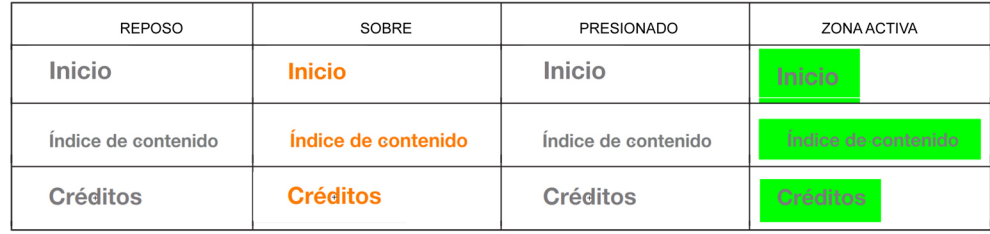

# Submenú

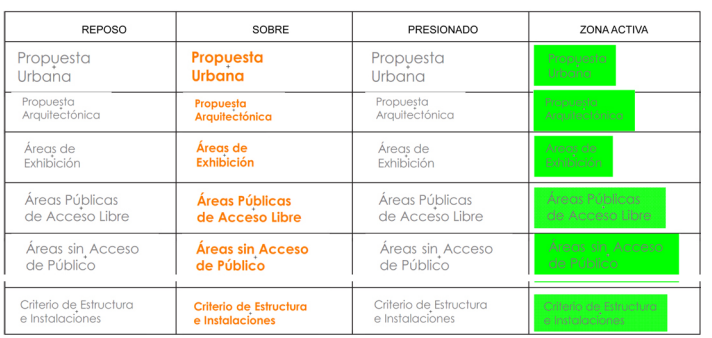

# Botones gráficos

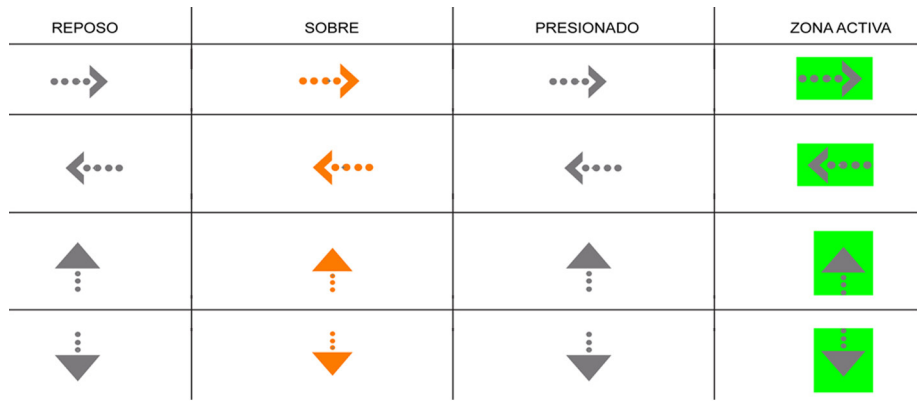

3.2.5 Diseño, integración y programación.

"El proceso de diseño consta de una serie de tareas y eventos que tienen como resultado el ente acabado"3 . En esta etapa lo que hago es desarrollar todos los elementos e integrarlos para formar la interfaz, es decir, realizo las fotografías y los elementos gráficos, tipográficos, pictóricos y funcionales, y los integro dentro del programa *Flash* donde doy la programación a los elementos funcionales para lograr la interactividad. Con el fin de optimizar el tiempo y tener una organización en el proceso de diseño programo un plan de trabajo donde trazo los pasos que debo realizar y el tiempo que me toma realizarlos.

Programo un día para realizar las tomas fotográficas, otro para retocarlas, dos días para realizar los elementos visuales que conforman el interactivo y cuatro más para la integración y programación y un día más para la prueba.

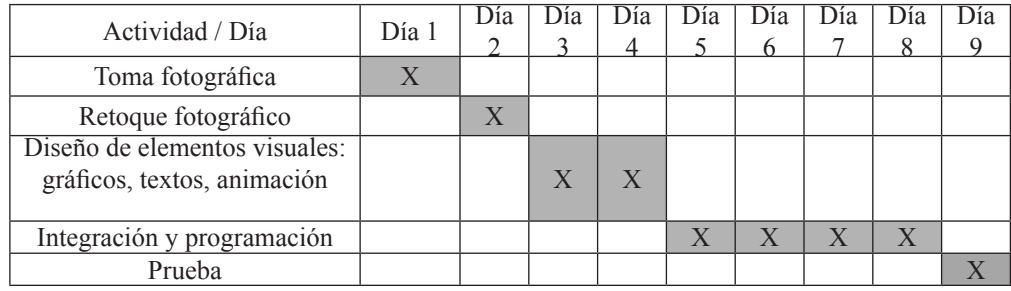

Primero, tomo las fotografías del museo tanto del exterior como interior, de la planta de acceso y de la planta baja. Posteriormente, retoco las fotografías y las imágenes escaneadas de los mapas e ilustraciones del museo, ajusto el tamaño y el formato al que se requiere y las guardo en una carpeta creada específicamente para las imágenes.

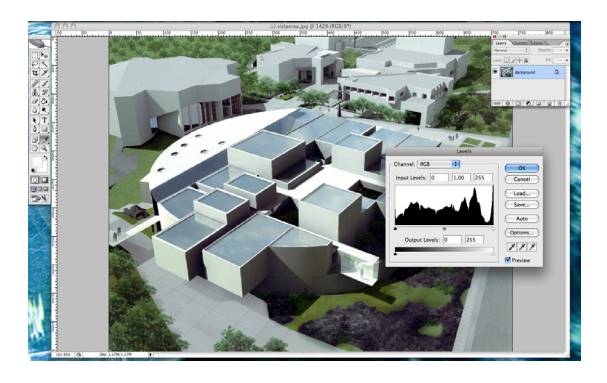

Retoque de imagen en Photoshop

Preparo una carpeta específica para la información textual, donde guardo los archivos que me proporciona el museo. Algunos de los archivos deben transcribirse debido a que el formato original no es el adecuado para el programa *Flash.*

<sup>62</sup> Austin y Doust. op. cit., p.63.

#### Diseño de interactivo multimedia informativo

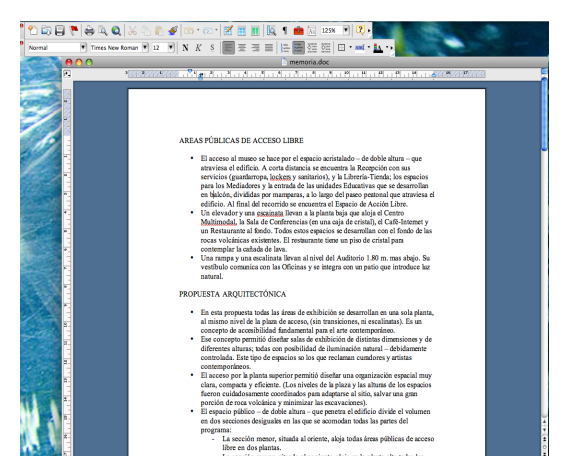

Trascripción de la información textual en el programa Word.

Por otro lado, realizo los gráficos que se requieren, a continuación hago un prototipo de la animación y de los botones.

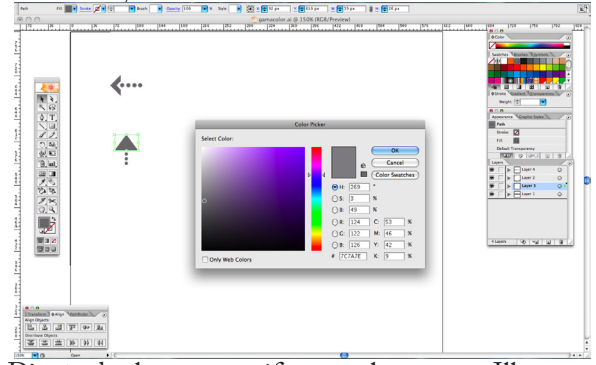

Diseño de elementos gráficos en el programa Illustrator.

Una vez que tengo todos los elementos creo una carpeta exclusivamente para la aplicación. En el programa *Flash* hago un nuevo documento. Primero ajusto el formato en el que voy a trabajar que es de 1024x768px. Éste es el tamaño que poseen las pantallas *touch* donde se presentará el interactivo por lo que es el formato indicado.

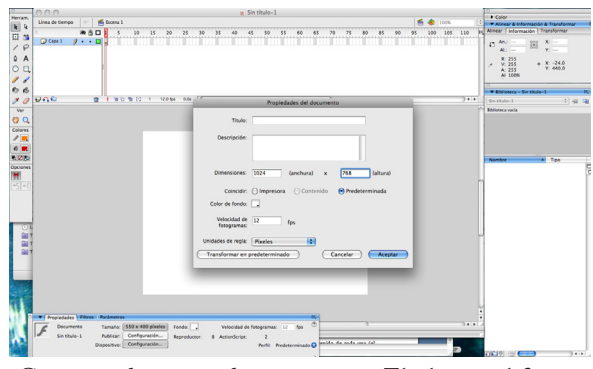

Creación de nuevo documento en Flash con el formato 1024x768dpi.

El programa trabaja con una línea de tiempo que organiza y controla el contenido de una película a través de capas y fotogramas, lo cual nos ayuda a mantener un orden en el proceso de diseño. También, sirve para reproducir la película y ver el desarrollo que va teniendo todo el documento.

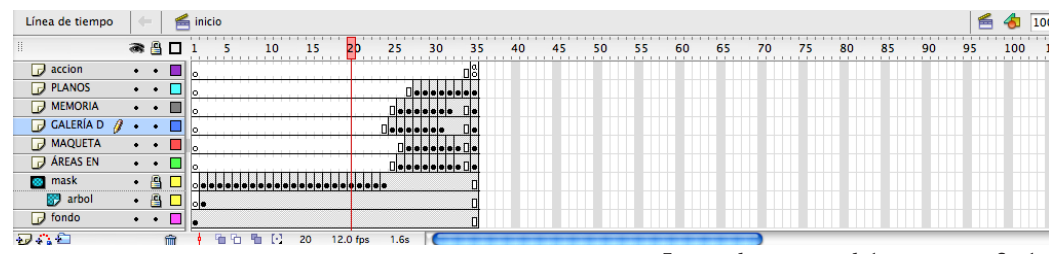

A continuación, pego la retícula base. Teniendo como referencia constante el mapa de navegación, comienzo con el nodo inicial e importo los gráficos necesarios a la biblioteca del documento. Creo el menú principal que me lleva a cinco nodos diferentes.

Establezco cinco diferentes escenas y continuo importando los elementos que requiere cada una. Es importante nombrar cada elemento que se integra para mantener claro todo el documento y sea fácil encontrar los elementos dentro de la biblioteca del mismo. Estas escenas me llevan a otros tres nodos diferentes por lo que creo tres escenas más, ya dentro de cada escena creo una capa para cada elemento que compone el nodo.

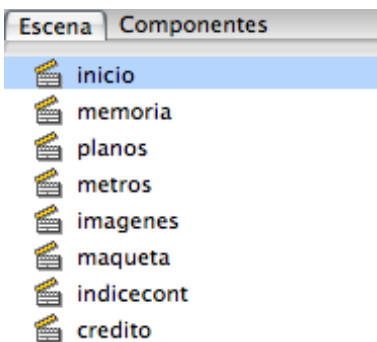

Línea de tiempo del programa flash.

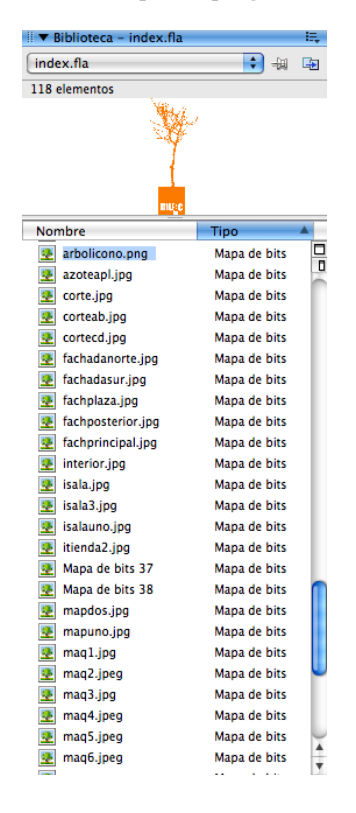

Ventana de biblioteca donde se ubican todos los elementos que componen el documento de flash.

Ventana de escenas que contiene el documento Flash.

Tengo entonces, ocho escenas diferentes coloco en ellas el contenido de cada una (el texto, las imágenes, los gráficos y los botones) según la diagramación que ya se había planteado, aunque ésta sirve como base en el proceso puede haber algunas variaciones. En el programa no hace falta importar y/o crear dos veces un mismo botón o elemento ya que este se guarda en la biblioteca del documento, por lo que lo hace más fácil, únicamente se copia en donde se requiere cuantas veces se necesite y no hay necesidad de volverlo a hacer. Distribuyo cada elemento en diferentes capas que al mismo tiempo voy nombrando para mantener ordenado todo el documento.

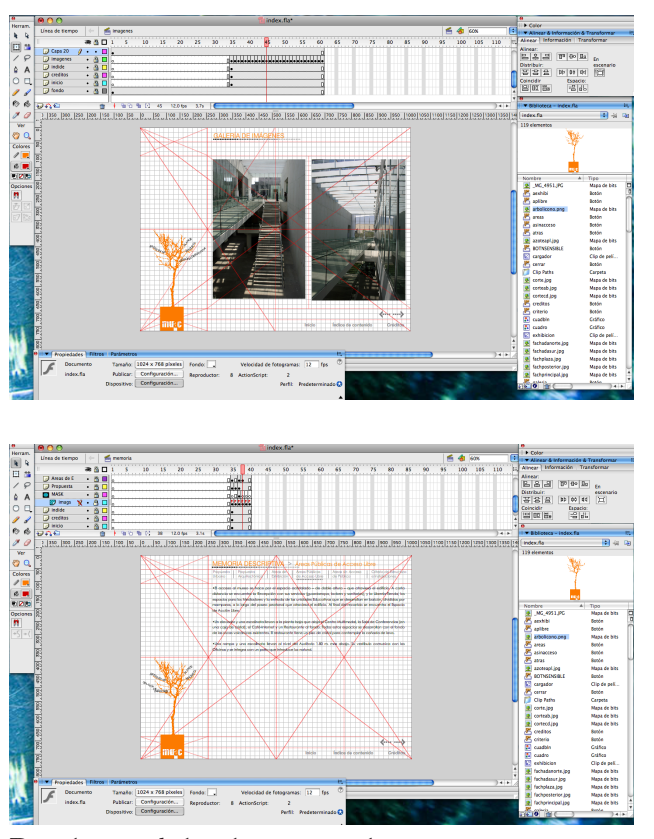

Distribución de los elementos en las escenas memoria e imágenes.

Después constituyo los botones y los enlaces que va tener el interactivo basándome en el mapa de navegación, es decir, doy la programación a los elementos funcionales. Es un proceso tardado porque se debe estar probando constantemente el fluido y la funcionalidad de los elementos. Es importante guardar frecuentemente las modificaciones que se hacen para evitar perdida de información en caso de que el programa se cerrará por fallas técnicas.

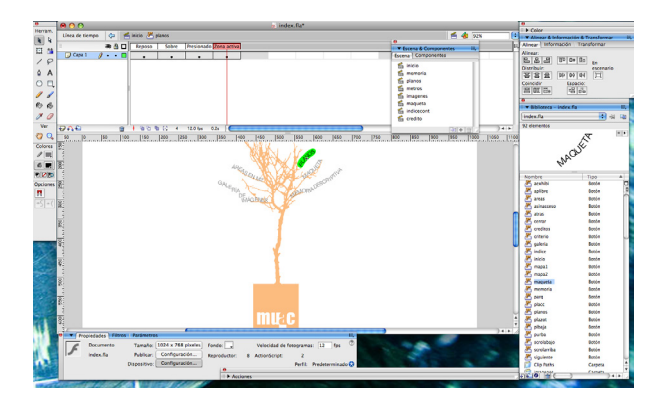

Creación de los botones del menú principal.

# Mayra Bustamante

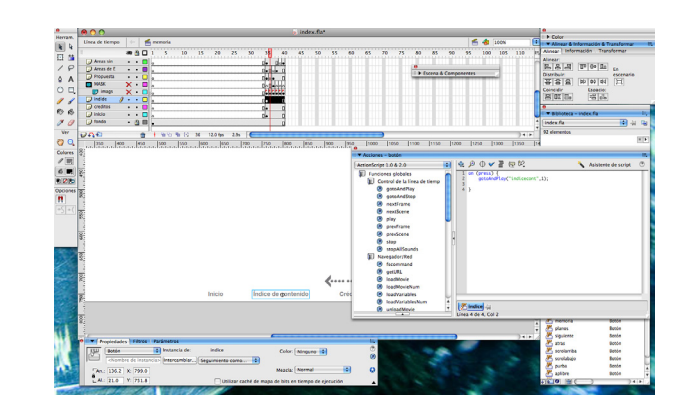

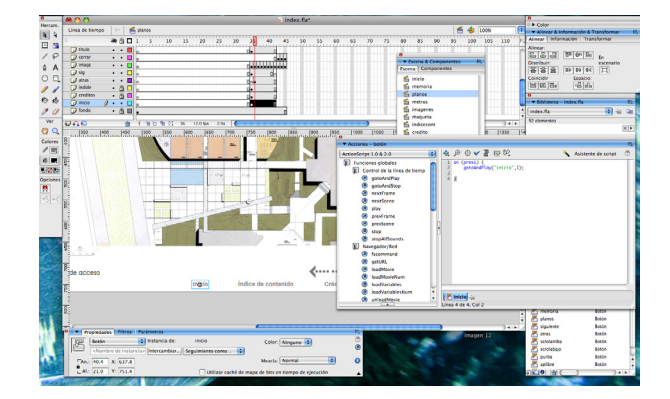

#### Programación del botón inicio.

Programación del botón índice de contenido.

Mapa di<br>Bersin<br>Batain Mapa di<br>Dip de Batain<br>Mapa di<br>Batain Mapa di<br>Batain<br>Crafton<br>Crafton<br>Crafton

Publicación del documento como archivo ejecutable para Windows.

Cuando finalmente está completo tanto el contenido como los elementos y sus acciones, pido a un tercero que pruebe la aplicación, me cercioro que no tenga ninguna complicación en cuanto a flujo y funcionalidad. Guardo el documento y lo publico como archivo ejecutable (.exe) para que se pueda proyectar en Windows. Finalmente, es momento de pasar a la siguiente etapa.

### **3.3 Postproducción**

3.3.1 Evaluación, corrección y presentación

En esta etapa se procede a la prueba de la aplicación en un grupo de usuarios para confirmar que no tenga ninguna complicación al ejecutarse el interactivo, que el contenido no presente ningún error, así como para observar la interacción de los usuarios con la aplicación, anotar los comentarios y experiencias de los mismos.

Para la evaluación se probó el interactivo durante una jornada en el museo. Si bien no se encuestó ni se observaron a todos los usuarios que probaron el interactivo si se retomaron comentarios y observaciones de un gran número de personas.

Los usuarios hablan de su experiencia con el interactivo y según sus comentarios y las observaciones realizadas de la interacción con la aplicación se enlistan los problemas y errores que tiene para posteriormente corregirlos.

Los comentarios arrojaron los siguientes problemas:

- "Es difícil leer el texto".<br>• "La letra no se alcanza a
- "La letra no se alcanza a distinguir, es muy pequeña".
- "Las imágenes no se ven bien".
- "Los botones no funcionan".

Las observaciones arrojaron los siguientes problemas:

- Las personas presionaban varias veces un mismo botón para poder activarlo
- Nadie observó que los planos podían visualizarse en un mayor tamaño.
- Había personas que cuando presionaban el botón "siguiente" activaban el botón de "créditos".
- Se les dificultaba activar el *scroll*.

Después de esto se analizó cada problema para detectar el error y posteriormente corregirlo.

Primero, tanto la lectura del texto como la visualización de las imágenes se dificultaba debido a la calibración del monitor, ésta no coincidía con la calibración del monitor en el que se trabajó la aplicación, por lo que a la hora de probar el interactivo en la pantalla *touch* la imagen de la interfaz se modificaba drásticamente, el contraste y la luminosidad que manejaba el monitor era demasiado alto dificultando la lectura de todo el contenido.

Después, la letra ciertamente era pequeña y para las personas con debilidad visual se les hacia muy pesado leer la información.

En cuanto a los botones, el problema residió, por un lado, en que la calidad de la pantalla *touch* no es muy óptima y, por otro, a que la zona activa de los botones no era lo suficientemente grande, debido a esto cuando los usuarios tocaban el botón éste no respondía porque no se activaba, forzándolos a presionar varias veces con fuerza sobre la pantalla.

Nadie se percató que los planos podían ser visualizados en un mayor tamaño debido a que no había ninguna señalización de que ésto se podía hacer.

El problema que hubo con respecto a la activación del botón "créditos" cuando en realidad querían activar el botón "siguiente", se debió en parte a la

### Mayra Bustamante

calidad de la pantalla que no permitía colocar el puntero exactamente donde uno ponía el dedo, a que estas personas poseen manos grandes, y a la proximidad que había entre estos botones. Pasó exactamente lo mismo con los botones del *scroll* que, debido a la proximidad de las flechas, los dedos grandes de los usuarios y la falta de precisión de la pantalla, eran difíciles de activar.

Ahora, para la corrección de la legibilidad lo que se hizo fue calibrar el monitor de la pantalla *touch* y aumentar el tamaño de la tipografía del texto del contenido de 11pts a 13pts. Y en cuanto a los botones lo que se hizo fue crecer la zona activa de cada uno con el fin de facilitar la activación de éstos cuando el usuario tocara la pantalla. También se aumento de 14pts a 16pts los botones del "inicio", "índice de contenido" y "créditos". Ésto se hizo de forma que no alterará la retícula, es decir, que la ampliación se mantuvo dentro de los márgenes establecidos.

Para indicar que los planos podían visualizarse en mayor tamaño se agregó sobre los planos que permiten esta opción, la siguiente indicación con tipografía Century Gotic en 13pts y utilizando el color naranja que se maneja en todo el interactivo.

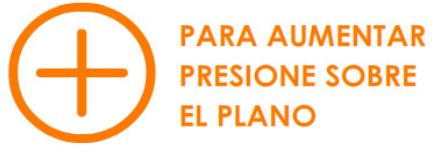

En cuanto al error de activación del botón "créditos" en vez del botón siguiente lo que se hizo fue crecer la distancia entre estos botones, del mismo modo se hizo con las flechas del *scroll*, de forma que no salieran de los márgenes de la retícula.

Finalmente se presentó el interactivo corregido se guardó la carpeta de la aplicación en las computadoras de pantalla *touch* de El Ágora la sección del departamento de Enlace Educativo/Aprendizaje e Interpretación del museo. Asimismo, se guardó una copia en el archivo del departamento. Estas computadoras se prenden al abrirse el museo y se ponen los interactivos que permanecen accesibles al público durante toda la jornada.

Por último, se muestran imágenes de los nodos del interactivo, así como fotografías del funcionamiento en el museo.

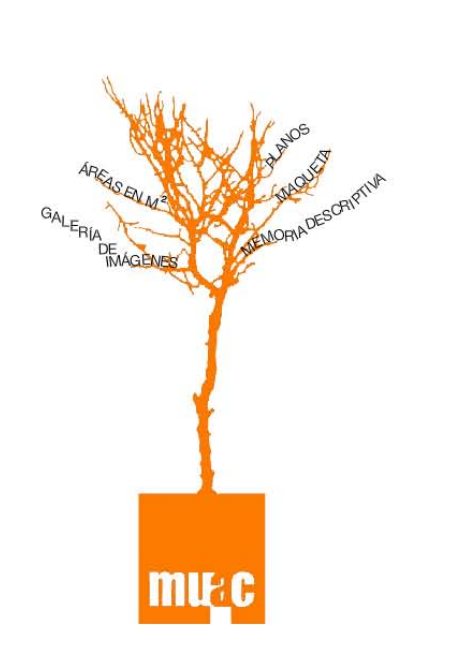

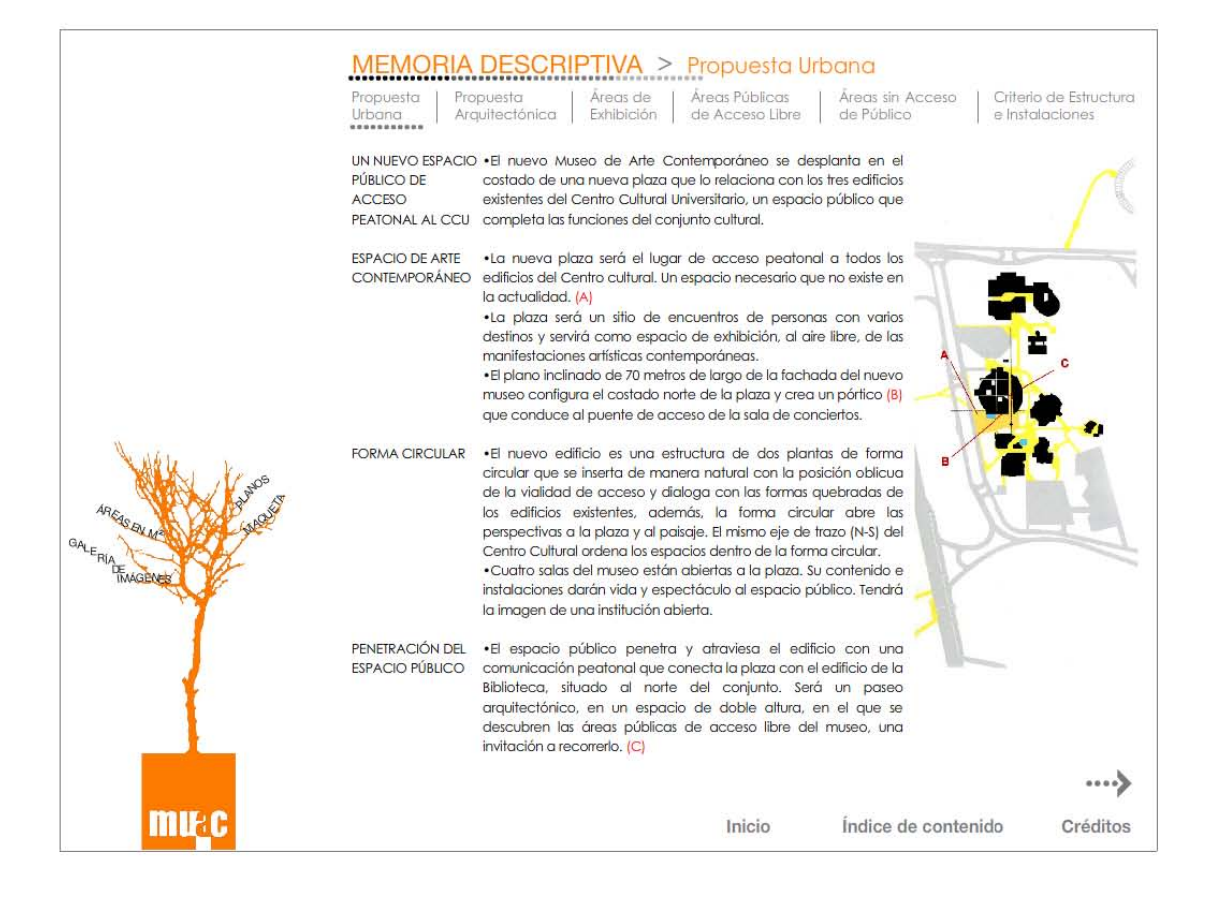

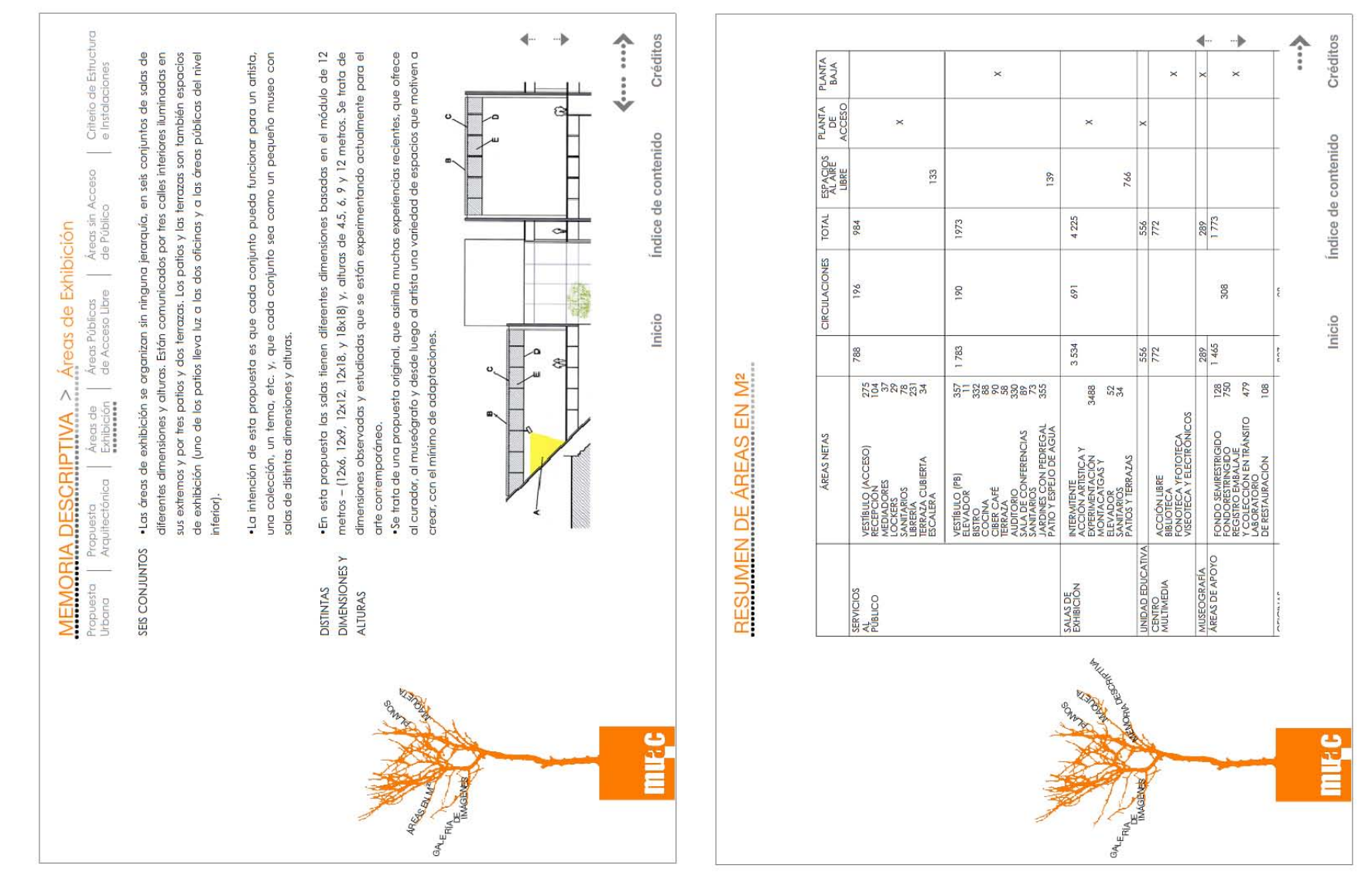

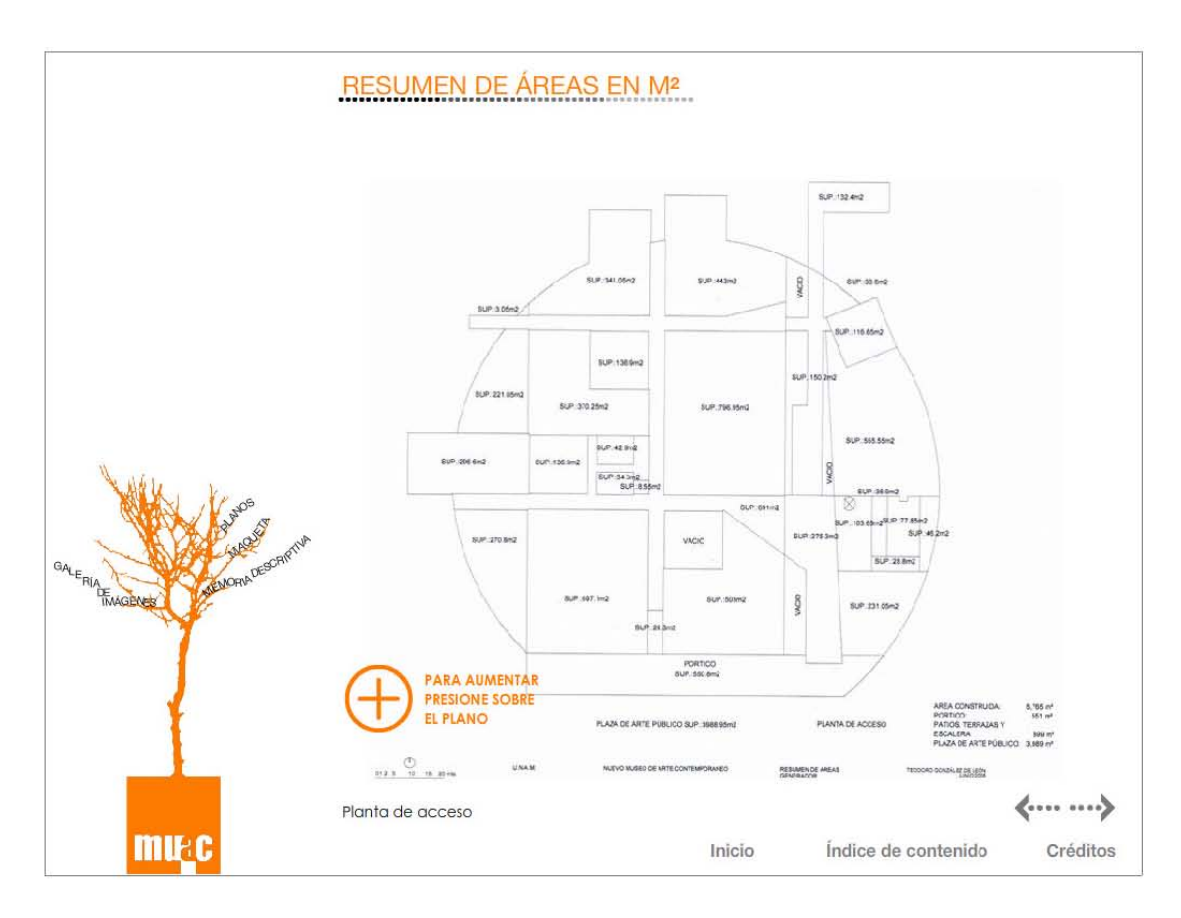

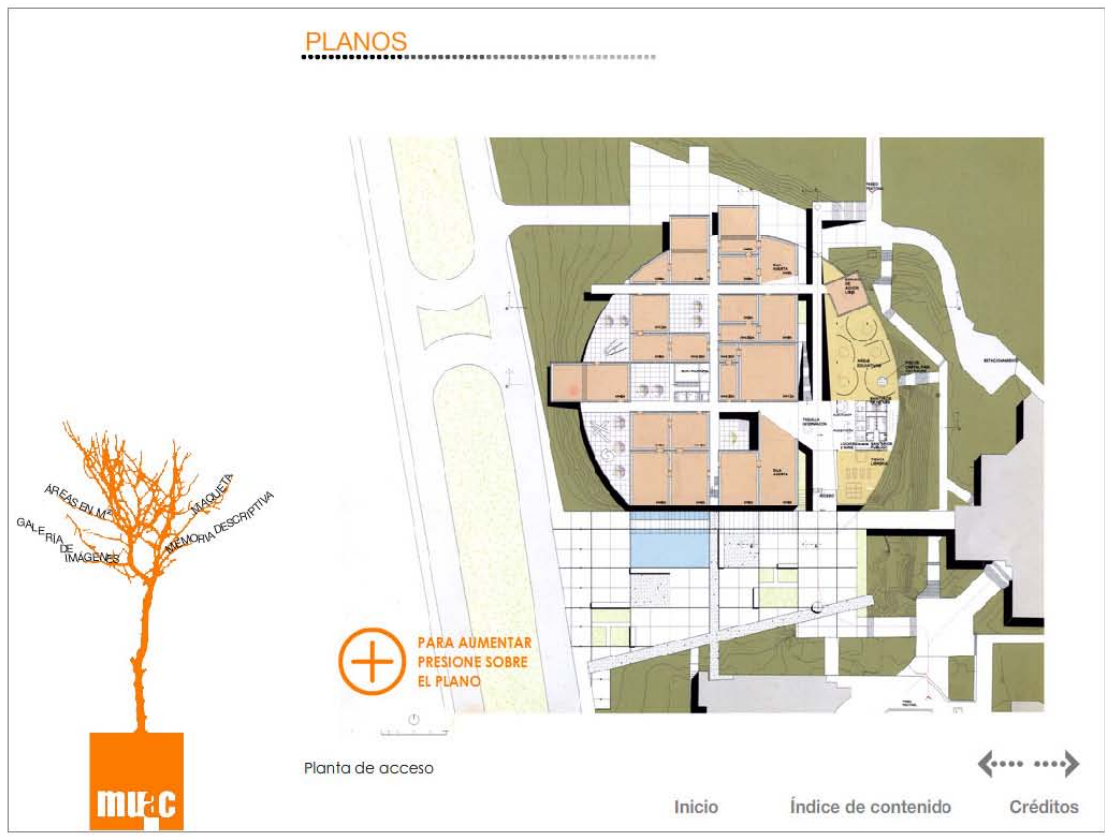

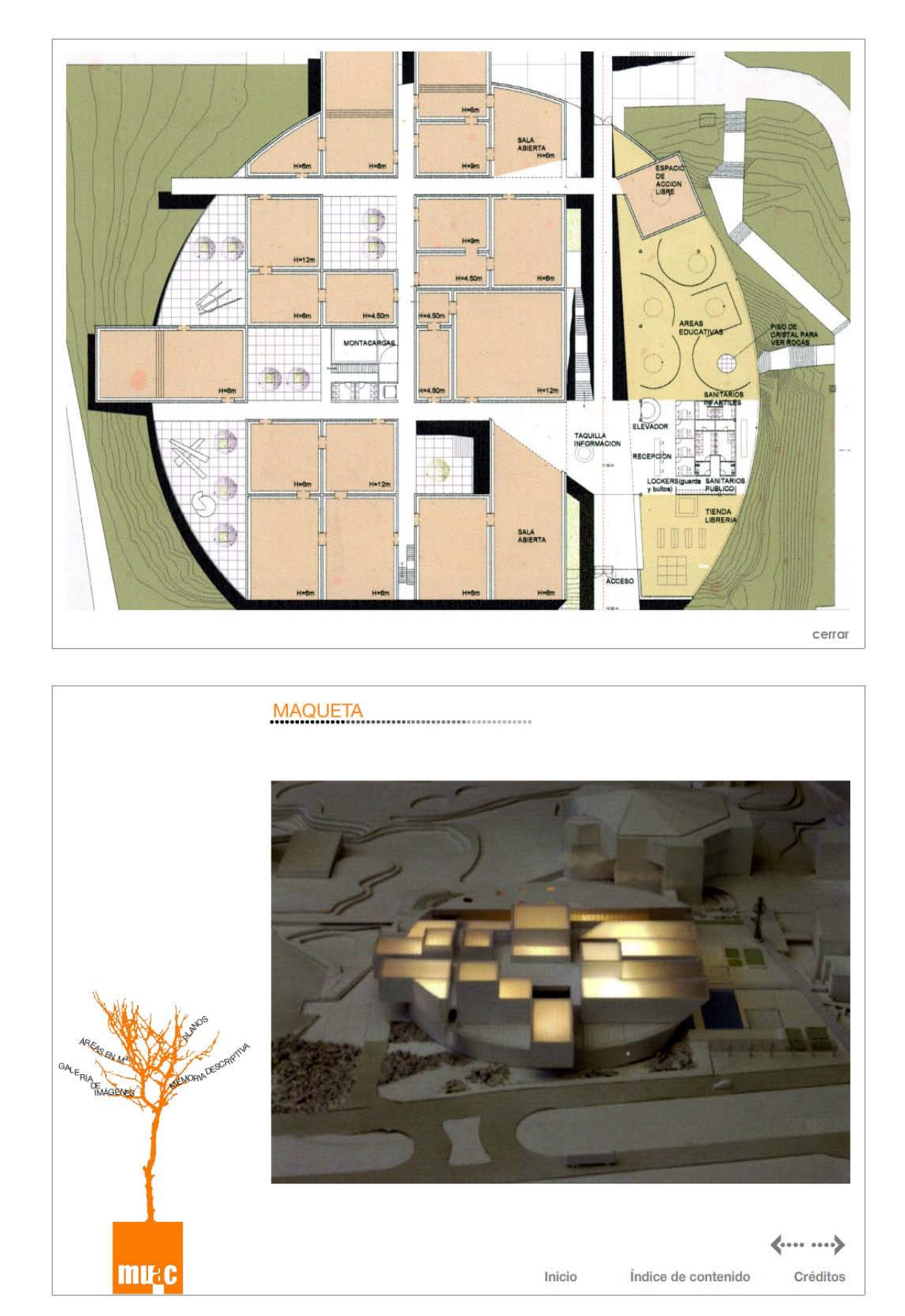

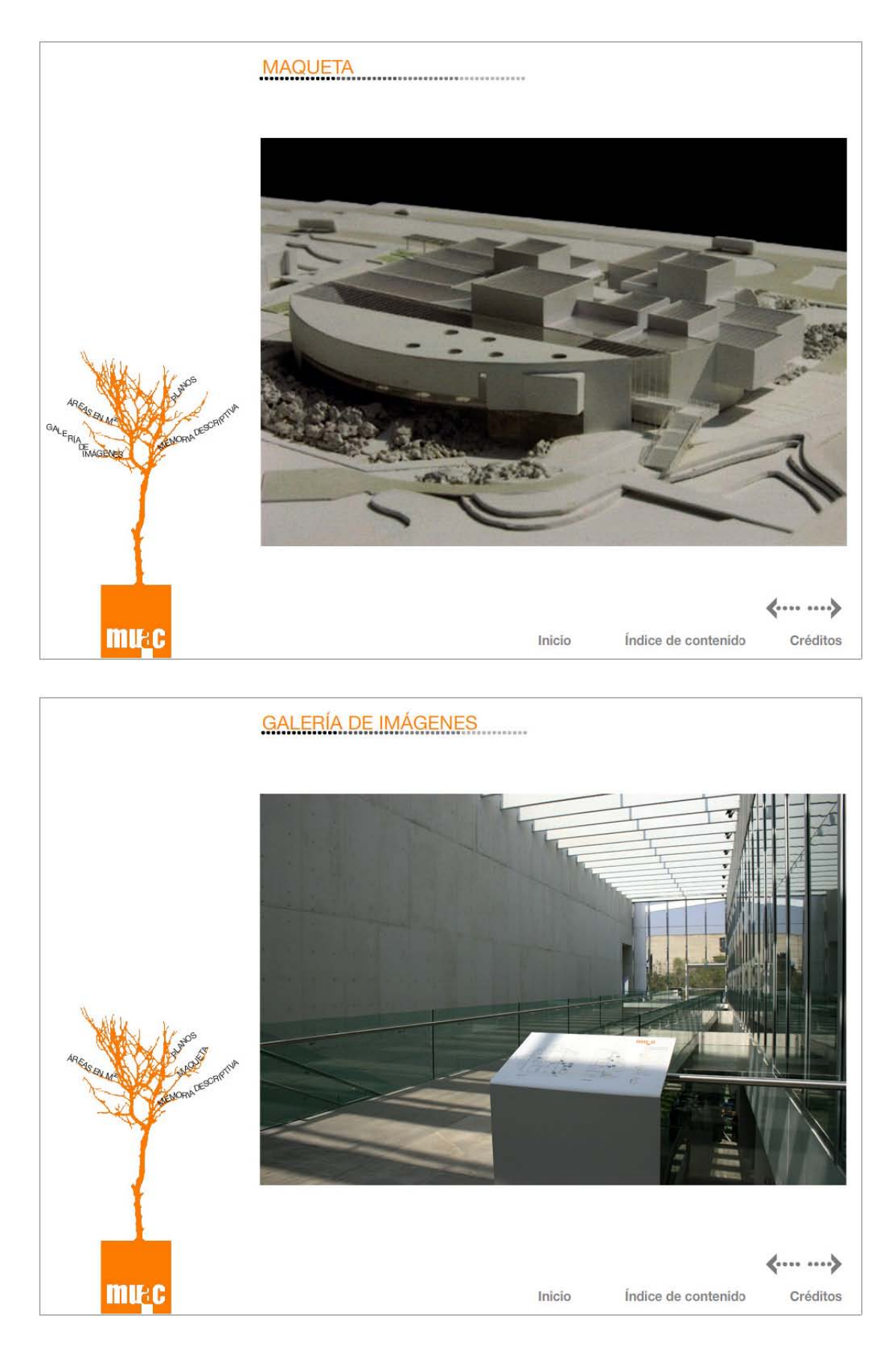

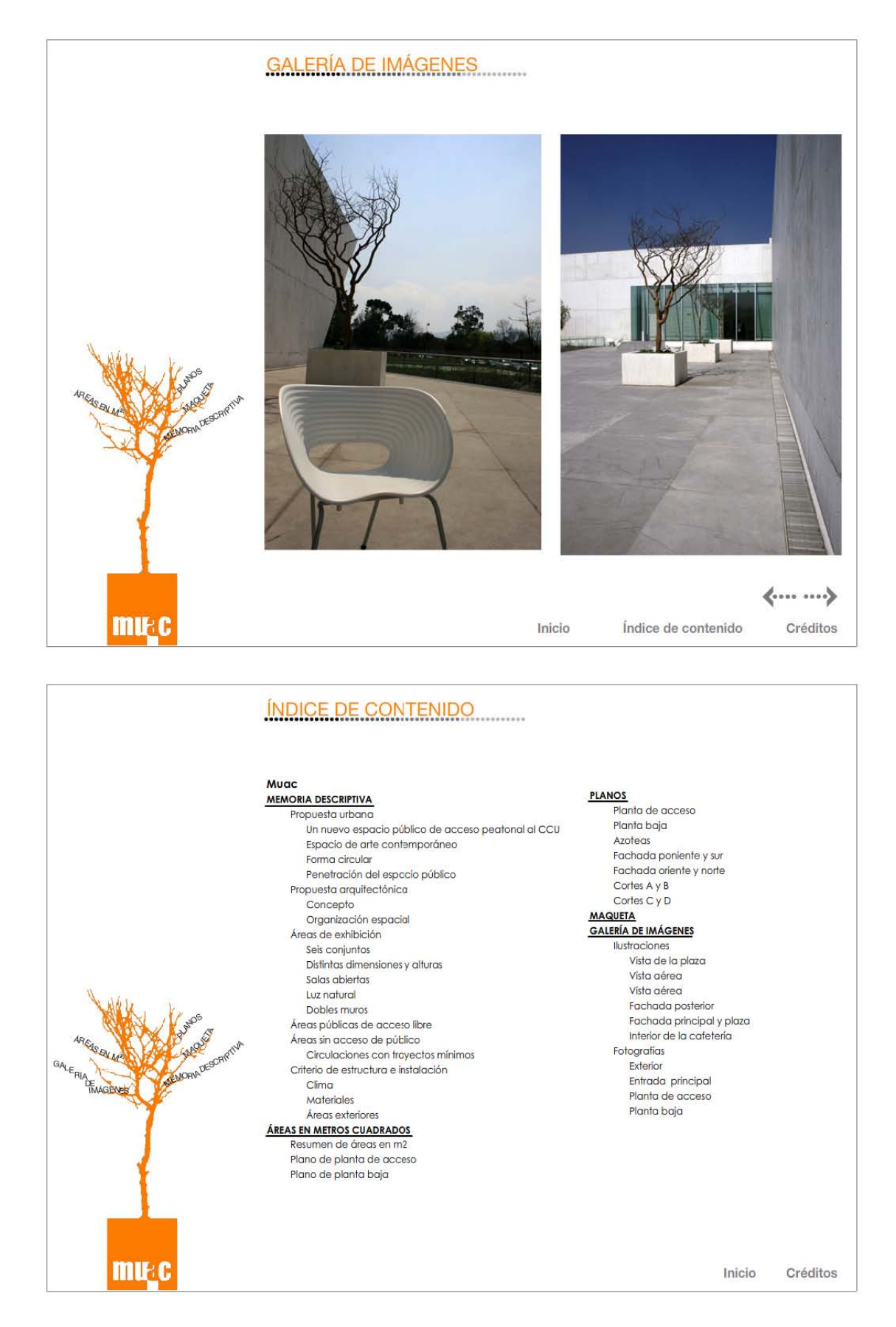

Familia interactuando con las aplicaciones en el kiosco de información de El Ágora un área ubicada en la planta de acceso del museo.

Profesionista arquitecta interactuando con la aplicación realizada del proyecto arquitectónico del MUAC, en el kiosco de información de El Ágora un área ubicada en la planta de acceso del museo.

Estudiante universitario interactuando con la aplicación realizada del proyecto arquitectónico del MUAC, del kiosco de información de El Ágora un área ubicada en la planta de acceso del museo.

Padre de familia interactuando con la aplicación realizada del proyecto arquitectónico del MUAC, en el kiosco de información de El Ágora un área ubicada en la planta de acceso del museo.

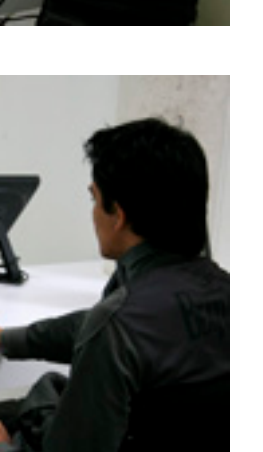

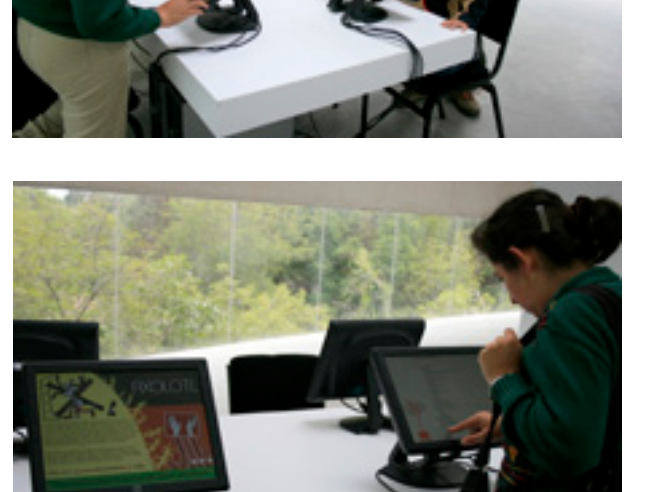

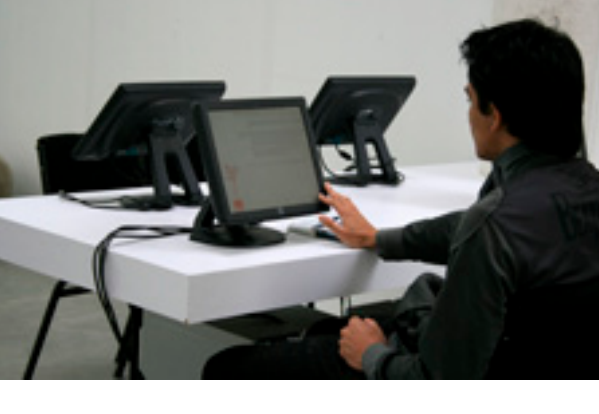

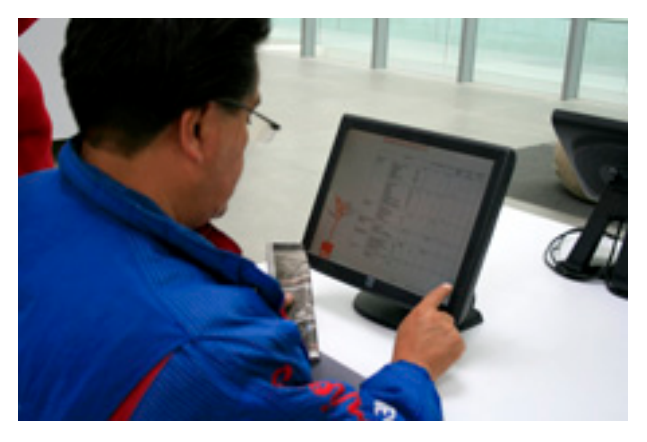

# **Conclusiones**

La realización de este trabajo me ayudó a comprender cómo es que el diseño toma parte importante en los procesos comunicativos y de interacción que tiene la gente con la información, con los diferentes dispositivos e incluso con la misma gente.

El diseño es intermediario entre el usuario y la información, por lo que establecer un método para el desarrollo de cualquier aplicación de diseño es de suma importancia para lograr un resultado positivo donde se resuelvan las necesidades comunicativas del cliente, ya sea de una persona física o moral, y cumpla con su objetivo ajustándose al contexto social, histórico y cultural de la época.

La aplicación del diseño en nuevas áreas generadas por la tecnología, como son los interactivos multimedia, dio pie a la utilización de estos medios que facilitan el flujo de información en el progreso de la sociedad en todos sus ámbitos. La fácil interacción con la información que proporciona el diseño en los interactivos multimedia hace de éstos una herramienta atractiva, útil y efectiva. Como se ve reflejado en el interactivo multimedia realizado para el MUAC el cual cumple con el objetivo propuesto: Facilitar el acceso a la información y crear un diálogo con el público del museo.

A través de esta investigación he podido conocer un poco sobre la situación del arte en nuestro país y al mismo tiempo, apreciar la importancia que tiene el difundir, valorar y fomentar el arte contemporáneo el cual es, en sus tan diferentes y variadas manifestaciones como son el video, la fotografía, la instalación, la pintura, la escultura, la arquitectura, etc., el reflejo del contexto histórico, social, cultural, económico e ideológico de una sociedad cambiante.

El arte mexicano contemporáneo es una forma de ver y contribuir a la comunidad porque incita a la reflexión y crea una conciencia social, lo cual implica la posibilidad de conducir al progreso de la sociedad a través del arte.

De igual modo, puedo decir que el MUAC como construcción es de suma importancia no sólo por ser un edificio, ahora, emblemático del Centro Cultural

Universitario, sino también por reflejar la arquitectura mexicana contemporánea. Asimismo, los acontecimientos que sucedieron tanto en la misma universidad como en el país antes de que se pudiera llevar acabo el museo hacen del MUAC un edificio símbolo del desarrollo cultural, tecnológico, urbano, económico e ideológico de nuestra sociedad.

Puedo concluir en que la realización de cualquier diseño es muy enriquecedora ya que siempre involucra un aprendizaje, de modo que cada vez que uno diseña aprende algo nuevo que es utilizado para la creación de nuevos diseños, lo que conlleva a lograr un desarrollo profesional y personal que me permite construir un estilo propio al emplear métodos adecuados en el discurso del diseño. Y el cual me permite conocer diferentes mundos, que probablemente no tendría la oportunidad de conocer de haber estudiado otra disciplina, ya que tiene cabida en todas las esferas de la actividad humana como mecanismo que procesa y transmite información. Finalmente, el diseño me proporciona la capacidad de contribuir a la sociedad en todos los sentidos de un modo muy directo y efectivo como lo es el medio visual.

# **Fuentes de consulta**

# **Bibliografía**

CHAPMAN, Nigel. Digital multimedia. 2da Ed. Chichester: John Weley & Sons. 2004. 679p.

COBO ROMANI, Cristóbal y Pardo Kuklinski, Hugo. Planeta Web 2.0 inteligencia colectiva o medios fast food. Barcelona: GRID, 2007, 147p.

CONWAY LLOY, Morgan. Logos, logotipo, identidad, marca, cultura, México: Mc Graw-Hill, 1999.

COSTA, Joan. La identidad corporativa, México: Trillas, 1993, 125p.

DELICADO MOLINA, Javier. Sistemas multimedia, Madrid: Síntesis, 1996, 383p.

DÍAZ PÉREZ, Paloma. De la multimedia a la hipermedia México: Alfaomega, 1997. 288p.

DONIS, A. Dondis. La sintaxis de la imagen, Barcelona: GG Diseño, 1976, 211p.

FORD, Rob y Wiedemann, Julius. Guidelines for online succes, Los Ángeles, California: Taschen, 2008, 334p.

GONZÁLEZ OCHOA, Cesar. El significado del diseño y la construcción del entorno. México: Designio. Teoría y practica, 2007.

INSA GHISAURA, Daniel y Morata Sebastián, Rosario. Multimedia e Internet. Madrid: Parainfo, 1997, 291p.

LONDOÑO LÓPEZ, Felipe César. Diseño digital: Metodología, aplicación y evaluación de proyectos interactivos, Mazinales, Colombia Universidad de Caldas, 2006, 268p.

MAGALLÓN ROSA, Raúl. La historia multimedia. La transformación de la memoria evenemencial, HAOL, Núm. 17 (Otoño, 2008), 169-174 ISSN 1696- 2060 © Historia Actual Online 2008, 169-174p.

MIREL, Barbara. Interaction desing for complex problem solving. Developing useful and usable software, San Francisco, California: Morgan Kaufmann, 2004, 397p.

MOGGRIDGE, Bill. Desinging interactions, Cambridge: Massachussets Institue of Technology, 2007. 766p.

MOULIAN TESMER, Rodrigo. Matices en la interacción: hacia una taxonomía de la comunicación humana. Revista austral de ciencias sociales, issn

0717-3202, no. 3, 1999, pags. 21-29

PEARROW, Mark. Web site usability handbook, Rockland, Massachussets: Charles River Media, 2000, 348p.

SALAVERRÍA, Ramón. ¿Hacia dónde se dirige la convergencia de medios? Mediaccion.com, mediaccion consultores Universidad de Navarra documento 0411-01

SHNEIDERMAN, Ben. Desinging the user interface strategies for effective human computer interaction. 4ta Ed. Boston: Pearson/Addison Wesley. 1987, 448p.

SKOPEC, David. Digital layout for the Internet and other media, Switzerland: AVA, 2003, 159p.

STEINMENTZ, Ralf, Multimedia applications, Berlín: Springer, 2004, 245p.

AUSTIN, Tricia y Doust, Richard. Diseño de nuevos medios de comunicación, Traducción de Cristóbal Barber Casasnovas, Barcelona: Blume, 2008, 192p.

UTHER, Arch C. Designing interactive multimedia, New York: Bantam, 1992, 318p.

VILCHIS, Luz del Carmen. Metodología del diseño, México, 1998, 161p.

VILCHES, Lorenzo. La lectura de la imagen, España: Paídos, 1984, 256p.

WANDS, Bruce. Digital creativity. Techniques for digital media and the Internet, New Cork: John Wiley & Sons inc, 2002, 326p.

WONG, Wucius. Fundamentos del diseño, Barcelona: Gustavo Gili. 2007, 348p.

### **Tesis**

CARMONA ROJA, José Luis, Carpeta interactiva de trabajos profesionales. ENAP-UNAM, México, D.F., 2005, 97p.

CORIA TLACUILO, Karina, Elementos de diseño y comunicación visual en la producción de sitio web: propuesta para Fotoregis CIFSA, ENAP-UNAM, México, D.F., 2005, 100p.

GALENO RODRÍGUEZ, Verónica, Conoce los árboles de tu ciudad. Diseño de interfaz gráfica para un soporte digital multimedia para el invernadero UNIVERSUM, ENAP-UNAM, México, D.F., 2005, 324p.

GARCÍA VILLEGAS, Naandeyé, Desarrollo de la pagina Web para la productora de teatro Producciones Entre Nosotros, ENAP-UNAM, México, D.F., 2007, 181p.

JIMÉNEZ VILLAREAL, Arely Isadora, Castellanos Villareal Arquitectos: architecture, interior design, urban planning / Diseño audiovisual, interactividad y multimedia, ENAP-UNAM, México, D.F., 2005, 213p.

MARTÍNEZ VELASCO, María de Jesús, Diseño de disco interactivo de la exposición inaugural del museo de historia de Tlalpan: Arroyos y manantiales usos y significados del agua en Tlalpan en los siglos XIX y XX. ENAP-UNAM, México, D.F., 2007, 145p.

OLVERA YERERNA, Edgar , El diseño multimedia interactivo como

alternativa para la difusión de los acervos fotograficos de las ENAP: Crónica visual: fotografías de la academia de San Carlos 1897- 1940, ENAP-UNAM, México, D.F., 2009, 68p.

RIVERA GALICIA, Reveca Enriqueta, Diseño para un CD interactivo para la divulgación y conservación de la ballena jorobada y ballena gris en México, ENAP-UNAM, México, D.F., 2006, 107p.

TALAMANTES MOHEYER, Ariadna, Rediseño y desarrollo de la pagina Web del Departamento de Titulación de la ENAP, ENAP-UNAM, México, D.F., 2006, 67p.

VAINSTOC, María Victoria, El diseño de envases de perfumes desde la retórica de lo visual Universidad de Belgrano, Buenos aires, 2003, 44p.

### **Ciberografía**

Arquitectura: El MUAC, un museo que concluye el plan maestro del Centro Cultural Universitario de C.U. Disponible en: http://noticias.arq.com.mx/ Detalles/10201.html

Arquitectura: El MUAC, un hueco dentro del Centro Cultural Universitario. Disponible en: http://noticias.arq.com.mx/Detalles/10201.html

ActionScript disponible en: http://www.javierperea.com/cursos.html

BELLOCH ORTÍ, Consuelo, Aplicaciones multimedia interactivas: clasificación. Unidad de tecnología educativa, Universidad de Valencia. Disponible en: interactivas http://www.uv.es/bellochc/pdf/08edu\_tema5.pdf

BERENGUER, Xavier, Arte y tecnología: una frontera que se desmorona. Disponible en: http://www.artnodes.com/esp/art/xberenguer0902/ xberenguer0902.html

BERENGUER, Xavier, Escribir programas interactivos, Revista Formats. Barcelona, 1997. Disponible en: http://www.iua.upf.es/formats/formats1/a01et. htm

BROWN, Paul. The ethics and Aesthetics of the image interface. Disponible en: http://www.paul-brown.com/WORDS/ETHICS.HTM

COBO ROMANI, Cristóbal y Pardo Kuklinski, Hugo. Planeta web 2.0 inteligencia colectiva o medios fast food. Disponible en: http://www.flacso.edu. mx/planeta/autores.html

Del hipertexto al hipermedia. Una aproximación al desarrollo de las obras abiertas. Disponible en: http://www.dialogica.com.ar/unr/postitulo/ medialab/2003/02/del-hipertexto-al-hipermedia-u.php

Difusión cultural de la UNAM. http://www.difusioncultural.unam.mx

Digital Art Museum. http://digitalartmuseum.org/brown/index.htm

HASSAN MONTERO, Yussem, Diseño hipermedia centrado en el usuario, Diciembre 2002. Disponible en: http://www.nosolousabilidad.com/ articulos/hipermedia.htm

Fisiología y psicología de los colores. Disponible en: www.elistas.net/cgibin/eGruposDMime.cgi?...qlhhyCUVURcgb7

Historia de las computadoras. Disponible en: http://html.rincondelvago. com/historia-de-las-computadoras\_3.html

LAMARCA LAPUENTE, María Jesús. Tesis doctoral. Hipertexto: El nuevo concepto de documento en la cultura de la imagen. Universidad Complutense de Madrid. Disponible en: http://www.hipertexto.info/

Manual de Flash. Disponible en: http://www.webtaller.com/manual-flash/ linea-tiempo.php

Multimedia1. Disponible en: http://www.directessays.com/viewpaper/43235. html

ORIHUELA, José Luis, Los 10 paradigmas de la e-Comunicación. Disponible en: http://mccd.udc.es/orihuela/paradigmas/

Página oficial del MUAC. http://www.muac.unam.mx

Prometeus. La revolución de los medios. Parte 2., 2004. http://www.youtube. com/watch?v=PY5hBd8\_Q-E&feature=related

Técnicas visuales: Estrategias de comunicación. Disponible en: http://www. scribd.com/doc/5133250/Tecnicas-visuales

Stephen Wilson, The Aesthetics and Practice of Designing Interactive Computer Events Multimedia'94. ACM. N.Y.© Conceptual Design and Information Art. Disponible en: http://userwww.sfsu.edu/~swilson/papers/ interactive2.html#summary

VALVERDE BERROCOSO, Jesús, Diseño y elaboración de materiales educativos multimedia. Disponible en: http://personal2.redestb.es/jevabe/guion. htm

VERA CAMPOS, Jaime L. Diseño gráfico, fundamental… Disponible en: http://www.mati.unam.mx/index.php?option=com\_content&task=view&id=287 &Itemid=36